## MOTORAZR<sup>2</sup> vs

## **User's Guide**

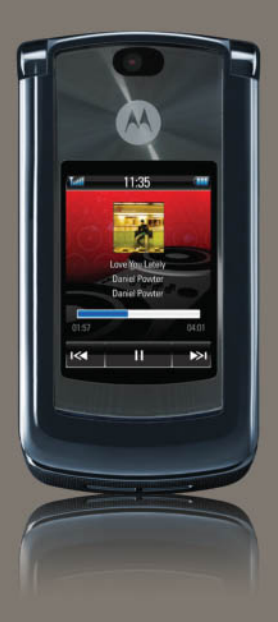

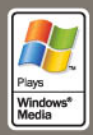

# HELLOMOTO

Your MOTO**RAZR<sup>2</sup>** V8 phone is sleeker, stronger, and smarter!

- **•** Your **phone** can recite text messages, incoming caller ID information, and menu items (page 27). An external touchscreen display puts control at your fingertips, without opening your phone, for music playback, and messages you receive (see pages 45 and 58).
- **•** Transfer your favorite **music** quickly with USB 2.0 high-speed technology, and easily with Microsoft® Windows® Media Player 11 (see page 41).
- **•**Snap pictures automatically with your 2-megapixel multi-shot **camera** (page 51).
- **•**Capture key moments in high-definition **video**, then upload to your blog (page 54).
- **•**Access any **Web** site just like you do on your computer, with your phone's full HTML browser (page 49).
- **•**Check your personal **email** accounts (like Hotmail, Gmail, or Yahoo) on the Web (page 51).

**For more information:** To read feature instructions on your phone, press **Main Menu > ⑦ Help**. To watch Web tutorials and learn more about your phone and accessories, go to **www.hellomoto.com**.

Introducing your new MOTO**RAZR<sup>2</sup>** V8 GSM wireless phone. Here's a quick anatomy lesson.

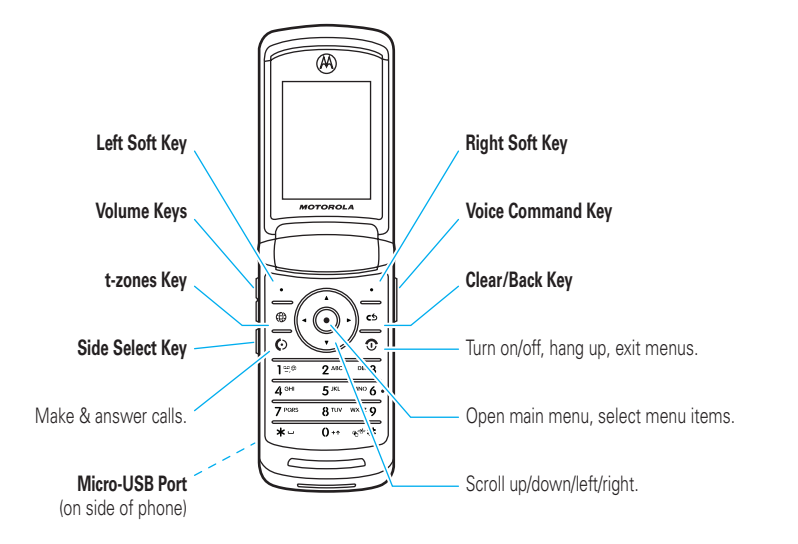

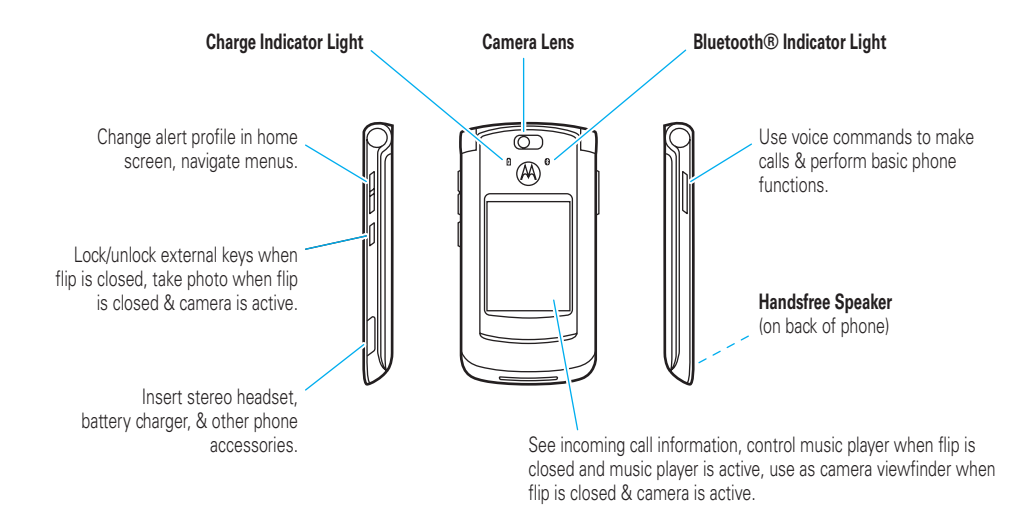

### **Home Screen**

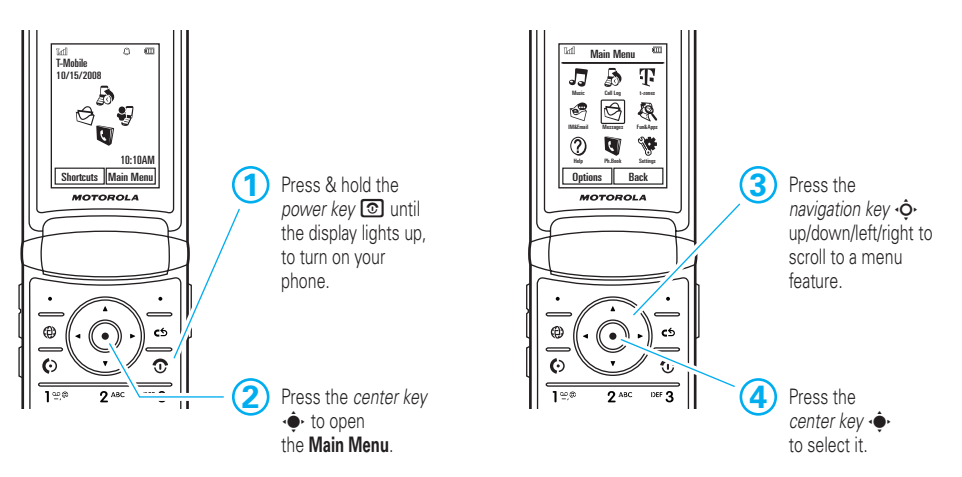

**Main Menu**

**Note:** This is the standard home screen and main menu layout. **Your phone's home screen and main menu may be different.** To change your home screen shortcuts and main menu appearance, see page 35.

#### Motorola, Inc. Consumer Advocacy Office 1307 East Algonquin Road Schaumburg, IL 60196 **www.hellomoto.com**

1-800-331-6456 (United States)

1-888-390-6456 (TTY/TDD United States for hearing impaired)

#### 1-800-461-4575 (Canada)

Certain mobile phone features are dependent on the capabilities and settings of your service provider's network. Additionally, certain features may not be activated by your service provider, and/or the provider's network settings may limit the feature's functionality. Always contact your service provider about feature availability and functionality. All features, functionality, and other product specifications, as well as the information contained in this user's guide are based upon the latest available information and are believed to be accurate at the time of printing. Motorola reserves the right to change or modify any information or specifications without notice or obligation.

MOTOROLA and the Stylized M Logo are registered in the US Patent & Trademark Office. The Bluetooth trademarks are owned by their proprietor and used by Motorola, Inc. under license. Java and all other Java-based marks are trademarks or registered trademarks of Sun Microsystems, Inc. in the U.S. and other countries. Microsoft and Windows are registered trademarks of Microsoft Corporation; and Windows XP and Windows Media are trademarks of Microsoft Corporation. Macintosh is a registered

trademark of Apple Computer, Inc. All other product or service names are the property of their respective owners.

© Motorola, Inc., 2007.

**Caution:** Changes or modifications made in the radio phone, not expressly approved by Motorola, will void the user's authority to operate the equipment.

#### **Software Copyright Notice**

The Motorola products described in this manual may include copyrighted Motorola and third-party software stored in semiconductor memories or other media. Laws in the United States and other countries preserve for Motorola and third-party software providers certain exclusive rights for copyrighted software, such as the exclusive rights to distribute or reproduce the copyrighted software. Accordingly, any copyrighted software contained in the Motorola products may not be modified, reverse-engineered, distributed, or reproduced in any manner to the extent allowed by law. Furthermore, the purchase of the Motorola products shall not be deemed to grant either directly or by implication, estoppel, or otherwise, any license under the copyrights, patents, or patent applications of Motorola or any third-party software provider, except for the normal, non-exclusive, royalty-free license to use that arises by operation of law in the sale of a product.

Manual Number: 6809514A63-O

## contents

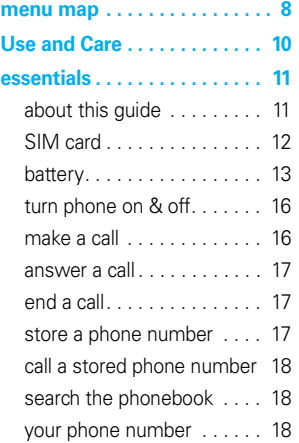

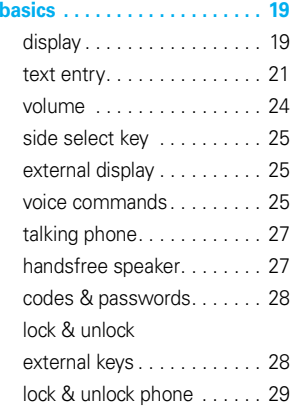

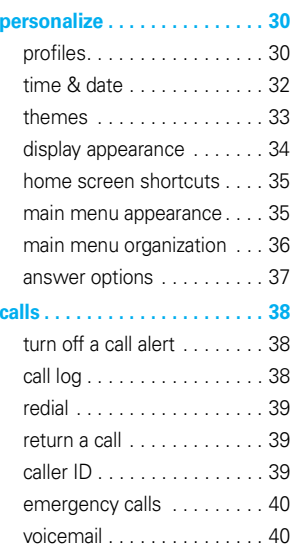

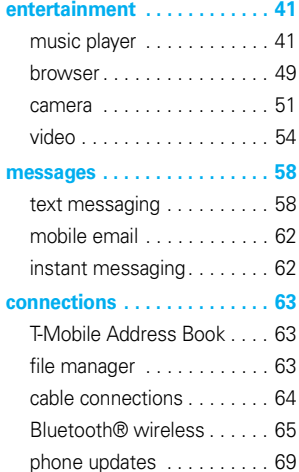

#### **other features . . . . . . . . . . . . . 70**

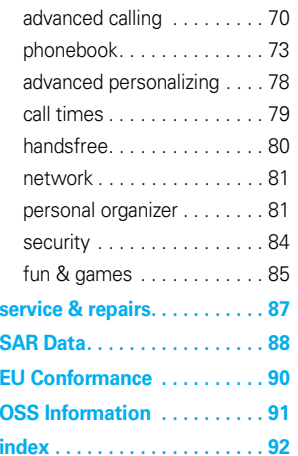

## menu map

### main menu

#### \$ **Music**

#### **Call Log**

#### $\Pi$  t-zones

#### **图 IM&Fmail**

- IM
- Mobile Email

#### g **Messages**

- Create Message
- Inbox
- Call Voicemail
- Folders
- Templates
- Drafts
- Outbox
- Send to Server

#### e **Fun&Apps**

- Music
- Camera
- Video Camera
- Voice Notes
- Games & Apps
- File Manager
	- Extended Memory
	- Blogs
	- Music and Sounds
	- Pictures
	- Videos
	- Voice Notes
	- Application Downloads
	- Unrecognizable Files
	- Documents
	- OpenSource
- Organizer
	- Alarm Clock
	- Calculator
	- Calendar
	- World Clock
	- Dialing Services
	- Web Access
	- Task List
	- Notes

### V **Help** L **Ph.Book**

- **Settings** 
	- (see next page)

This is the standard main menu layout. **Your phone's menu may be different.**

#### **To change your home screen shortcuts and your main menu appearance, see page 35.**

Tip: Press **c** to exit the current menu, or press  $\circledcirc$  to exit all menus.

### settings menu

- **• Profiles**
- **• Themes**
- **• Synchronization**
- **• Connections**
	- Bluetooth®
	- USB Setting
		- Media Synchronization
		- Extended Memory
		- Modem
		- USB Printing
	- Data Connections
		- Add a Connection
		- Edit a Connection
		- Remove a Connection

#### **• Call Settings**

- Speed Dial
- Call Forward
- In-Call Setup
	- My Caller ID
	- Call Waiting
	- In-Call Message Alert
	- In-Call Timer
	- Answer Options
	- Auto-Redial
	- Roam Alert
	- DTMF
	- Hyphenation
- Fixed Dialing
- Call Drop Tone
- My SIM Number
- **• Phone Settings**
	- Display Settings
		- Backlight Timeout
		- Display Timeout
		- Screensaver Timeout
		- Brightness
	- Battery Meter
	- Battery Save
	- Time & Date
	- Language
	- Talking Phone
	- Text Entry
	- Reset
		- Reset All Settings
		- Delete All Data
		- Delete Memory Cards
	- Properties
	- Java™ System
	- Headset Settings
	- TTY Settings

**• Download Manager**

#### **• Security**

- Phone Lock
- External Key Lock
- Application Lock
- SIM Lock
- Change Passwords
- Barred Services
- Certificates

#### **• Network**

- Current Network
- Scan Avail. Networks
- Find New Network
- My Network List
- Search Setup
- Service Tone

## Use and Care

To care for your Motorola phone, please keep it away from:

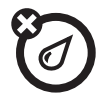

#### **liquids of any kind dust and dirt**

Don't expose your phone to water, rain, extreme humidity, sweat, or other moisture. If it does get wet, don't try to accelerate drying with the use of an oven or dryer, as this may damage the phone.

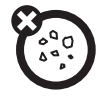

Don't expose your phone to dust, dirt, sand, food, or other inappropriate materials.

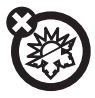

#### **extreme heat or cold**

Avoid temperatures below 0°C/32°F or above 45°C/113°F.

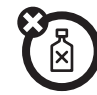

#### **cleaning solutions**

To clean your phone, use only a dry soft cloth. Don't use alcohol or other cleaning solutions.

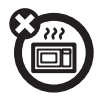

#### **microwaves**

Don't try to dry your phone in a microwave oven.

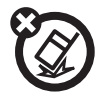

#### **the ground**

Don't drop your phone.

#### **10**Use and Care

**CAUTION:** Before using the phone for the first time, read the *Important Safety and Legal Information* guide included in the box.

## about this guide

This guide shows how to locate a menu feature as follows:

### **Find it:**  $\cdot \hat{\mathbf{e}}$  **>**  $\quadotimes$  **Messages > Create Message**

This means that, from the home screen:

**11** Press the *center key* ∙◆ to open the menu.

- **22** Press the *navigation key* ⋅ $\dot{Q}$ ⋅ to scroll to **g** Messages, and press the *center key*  $\cdot \bullet \cdot$  to select it.
- **33** Press the navigation key  $\dot{\varphi}$  to scroll to Create Message, and press the center key  $\cdot \hat{\blacklozenge} \cdot$  to select it.

This guide uses the following symbols:

### **symbols**

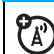

This means a feature is network, SIM card, or subscription dependent and may not be available in all areas. Contact T-Mobile for more information.

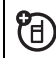

This means a feature requires an optional accessory.

## SIM card

**1**

**Caution:** Don't bend or scratch your SIM card. Keep it away from static electricity, water, and dirt.

Your *Subscriber Identity Module* (SIM) card stores your phone number and other information.

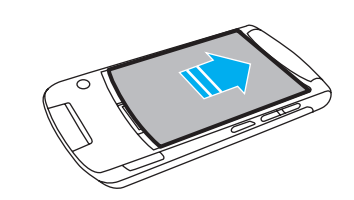

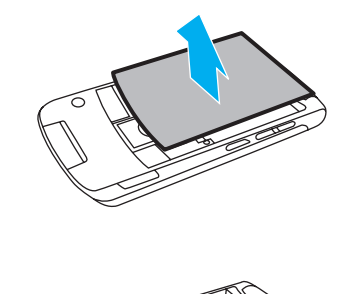

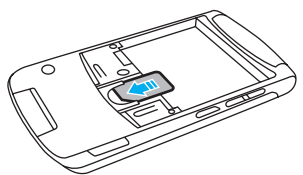

**3**

## battery

## Battery Use & Battery Safety

- **• Motorola recommends you always use Motorola-branded batteries and chargers.** The warranty does not cover damage caused by non-Motorola batteries and/or chargers. **Caution:** Use of an unqualified battery or charger may present a risk of fire, explosion, leakage, or other hazard. Improper battery use, or use of a damaged battery, may result in a fire, explosion, or other hazard.
- **•** Battery usage by children should be supervised.
- **•Important:** Motorola mobile devices are designed to work best with qualified batteries. If you see a message on your display such as

Invalid Battery or Unable to Charge, take the following steps:

- **•** Remove the battery and inspect it to confirm that it bears a Motorola "Original Equipment" hologram;
- **•** If there is no hologram, the battery is not a qualified battery;
- **•** If there is a hologram, replace the battery and retry charging it;
- **•** If the message remains, contact a Motorola Authorized Service Center.
- **•** New batteries or batteries stored for a long time may take more time to charge.
- **•Charging precautions:** When charging your battery, keep it near room temperature. Never expose batteries to temperatures below 0°C (32°F) or above 45°C (113°F) when charging.

Always take your mobile device with you when you leave your vehicle.

- **•**When storing your battery, keep it in a cool. dry place.
- **•** It is normal over time for battery life to decrease, and for the battery to exhibit shorter runtime between charges or require more frequent or longer charging times.
- **• Avoid damage to battery and mobile device.** Do not disassemble, open, crush, bend, deform, puncture, shred, or submerge the battery or mobile device. Avoid dropping the battery or mobile device, especially on a hard surface. If your battery or mobile device has been subjected to such damage, take it to a Motorola Authorized Service Center before using. Do **not** attempt to dry it with an appliance or heat source, such as a hair dryer or microwave oven.

**• Use care when handling a charged battery**—particularly when placing it inside a pocket, purse, or other container with metal objects. Contact with metal objects (e.g., jewelry, keys, beaded chains) could complete an electrical circuit (short circuit), causing the battery to become very hot, which could cause damage or injury.

Promptly dispose of used batteries in accordance with local regulations. Contact your local recycling center for proper battery disposal.

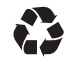

**Warning:** Never dispose of batteries in a fire because they may explode.

### insert the battery

**Note:** Insert the battery so that you can access the flexible battery removal tab when the battery is in place. (See "remove the battery" illustration.)

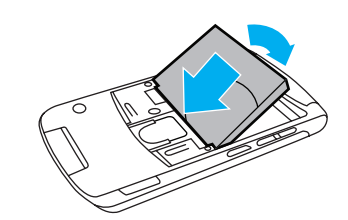

**2**

**1**

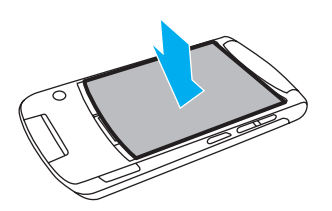

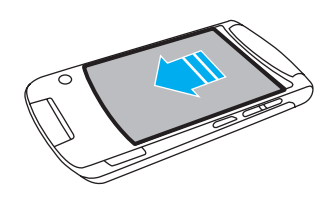

### remove the battery

Pull up on the flexible battery removal tab to remove the battery from the phone.

**3**

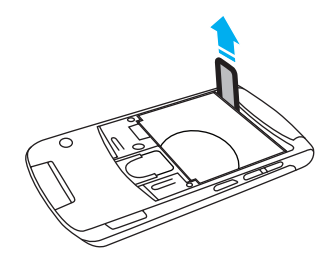

### charge the battery

New batteries are not fully charged. Open the protective cover on your phone's micro-USB port, and plug the battery

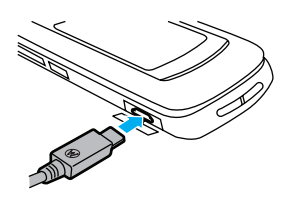

charger into your phone and an electrical outlet. The battery charge indicator light on your phone shows when the battery is charging. The display shows Charge Complete when finished.

**Tip:** Motorola batteries have circuitry that protects the battery from damage from overcharging.

**Note:** You can charge your battery by connecting a cable from your phone's micro-USB port to a USB port on a computer. Both your phone and the computer must be turned on, and your computer must have the correct software drivers installed. A

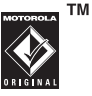

Motorola Original USB cable and supporting software may be included with your phone. These tools are also sold separately

## turn phone on & off

Press and hold the *power/end key* O for a few seconds, or until the display turns on or off.

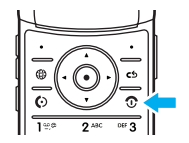

## make a call

Open the flip, then enter a phone number and press the *send key*  $\textcircled{\O}$  .

**Tip:** To **voice dial** a call, see page 25.

## answer a call

When your phone rings and/or vibrates, open the phone flip or press  $\boldsymbol{\textcircled{\small{Q}}}\hspace{-0.05cm}$  to answer.

## end a call

To "hang up," close the phone flip or press  $\textcircled{\textbf{3}}$  .

## store a phone number

You can store a phone number in your **Phonebook**.

**Note:** You can store new contacts in **phone memory**, on your **SIM card**, or in **both** locations. The storage location for new contacts is determined by your phonebook view. To set your phonebook view, press  $\cdot \hat{\blacklozenge}$  >  $\blacktriangledown$  Ph.Book, press Options > View By > Phone & SIM, SIM Card, or Phone Contacts.

**Note:** Contacts on the SIM card only have a name and number.

To store a phone number:

- **1**Enter a phone number in the home screen.
- **2**Press Save.
- **3** Enter a name for the phone number, and select the number type (for example, Home or Work).
- **4**Press Save to store the contact.

To edit or store additional information about the contact, see page 74.

## call a stored phone number

## **Find it:**  $\cdot \bullet$  **> &** Ph.Book

**1**Scroll to the contact.

> **Note:** If a contact has multiple phone numbers or email addresses, press  $\cdot \hat{\varphi} \cdot$  left/right to select the number or email address you want.

**22** Press  $\textcircled{c}$  to call the contact.

To **voice dial** an entry in your phonebook, see page 25.

## search the phonebook

### **Find it:**  $\cdot \bullet$  **> &** Ph.Book

Press the keypad keys to enter the first letters of the contact you want. Press the center key ••••••• to go to the contact.

#### **18essentials**

## your phone number

To see your phone number from the home screen: **Find it:**  $\oint$  >  $\oint$  Settings > Call Settings > My SIM Number

To see your phone number while you're on a call, press Options <sup>&</sup>gt; My Tel. Numbers.

To store or edit your name and phone number on your SIM card, select the field you want to edit. If you don't know your phone number, contact T-Mobile.

# basics

## display

The *home screen* appears when you turn on the phone.

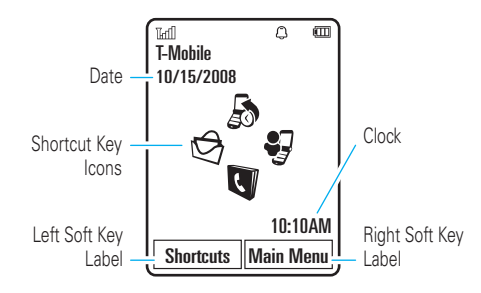

To dial a number from the home screen, press number keys and  $\textcircled{\textbf{0}}$  .

Press the *center key* •ُ♥ or the **Main Menu** soft key to open the main menu.

Press the **Shortcuts** soft key in the home screen to set an alarm, lock the external (side) keys, take a picture or send a message, change the alert profile, enable/disable airplane mode, or customize the home screen.

Press the *navigation key* •Ô• up, down, left, or right in the home screen to open basic features. To show, hide, or change shortcut key icons in the home screen, see page 35.

**Tip:** Want some help? Press Main Menu > ? Help. Select a **Help** topic to find information about phone features.

Status indicators appear at the top of the home screen:

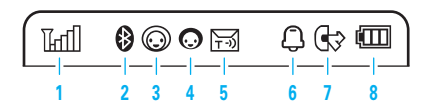

- **1Signal Strength Indicator –** Show the strength of the wireless network connection.
- **2 Bluetooth® Indicator –** Shows Bluetooth status:
	- & (solid blue) = Bluetooth powered on
	- & (solid green) = Bluetooth connected
	- & (flashing blue) = Bluetooth discoverable mode
- **3 Messaging Presence Indicator –** Shows your instant messaging (IM) status:
	- $\odot$  (green) = online  $\mathbf{\Omega}$  = offline  $\Theta$  = busy  $\mathcal{Q}$  = discrete  $\textcircled{3}$  (gray) = invisible to IM
- **4IM Indicator –** Shows when you receive a new IM message.
- **5Message Indicator –** Shows when you receive a new text or voice message. Other indicators can include:
	- $\mathbf{\Theta}$  = email message  $\Omega$  = voicemail message

PR

**6Profile Indicator –** Shows the alert profile setting:

> $\mathcal{Q}$  = normal  $\bullet$  = meeting

 $\binom{85}{5}$  = vibrate  $\mathbf{\Omega}$  = silent

- **7Active Line Indicator – Shows**  $\circledR$  **to** indicate an active call, or  $\mathbb{G}$  to indicate when call forwarding is on.
- **8Battery Level Indicator –** Vertical bars show the battery charge level. Recharge the battery when your phone shows Low Battery.

 $\mathbf{\Omega}$  = sleeping

 $P_A$ 

## text entry

Some features let you enter text.

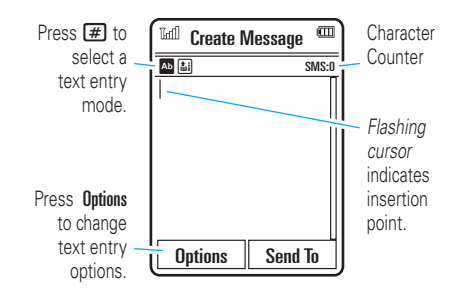

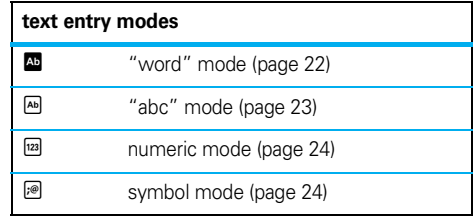

To **change** your global text entry settings or languages:

### **Find it:**  $\cdot \hat{\bullet}$  >  $\hat{\mathbf{w}}$  Settings > Phone Settings > Text Entry

**Change text case:** In a text entry screen, press **0** to change text case to all capital letters  $($ **a**), next letter capitalized (Í), or next letter lowercase (no symbol).

**Set word learning:** Your phone can learn the words you enter, to improve text prediction and completion. In a text entry screen, press **Options > Text Entry** > Set Text Prediction > Learn My Words. Your phone shows  $\textcolor{red}{\blacksquare}$ when word learning is active.

**Set text completion:** Set your phone to complete words based on the characters you enter. In a text entry screen, press Options > Text Entry > Set Text Prediction > Offer Completions. Your phone shows  $\blacksquare$  when text completion is active.

**Enter punctuation:** In a text entry screen, press  $\Box$ to enter punctuation or other characters.

**Edit or delete text:** In a text entry screen, press  $\cdot \hat{O}$ to move the cursor to the right of text you want to edit. Press the *clear/back key*D to delete the character left of the cursor. Hold  $\boxed{\odot}$  to delete the entire word.

### word mode

Press  $\overline{\mathbf{H}}$  in a text entry screen to switch to "word" predictive text entry mode. Your phone shows  $\blacksquare$  in the display.

Word mode lets you enter words using one keypress per letter. The phone predicts each word as you enter it.

For example, if you press  $\boxed{7}$  $\boxed{7}$  $\boxed{6}$  $\boxed{4}$ , your display might show:

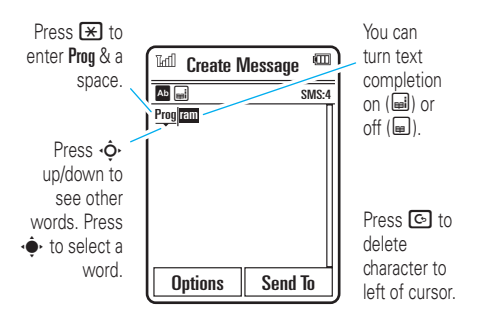

### abc mode

Press  $\overline{\mathbf{\#}}$  in a text entry screen to switch to "abc" text entry mode.Your phone shows É in the display.

To enter text, press a keypad key repeatedly to cycle through the letters and number on the key. Repeat this step to enter each letter.

For example, if you press  $\Box$  one time, your display might show:

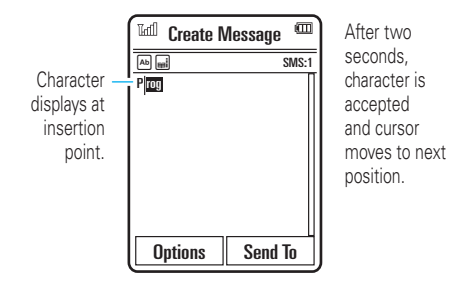

When text completion is activated, your phone tries to guess the rest of the word:

- Press  $\cdot \bullet$  to select the suggested word.
- **•** Press  $\cdot \mathbf{\hat{Q}}$  right to enter the suggested word and a space.
- **•** If you want a different word, press keypad keys to enter the remaining letters.

### numeric mode

Press  $\boxed{\boldsymbol{\#}}$  in a text entry screen until you see  $^{\text{\tiny{\textsf{(m)}}}}$ . Press the number keys to enter the numbers you want.

**Tip:** Just need one number? To enter a number quickly, press and hold a number key until the number appears.

### symbol mode

Press  $\left[\begin{matrix}\begin{smallmatrix}\pmb{\cdot}\pmb{\cdot}\pmb{\cdot}\end{smallmatrix}\right]$  in a text entry screen until you see  $\mathbb{P}$ . The display shows the symbol associated with each keypad key. Press  $\cdot \mathbf{\dot{Q}}$  up/down repeatedly to see different symbols. To insert a symbol, press its key, or scroll to it and press  $\cdot \hat{\blacklozenge}$ .

## volume

Press the volume keys to:

**•** turn off an incoming call alert

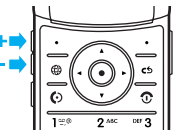

- **•** change earpiece or speakerphone volume during a call
- **•**change playback volume for a song or video
- **•** set your phone's alert profile in the home screen (press the volume keys to scroll to a profile, then press  $\phi$  or side select key to select it)

## side select key

The side select key gives you another way to do things. For example, when you scroll to a menu item, you can press the side select key to select it (instead of pressing  $\langle \hat{\bullet} \rangle$ ).

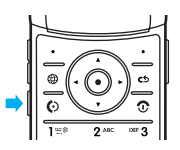

**Tip:** From the home screen, press the side select key to go to the music library.

## external display

When your phone flip is closed, the external display shows the time and indicates phone status, incoming calls, and other events. For a list of phone status indicators, see page 20.

### set phone alert profile in the external display

From the external display, press the external volume keys on the side of your phone to scroll to an alert profile, then press the side select key to select it.

## voice commands

You can use voice commands to tell your phone what to do.

**Note:** Not all languages support voice commands.

### voice dial a call

You can dial a phonebook entry by speaking its name, or dial any phone number by speaking its digits.

**1** Press and hold the external *voice command key* on the side of your phone. The phone loads the voice recognition software, then prompts you to say a command or name.

**2**Wait for the beep, then say the name of an entry as it appears in your phonebook. Your phone confirms the name and makes the call.

#### **or**

Say "Dial Number." Your phone prompts you to speak the digits in the phone number. Speak the digits. Your phone confirms the number and makes the call.

#### **Tips:**

- **•** You can say a contact's name and number type together. For example, say "John Smith mobile" to call the mobile number stored for John Smith.
- **•** For voice command help, press the voice command key on the side of your phone, then press Help.

### voice activate phone functions

You can use voice commands to open applications and perform many basic phone functions.

- **1** Press and hold the external voice command key on the side of your phone. The phone prompts you to say a command.
- **2** Wait for the beep, then say a command from the list.

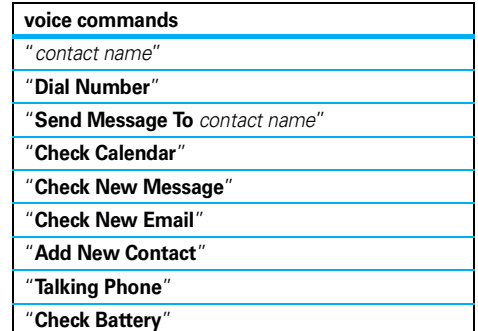

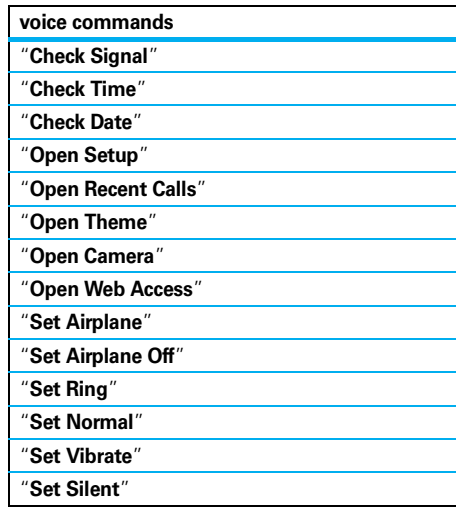

**Tip:** Press and release the voice command key on the side of your phone to see the list of voice commands.

## talking phone

Set your phone to recite incoming caller ID information, read the names of menu features or phonebook entries, read messages you receive, and provide audio feedback for phone functions.

### **Find it:**  $\cdot \hat{\bullet}$  >  $\hat{\mathbf{w}}$  Settings > Phone Settings > Talking Phone

**Shortcut:** Press and hold the external voice command key on the side of your phone. When the phone prompts you to say a command, say "Talking Phone."

## handsfree speaker

During a call, press **Options > Speaker On** to turn on the handsfree speaker. Your display shows the speakerphone indicator until you turn it off (press **Options**) > Speaker Off) or end the call.

**Note:** The use of wireless phones while driving may cause distraction. Discontinue a call if you can't

concentrate on driving. Additionally, the use of wireless devices and their accessories may be prohibited or restricted in certain areas. Always obey the laws and regulations on the use of these products.

## codes & passwords

Your phone's four-digit **unlock code** is originally set to **1234**. The six-digit **security code** is originally set to **000000**. If your phone is still using the original codes. you should change them:

 $\mathsf{Find} \; \mathsf{it} \cdot \blacklozenge \, \mathsf{\$}$  Settings  $>$  Security  $>$  Change Passwords

You can also change your **SIM PIN** codes or call barring password.

#### **If you forget your unlock code:** At the

Please verify the Unlock Code prompt, try entering 1234 or the last four digits of your phone number. If that doesn't work, press  $\bigoplus$  to enter your six-digit security code instead.

**If you forget other codes:** If you forget your security code, SIM PIN code, PIN2 code, or call barring password, contact T-Mobile.

## lock & unlock external keys

You can lock the external phone keys when the phone flip is closed, to prevent accidental keypresses (for example, when carrying your phone in a purse or pocket).

To **manually lock** the external keys: Close the phone flip, then press and hold the side select key. The external keys remain locked until you open the phone flip.

To **automatically lock** the external keys when the phone is idle and the phone flip is closed:

**Find it:**  $\oint$  >  $\oint$  Settings > Security > External Key Lock > Timer

You can set the time delay for locking the external keys (2 seconds, 4 seconds, or 8 seconds). The keys lock when you close the phone flip, and unlock when you open the phone flip.

To **turn off** the automatic lock feature:

**Find it:**  $\hat{\mathbf{\Theta}}$  >  $\hat{\mathbf{\Theta}}$  Settings > Security > External Key Lock  $> \mathsf{I}$ imer  $> \mathsf{O}$ ff

To **unlock** the external keys: Press and hold the side select key.

## lock & unlock phone

You can lock your phone to keep others from using it. To lock or unlock your phone, you need the four-digit unlock code.

To **manually lock** your phone:

 $\mathsf{Find}\,\, \mathsf{it}\colon \hat{\bullet}\!\!\!\blacktriangleright\, \mathbb{S}$  Settings  $>$  Security  $>$  Phone Lock  $>$  Lock Now

To **automatically lock** your phone whenever you turn it off:

 $\overline{\textbf{Find it:}} \cdot \hat{\textbf{Q}} \cdot > \text{ } \textcircled{\textbf{S}} \text{ Setting } s > \text{Security } > \text{ Phone Lock}$ > Lock at Power On <sup>&</sup>gt; On

**Note:** You can make emergency calls when the phone is locked (see page 40).

# personalize

## profiles

You can quickly change your phone's alert *profile* to match your activity or environment. Each profile uses a different set of ringtones or vibrations for incoming calls and other events. The alert profile indicator shows at the top of the home screen:

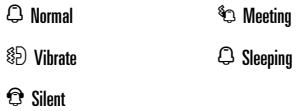

**To change your profile:** From the home screen, press the external volume keys on the side of your phone. Alternatively, from the home screen press Shortcuts > Change Profile.

The Silent profile silences your phone until you set another profile.

**Shortcut:** From the home screen, press and hold #to quickly set the profile to Vibrate.

### change profile settings

You can change the ringtones that an alert profile uses to notify you of incoming calls and other events. Additionally, you can change the profile's ring volume, keypad tone volume, and media playback volume settings. For dual-line-enabled SIM cards, you can set different ringtones to identify incoming calls on line 1 or line 2.

**Note:** You can't edit the Silent profile, or change some settings for some profiles.

**Find it:**  $\cdot \hat{\bullet}$  >  $\hat{\mathbf{w}}$  Settings, scroll to the profile, press  $Ontions > Fdir$ 

- **1**Press  $\cdot \hat{O}$  left/right to select the **alerts** tab  $\mathbb{Q}$ , **volume** tab i, **messages** tab ], or **settings** tab  $\mathbbm{C}$  .
- **2**Press  $\cdot \hat{\mathbf{O}}$  up/down to scroll to the alert or volume setting you want to change, then press  $\cdot \hat{\bullet}$ .
- **3**Select the setting value you want.
- **4**Press Back to exit and save your changes.

To **reset** the default settings for a profile:

**Find it:**  $\cdot \bullet$  >  $\mathcal{L}$  Settings, scroll to the profile, press Options <sup>&</sup>gt; Edit, press Options <sup>&</sup>gt; Reset

### create a new profile

To create a **new** profile with the ringtones and volume settings you specify:

**Find it:**  $\cdot \hat{\bullet}$  >  $\hat{\mathbb{V}}$  Settings > Profiles, press Options > Create Profile

- **1**Enter a name for the profile, if desired.
- **2** Change profile settings as described in the previous section.
- **3**Press Save.

**Note:** Profile alert settings also can be set by the theme. When you apply a new theme, you can choose to apply the theme's alert settings to the current profile. Selecting this option **changes** the current profile to use the theme alert settings.

### delete profiles

To **delete** a user-defined profile:

**Find it:**  $\cdot \hat{\bullet}$  >  $\mathcal{S}$  Settings > Profiles, scroll to the profile, press Options <sup>&</sup>gt; Delete

## time & date

Your phone can automatically update the time and date. It uses the time and date for the Calendar.

To **synchronize** time and date with the network:

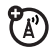

 $\mathsf{Find} \; \mathsf{it} \cdot \blacklozenge$   $\mathsf{\mathsf{\mathcal{S}^{\mathsf{F}}}}$  Settings  $>$  Phone Settings  $>$  Time & Date > Auto-Update Time <sup>&</sup>gt; On

To **manually** set the time and date:

 $\mathsf{Find}\,\, \mathsf{it}\colon \hat{\bullet}\!\!\!\blacktriangleright\, \mathbb{S}$  Settings  $>$  Phone Settings  $>$  Time & Date > Auto-Update Time <sup>&</sup>gt; Off, then > Time and Date

To adjust time and date, press ·Ô · left/right to scroll to a setting, then press  $\dot{\varphi}$  up/down to change it. Press Set to save your settings.

To show a **12-hour or 24-hour** digital clock in the home screen:

 $\overline{\textbf{Find}} \textbf{ it: } \textbf{-}\hat{\textbf{Q}}\textbf{-}>\textbf{$\textbf{\textsf{W}}$} \textbf{ Setting } \textbf{s} > \textbf{Phone Setting } \textbf{s} \textbf{ Time } \textbf{8} \textbf{ Date }$  $> \mathsf{Time}$  Format  $> \mathsf{12}$  Hour Clock  $\mathsf{or} \mathsf{24}$  Hour Clock

To set the **date format** in the home screen:

 $\mathsf{Find} \; \mathsf{it} \cdot \blacklozenge \, \mathsf{\$}$  Settings  $>$  Phone Settings  $>$  Time & Date > Date Format

To set your **time zone**:

 $\overline{\textbf{Find}} \textbf{ it: } \textbf{-}\hat{\textbf{Q}}\textbf{-}>\textbf{$\textbf{\textsf{W}}$} \textbf{ Setting } \textbf{s} > \textbf{Phone Setting } \textbf{s} \textbf{ Time } \textbf{8} \textbf{ Date }$ > Time Zone, then select a city in your time zone

**Shortcut:** Press keypad keys to enter the first letters of the city you want.

## themes

 $\bigcirc$ Use a phone *theme* to personalize the look and sound of your phone. Most themes include a wallpaper image, screensaver image, and ringtones.

To **apply** a theme:

**Find it:**  $\cdot \hat{\mathbf{\Theta}}$  >  $\mathbf{\hat{S}}$  Settings > Themes > *theme* 

Alternatively, from the home screen, press Shortcuts > Customize Home <sup>&</sup>gt; Change Theme.

To **download** a theme, see page 49.

To **delete** a theme:

**Find it:**  $\dot{\varphi}$  >  $\mathcal{S}$  Settings > Themes, scroll to the theme, press Options <sup>&</sup>gt; Manage <sup>&</sup>gt; Delete

**Note:** You can delete only downloaded themes or custom themes you create.

### modify a theme

**Find it:**  $\dot{\phi}$  >  $\ddot{\mathbf{w}}$  Settings > Themes, scroll to the theme, press Options <sup>&</sup>gt; Edit

- **1**1 Press  $\cdot \hat{Q}$  left/right to select the **sounds** tab  $\Box$  or **images** tab ᄝ.
- **22** Press  $\Phi$  up/down to scroll to the setting you want to change, then press  $\cdot \hat{\blacklozenge}$ .
- **3** Scroll to the image or sound file you want, then select it.
- **4**Press Save to save your theme changes.

The **Wallpaper** appears as a background image in your home screen.

The **Screen Saver** appears in the display when no activity is detected for a specified time. To set the delay interval, see the following section.

Skins set the look and feel of your phone's display.

To **reset** the standard settings for a modified theme:

**Find it:**  $\cdot \bullet$  >  $\bullet$  Settings > Themes > *theme*, press Options <sup>&</sup>gt; Manage <sup>&</sup>gt; Reset

To **restore** the default theme on your phone:

**Find it:**  $\cdot \hat{\bullet}$  >  $\mathcal{C}$  Settings > Themes, press Options > Manage > Restore to Default

### create a new theme

**Find it:**  $\cdot \bullet$  >  $\mathcal{L}$  Settings > Themes, press Options > Create New or Create <sup>a</sup> Copy

## display appearance

To set your display **brightness**:

**Find it:**  $\cdot \hat{\bullet}$  >  $\hat{\mathbf{w}}$  Settings > Phone Settings > Display Settings > Brightness

To save battery life, the keypad **backlight** can turn off when you're not using your phone. To set the backlight timeout delay interval:

### **Find it:**  $\cdot \hat{\bullet}$  >  $\hat{\mathbf{w}}$  Settings > Phone Settings > Display Settings > Backlight Timeout

To save battery life, the **display** can turn off when you're not using your phone. To set the display timeout delay interval:

**Find it:**  $\cdot \hat{\bullet}$  >  $\hat{\mathbf{w}}$  Settings > Phone Settings > Display Settings > Display Timeout

To set the **screensaver** timeout delay interval:

**Find it:**  $\cdot \hat{\bullet}$  >  $\hat{\mathbf{w}}$  Settings > Phone Settings > Display Settings > Screensaver Timeout

**Note:** To see the screensaver, the Display Timeout setting must be greater than the **Screensaver Timeout** setting.

**Tip:** To extend battery life, turn off the screensaver.
# home screen shortcuts

From the home screen, you can press the 7 navigation key up, down, left, or right as **shortcuts** to your favorite features. You can change the features that these keypresses open.

To **change** navigation key shortcut icons in the home screen:

### **Find it:** From the home screen, press Shortcuts > Customize Home <sup>&</sup>gt; Shortcut Keys <sup>&</sup>gt; Up, Down, Left, or Right

Select a direction, then choose the feature you want to open when you press the navigation key in that direction.

To **show or hide** navigation key shortcut icons in the home screen:

**Find it:** From the home screen, press Shortcuts > Customize Home <sup>&</sup>gt; Shortcut Keys <sup>&</sup>gt; Show Icons <sup>&</sup>gt; Show or Hide

**Note:** You can press  $\Phi$  to select the features in the home screen even when the icons are hidden.

# main menu appearance

To make your **main menu appearance** either a grid of graphic icons or a text-based list:

**Find it:** From the main menu, press **Options** > View By > Grid or List

**Shortcut:** From the main menu, press **#** to change the main menu to a list view and back.

# main menu organization

Personalize the main menu to suit your needs.

#### **features**

#### **create new folder in main menu**

From the main menu, press Shortcuts <sup>&</sup>gt; Create New Folder.

Enter a name for the folder, select an icon to identify the folder, press Save.

#### **create sub-folder**

To create a sub-folder in an existing folder:

Open the folder, press Options <sup>&</sup>gt; Create New Folder.

#### **move feature to new folder**

Scroll to the menu feature you want to move, press **Options > Move to Folder, scroll to the destination folder,** press Place.

#### **features**

#### **delete folder**

Move all menu features and sub-folders out of the folder, scroll to the folder, press **Options > Manage** > Delete Folder.

#### **move lower-level feature to main menu**

You can do this with features in the **Q Fun&Apps**,  $\mathcal{F}$  IM&Email, and  $\mathbf T$  t-zones folders.

Scroll to the feature you want to move, press **Options** > Move to Folder <sup>&</sup>gt; Back to Main Menu, press Place.

### **assign personal picture icon in main menu**

You can do this with features in the **Q Fun&Apps**,  $\mathcal{F}$  IM&Email, and  $\mathbf T$  t-zones folders.

Scroll to the main menu folder, press **Options > Manage** > Edit Folder. Select a graphic icon or, to select a personal picture, press Options <sup>&</sup>gt; Go to Pictures <sup>&</sup>gt; *picture*. Press Save to assign the icon to the main menu folder.

#### **features**

### **change main menu order**

From the main menu, press Options <sup>&</sup>gt; Reorder, scroll to the feature you want to move, press Grab, scroll to the destination location, press Insert.

# answer options

You can use different ways to answer an incoming call. To turn on or turn off an answer option:

**Find it:**  $\oint$  **>**  $\oint$  **Settings > Call Settings > In-Call Setup** 

> Answer Options

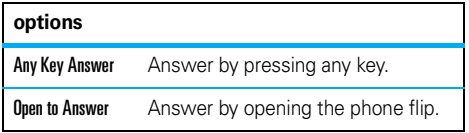

**Note:** You can always press **(O)** to answer a call.

# calls

To make and answer calls, see page 16.

# turn off a call alert

Press the external volume keys on the side of your phone to turn off the ringer before answering a call.

# call log

Your phone keeps lists of incoming and outgoing calls. even for calls that didn't connect. The most recent calls are listed first. The oldest calls are deleted as new calls are added.

**Shortcut:** Press  $\textcircled{S}$  in the home screen to see the Dialed Calls list.

**Find it:**  $\cdot \bullet \cdot >$  **A** Call Log, press  $\overline{H}$  to select the Dialed Calls, Missed Calls, Answered Calls, or Recent Calls, list

Scroll to a call. Icons indicate if the call was incoming  $\bigcirc$ , outgoing  $\bigcirc$ , or missed  $\bigcirc$ , A check mark next to the icon indicates a connected call.

- To call the number, press  $\textcircled{\textbf{0}}$ .
- **•** To see call details (like time and date), press s.
- **•**Press **Options** to select recent calls options, or to select call times or costs (see page 79).

# redial

- **1**Press  $\odot$  from the home screen to see the Dialed Calls list.
- **2**Scroll to the number you want to call, then press তে $\overline{\odot}$

If you hear a **busy signal** and see Call Failed, ೡ press  $\lceil \text{O} \rceil$  or Retry to redial the number. When the call goes through, your phone shows Connected and connects the call.

# return a call

Your phone keeps a record of your unanswered calls, and shows X Missed Calls, where X is the number of missed calls.

When you see the **X Missed Calls** message, press  $\cdot \hat{\bullet}$  to see the Missed Calls list. Scroll to the call you want to return, then press  $\lbrack \odot \rbrack$ .

# caller ID

*Calling line identification* (caller ID) shows the phone number for an incoming call.

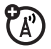

Your phone shows the caller's name and picture when they're stored in your phonebook, or **Incoming Call** when caller ID information isn't available.

**Note:** Picture IDs aren't available for contacts stored on the SIM card.

**Tip:** Want to know who's calling without even looking at your phone? To give one of your contacts a special ringtone, see page 75.

To show or hide your phone number for the next outgoing call, enter the number you want to call, then press Options <sup>&</sup>gt; Show ID or Hide ID.

To show or hide **your phone number** for all calls:

**Find it:**  $\cdot \hat{\bullet}$  >  $\hat{\mathbf{w}}$  Settings > Call Settings > In-Call Setup  $>$  My Caller ID  $>$  All Calls  $>$  Show ID  $\circ$ r Hide ID

# emergency calls

T-Mobile programs one or more emergency phone numbers, such as 911 or 112, that you can call at any time, even when your phone is locked or the SIM card is not inserted.

**Note:** Check with T-Mobile, as emergency numbers vary by country. Your phone may not work in all locations, and sometimes an emergency call cannot be placed due to network, environmental, or interference issues. Do not solely rely on your wireless phone for essential communications such as medical emergencies.

**To make an emergency call:** Turn your phone on, exit any open application such as games, dial the emergency number, then press the *send key* **@** to call the emergency number.

# voicemail

Your network stores the voicemail messages you receive. To listen to your messages, call your voicemail number.

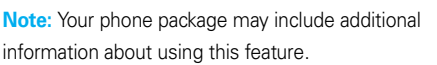

When you **receive** a voicemail message, your phone display shows New Voicemail and the new message indicator  $\boxdot$  .

To **check** voicemail messages:

### $Find it:  $\Rightarrow$   $\Rightarrow$   $\Rightarrow$  *Message*  $>$  *Call Voicemail*$

**Shortcut:** T-Mobile may store your voicemail phone number in speed dial location #1. If so, you can press and hold  $\Box$  in the home screen to listen to your voicemail message(s).

# entertainment

# music player

Copying and syncing music between your phone and computer has never been easier, with Microsoft® Windows® Media Player 11.

**Note:** You can use Windows Media Player 10 on your computer. However, Windows Media Player 11 is recommended for optimal performance.

To listen to music on your phone, you need to:

- **1**Load music on your computer.
- **2**Transfer music from the computer to your phone.
- **3** Use the music player to play and manage music files on your phone.

**Note:** The unauthorized copying of copyrighted materials is contrary to the provisions of the Copyright Laws of the United States and other countries. This device is intended solely for copying non-copyrighted materials, materials in which you own the copyright, or materials which you are authorized or legally permitted to copy. If you are uncertain about your right to copy any material, please contact your legal advisor.

# 1. load music on your computer

To create a music library on your computer, you can purchase Windows Media DRM-protected music files from supported on-line music stores (such as Urge, Yahoo, and Napster).

You can also **load song files from a music CD** onto your computer:

- **1**Insert the music CD in your computer's CD drive.
- **2** Launch Windows Media Player 11 (or your computer's media player program).
- **3** Copy the music CD to the media player library (also called *ripping* the CD).

If your computer is connected to the Internet, the media player may retrieve CD information such as song titles, album name, artist name, and album artwork. This information will display in your phone's music player.

### set default format and bit rate for Windows® Media Player 11

Windows Media Player 11 lets you adjust format and bit rate settings, to optimize sound quality, or to increase the number of song files you can store on your phone.

**Windows Media Audio** format offers the optimal balance between file size and sound quality. Song files in this format tend to require more storage space than files that use Windows Media Audio Pro format.

**Windows Media Audio Pro** format is designed for use in portable devices with limited storage capacity. The format provides improved sound quality at lower bit rates.

**MP3** format is the most popular format for distributing music on the Web. This format offers high sound quality at a reasonable file size.

To set the default file format and bit rate:

- **1**Insert the music CD in your computer's CD drive.
- **2**Launch Windows Media Player 11.
- **3**Select the Rip tab in Windows Media Player 11.
- **4** Click the Rip tab down arrow, then choose Format > Windows Media Audio, Windows Media Audio Pro, or mp3.

#### **42**entertainment

**5**Click the Rip tab down arrow again, then choose Bit Rate > *bit rate*.

### convert iTunes AAC files to MP3 files on your computer

Use the iTunes desktop application to convert standard iTunes AAC files to MP3 files that are compatible with Windows Media Player 11.

**Note:** The iTunes desktop application can only convert AAC files ripped from a music CD. It can't convert music files purchased from the iTunes store.

- **1** Open the iTunes desktop application on your computer.
- **2** Select Edit > Preferences, then click the Advanced tab and click Importing.
- **3** Open the Import Using pop-up menu, then select the MP3 Encoder option. Click OK to save your settings.

**4**Select one or more songs in your iTunes music library, then choose Advanced > Convert Selection to MP3.

The converted MP3 file copies appear in your computer's music library alongside the original AAC files.

### 2. transfer music to your phone

Use Windows Media Player 11 to transfer music from the computer to your phone. (If necessary, you can download Windows Media Player 11 at **www.microsoft.com/windowsmedia**).

**Note:** Windows Media Player 11 requires Windows XP™ or later to run. If you are using an earlier version of Windows OS on your computer, see "manually transfer music to your phone" on page 47.

#### on your phone

Press  $\cdot \hat{\bullet}$  >  $\hat{\mathbb{V}}$  Settings > Connections > USB Setting > Media Synchronization

Attach the Motorola Original USB cable to the micro-USB port on your phone and to an available USB port on your computer. A Motorola Original USB cable and

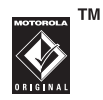

supporting software may be included with your phone. These tools are also sold separately.

#### on your computer

Open Windows Media Player 11. Your phone appears in the upper right corner of the Windows Media Player 11 screen, and music files stored on the phone are listed on the left side of the screen.

- **1**Select the Sync tab in Windows Media Player 11.
- **2** Drag and drop songs or playlists onto the Sync List on the right side of the Windows Media Player 11 screen.
- **3** Click Start Sync to copy the songs onto the phone.

**4**When you finish, disconnect your phone from the computer.

# 3. play music

**Caution:** Your phone includes several pre-installed song files. Using your phone's reset functions (located at  $\mathcal{F}$  Settings > Phone Settings > Reset) will delete the pre-installed songs from your phone. If you want to keep these songs, you should store backup copies of the song files on your computer.

To play music on your phone:

**Find it:**  s <sup>&</sup>gt; \$ Music <sup>&</sup>gt; *category* <sup>&</sup>gt; *song name*

Select a song or playlist from the following categories: All, Recently Played, Playlists, Artists, Albums, Genres, or Composers. Select Search to search for a song or playlist.

**Note: If you receive a call during a song**, the song pauses until the call is over.

### flip closed

When a song or playlist starts to play, close the phone flip and use the touch keys to control song playback in the external display.

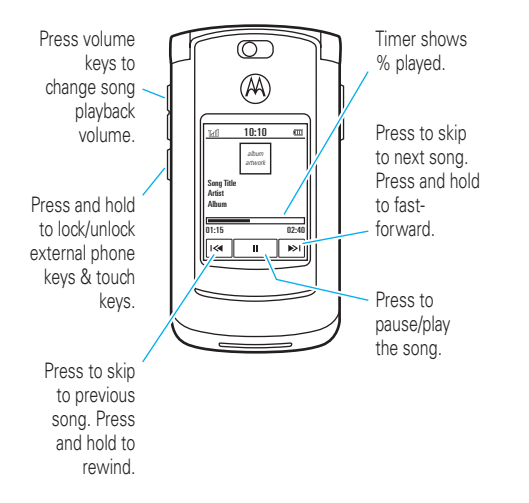

A short vibration confirms when you press a touch key in the external display.

### flip open

Use the navigation key to control song playback when the phone flip is open.

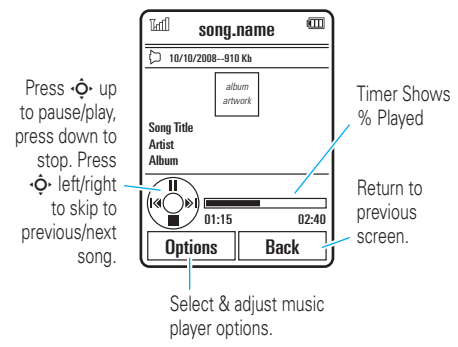

When a song is playing, press **Options** to select music player options:

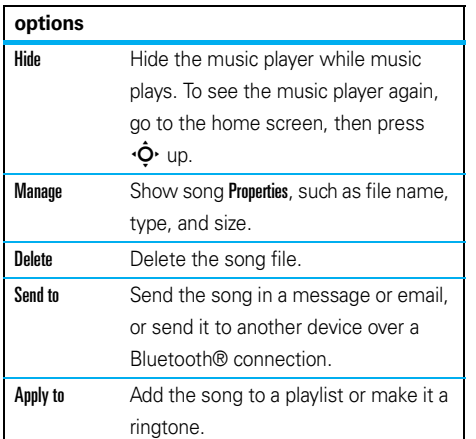

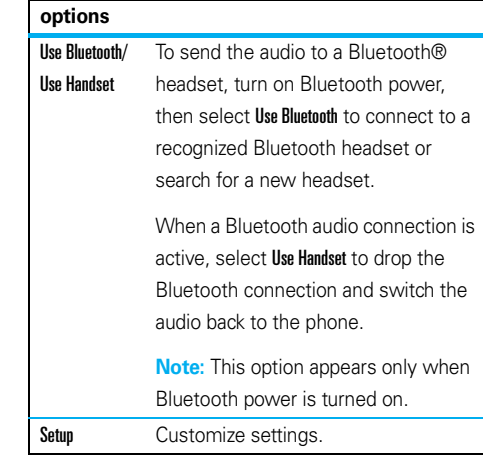

During a song, the music player shows the song title, artist, album, and artwork, if available. To see a larger image of the **artwork**, press  $\hat{\blacklozenge}$  (press it again to return to the music player).

# manually transfer music to your phone

Without using Windows Media Player 11, you can manually copy or sync music files from the computer to your phone.

Before you copy files to your phone, make sure the files are in a format that the phone recognizes. Your phone's music player can play the following types of audio files: AAC, AAC+, MP3, WAV, WMA, Real Audio G2/8/10.

When your phone is connected to the computer in extended memory mode, the phone's basic memory and extended memory appear as two separate removable disks on your computer.

#### on your phone

Press  $\cdot \hat{\blacklozenge} \cdot > \hat{\blacklozenge}$  Settings  $>$  Connections  $>$  USB Setting > Extended Memory

Attach the Motorola Original USB cable to the micro-USB port on your phone and to an available USB port on your computer. A Motorola Original USB cable and

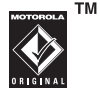

supporting software may be included with your phone. These tools are also sold separately.

#### on your computer

Your phone appears as two separate removable disks on your computer.

- **1** Find where your phone's basic memory and extended memory appear as Removable Disk icons. On a Windows PC, this is the My Computer window. On a Macintosh® computer, it's on the desktop.
- **2** Double-click the Removable Disk icon for your phone's extended memory.
- **3** To copy the desired files onto the phone, drag and drop them onto the removable disk icon.
- **4**When you finish, remove the phone safely from your computer:
	- **•If you are using a PC**, click the Safely Remove Hardware icon in the system tray at the bottom of your computer screen. Then select USB Mass Storage Device.
	- **•If you are using a Mac**, select and drag the Removable Disk icon to the Trash.

### create a playlist

### create a playlist on your computer

Use Windows Media Player 11 (or your computer's media player program) to create a playlist of music files stored on the computer.

On your phone, press  $\cdot \hat{\bullet}$  >  $\hat{\mathbb{S}}$  Settings > Connections > USB Setting <sup>&</sup>gt; Extended Memory.

Connect your phone to the computer through a USB cable connection, then drag and drop the playlist onto the phone.

### create a playlist on your phone

**Find it:**  $\cdot \hat{\bullet}$  >  $\sqrt{2}$  Music > Playlists, press Options > Create New Playlist

- **1**Enter a name for the playlist, and press Save.
- **2**Scroll to the playlist, and press  $\hat{\bullet}$  to select it.
- **3**Press Options, scroll to Add Songs, and press the  $\cdot \hat{\bullet}$ to select it.
- **4** Navigate to the songs you want to add, and press  $\ddot{\bullet}$  to select them.
- **5**Press Add to add the selected songs to the playlist.
- **6** Repeat the procedure to add more songs, or press Back to return to the My Media menu.

### play a playlist

**Find it:**  $\dot{\phi}$  >  $\vec{J}$  Music > Playlists, scroll to the playlist, press Options <sup>&</sup>gt; Play

### customize the music player

**Find it:**  $\cdot \hat{\blacklozenge}$  >  $\sqrt{3}$  Music, press Options > Setup

You can select the following options:

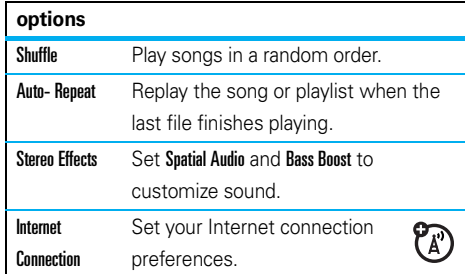

When you scroll to a song in a list and press **Options**, you may see additional options for the song and list, such as Delete, Send to, and Apply to.

# close the music player

From the music player screen or home screen, press  $\textcircled{\textbf{1}}$  to close the music player.

# browser

Use your phone's full HTML browser to surf to your favorite Web sites, upload videos to a video blog, and download files and applications to your phone. Log on to your Internet-based email account to check your email on the go.

To **launch** the browser:

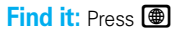

Press  $\cdot \hat{O}$  up/down/left/right to scroll through Web pages. Scroll to a link and press  $\stackrel{\bullet}{\bullet}$  to select it. Press **Back** at any time to return to the previous screen.

Some Web pages may contain a text entry window for exchanging information with a Web site. Scroll to the window, select it, and enter text as usual (for more information about text entry, see page 21).

To **go to a Web page**, press Options <sup>&</sup>gt; Go to Page, enter the Web address, then press Go.

To **bookmark** the current Web page, press Options > Active Page <sup>&</sup>gt; Add Bookmark.

To go to a **bookmarked Web page**, press Options > My Bookmarks <sup>&</sup>gt; *bookmark*.

To **upload** a video to a video blog site, see page 55.

To **download** a media file, theme, or Java™ game or application to your phone, go to the page that links to the file, scroll to the link, and select it.

To **exit** the browser, press Options <sup>&</sup>gt; Exit.

#### **50**entertainment

# perform a Google search

Use your phone's browser to perform a Web search by using the Google Web site.

### **Find it: Press AD**

- **1** $Press$  Options  $>$  Go to Page.
- **2**Enter the Web address www.google.com and press Go.
- **3**Press  $\stackrel{\bullet}{\bullet}$  to select the Google text entry window.
- **4**Enter a search topic in the text entry window.
- **5**Press  $\cdot \hat{\mathbf{O}}$  down to scroll to the Google Search button, and press  $\hat{\bullet}$  to select it.

The browser displays the results of your search.

### check your email account

Check your personal **email** accounts (like Hotmail, Gmail, or Yahoo) on the Web.

**Find it:**  $\cdot \hat{\blacklozenge}$  >  $\mathscr{B}$  Web Access > Browser

- **1**Press Options > Go to Page.
- **2** Enter the URL for your Web-based email account, then press Go.

# camera

The 2-megapixel digital camera on your phone can take photos at up to 1200 x 1600 pixels resolution. Just aim and shoot to take a photo, then press Send to share it with your friends.

# take a photo

**Find it:**  $\cdot \hat{\bullet}$  **> & Fun&Apps > Camera** 

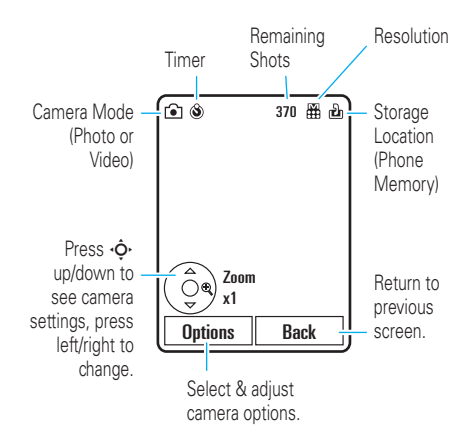

To take the photo in the viewfinder, press  $\cdot \hat{\blacklozenge}$ .

- To store the photo, press  $\cdot \hat{\bullet}$ .
- **•** To send the photo in a message, press Send (see page 59).

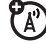

- **•** To discard the photo, press the clear/back key তি $\overline{\mathbb{C}}$
- **•** To select other photo options, press Options. You can choose to Save Only, Discard, Send to (message, email, or Bluetooth connection). Apply to (wallpaper, screensaver, new or existing contact), Edit, or Print via (Bluetooth connection or USB connection).

### auto-send

You can set up your phone to automatically send the photos you take to a list of contacts you specify.

To use auto-send, you first must activate the auto-save feature:

**Find it:**  $\cdot \bullet > \circledast$  **Fun&Apps > Camera, press Options** > Camera Settings <sup>&</sup>gt; Auto-Save <sup>&</sup>gt; Enable

Then activate auto-send:

Find it:  $\cdot \hat{\bullet}$  >  $\mathbb R$  Fun&Apps > Camera, press Options > Camera Settings <sup>&</sup>gt; Auto-Send <sup>&</sup>gt; Enable

To specify the message recipients for the photos you take:

Find it:  $\cdot \hat{\bullet}$  >  $\mathbb R$  Fun&Apps > Camera, press Options > Camera Settings <sup>&</sup>gt; Message Recipients

**Tip:** To send your photo in a picture message, the picture resolution must be set to X-Small, Small, or Medium. To set resolution, press  $\cdot \bullet$  >  $\mathbb{R}$  Fun&Apps > Camera, press Options <sup>&</sup>gt; Camera Settings <sup>&</sup>gt; Picture Settings <sup>&</sup>gt; Resolution.

# self portrait

When the camera viewfinder is active, you can close the phone flip to show the viewfinder image in the external display. Press the side select key (see illustration on page 2) to take a photo. Your phone automatically stores photos you take when the phone flip is closed.

### camera settings

When the viewfinder is active, press **Options** to select camera options:

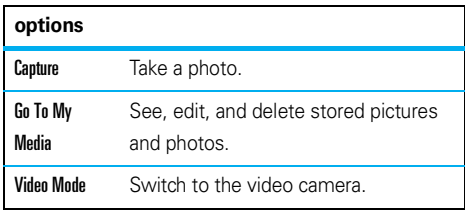

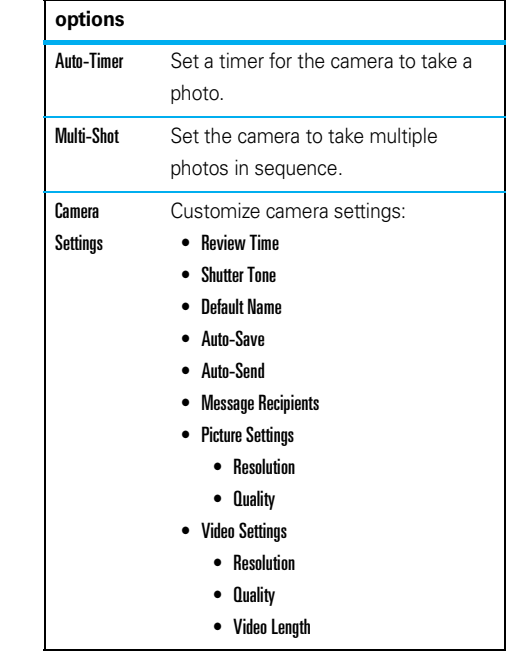

# video

# record a video

### **Find it:**  $\cdot \cdot \cdot$  >  $\cdot \cdot \cdot$  Fun&Apps > Video Camera

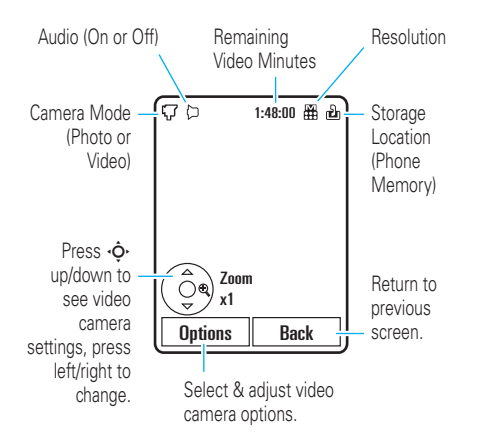

- **1**To begin video recording, press  $\cdot \hat{\bullet}$ .
- **2**Press Stop to stop video recording.
	- To store the video, press  $\cdot \hat{\bullet}$ .
	- **•** To send the video in a message, press Send.

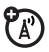

- **•** To discard the video, press the clear/back key **C**.
- **•** To select other video options, press Options. You can choose to Save, Discard, Send to (message, email, or Bluetooth connection), or Preview the video.

**Tip:** To send your video in an MMS text message, the video length must be set to MMS Short or MMS Long. To set length, press  $\cdot \hat{\bullet}$  >  $\hat{\mathbb{R}}$  Fun&Apps > Video Camera, press Options <sup>&</sup>gt; Camera Settings <sup>&</sup>gt; Video Settings <sup>&</sup>gt; Video Length.

When the video camera viewfinder is active, press **Options** to set video recording options:

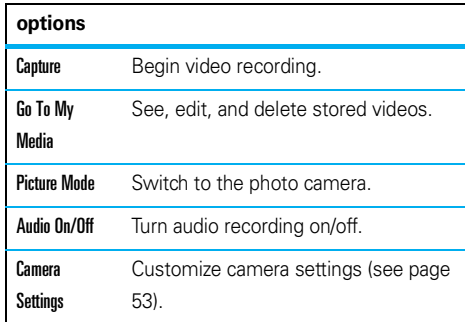

# upload video to a blog

Upload a video you've recorded to your blog:

- **1**1 Launch your phone's browser (press  $\circledR$ ).
- **2**Go to a video blogging service Web site.
- **3**Log in to your account.
- **44** Scroll to **Upload Videos** and press  $\cdot \hat{\bullet}$ .
- **5** Follow the browser prompts to scroll to the video you want to upload, then press  $\cdot \hat{\bullet}$ .
- **66** Scroll to **Upload** and press  $\cdot \hat{\bullet}$ .

Your phone uploads the video to the blog.

# play a video

Your phone can play the following types of video files: MPEG4 + AAC, H.263 + AAC, and Real Video + Audio.

**Find it:**  s <sup>&</sup>gt; e Fun&Apps <sup>&</sup>gt; Videos <sup>&</sup>gt; *video*

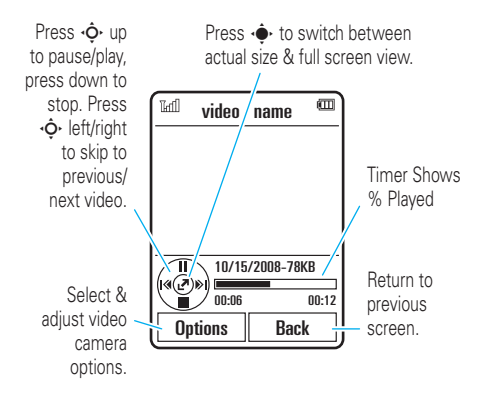

When a video is playing, press **Ontions** to set video playback options.

**Note:** Your phone's options may vary. Most options apply only to user-recorded videos, and are not available for pre-installed videos.

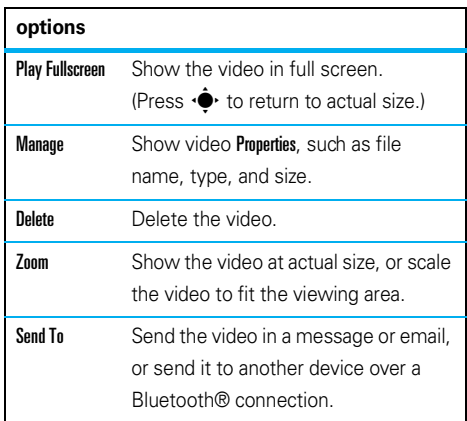

### **options**

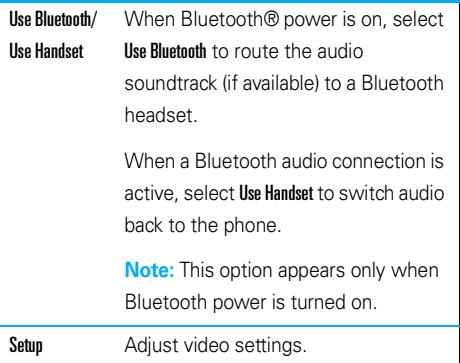

# messages

# text messaging

# read & answer a message in the external display

When the phone flip is closed and you receive a message, your phone plays an alert, and the external display shows New Message from X, where X is the sender's number or name.

To read and answer the message in the external display:

- **1** Press the volume keys on the side of your phone to scroll to View, then press the side select key to read the message.
- **2** When you finish reading the message, press the side select key to close it.
- **3** To answer the message, press the volume keys to scroll to **Quick Renly**, then press the side select key.
- **4** Press the volume keys to scroll to a pre-written *quick note* message, then press the side select key to select it.

**Tip:** Your phone stores a variety of pre-written quick notes, and you can create and store additional quick notes. For more information, see page 60.

**5** Press the volume keys on the side of your phone to scroll to Send, then press the side select key to send your reply.

### send a text message

A text message can contain text and pictures,  $P_{A}$ sounds, or other media objects. You can add multiple pages to a message, and put text and media objects on each page. You can send a message to other compatible phones, or to email addresses.

### **Find it:**  $\cdot \hat{\mathbf{e}}$  **>**  $\quadotimes$  **Messages > Create Message**

**1** Press keypad keys to enter text on the page (for more information about text entry, see page 21).

To insert a **picture, sound, or other media object** on the page, press **Options** > Insert. Select the file type and the file. (**Note:** File size restrictions may apply to pictures and videos sent in a text message.)

To insert **another page**, press Options <sup>&</sup>gt; Insert <sup>&</sup>gt; Page. You can enter more text and objects on the new page.

- **2**When you finish the message, press **Ontions** > Sending Options to set message options (such as Subject and **Priority**)
- **3**When you finish setting message options, press Done.
- **4** Press Send To to select message recipients. You can:
	- **•** Select one or more entries from your phonebook (press  $\cdot \mathbf{\dot{Q}}$  to scroll to an entry, and press  $\cdot \hat{\blacklozenge}$  to select it).
	- **•** Enter a new number or email address (press Options <sup>&</sup>gt; Enter Number or Enter Email).
- **5**Press Send to send the message.

Your phone might tell you that this is a picture message, if it contains multiple pages or media objects. Some phones or networks don't support picture messages. Press Yes to send the message.

To save or cancel the message, press **Ontions**  $>$  Save to Drafts  $\, \circ \,$ r Cancel Message.

### receive a text message

When you receive a message, your phone plays an alert, and the internal display shows **New Message** with the new message indicator  $\boxdot$  .

To **read** the message, press View. If the message contains media objects:

- **•** Pictures and animations show as you read the message.
- **•** Sound files play as you read the message. Press the external volume keys on the side of your phone to change the sound volume.
- **•** Attached files are added to the end of the message. To open an attachment, select the file indicator or file name.

To **answer** the message, press Options <sup>&</sup>gt; Reply.

# additional message features

#### **features**

(A)

**send a prewritten quick note**

 $\hat{\blacklozenge\text{!>}}\eqgtrsim\text{Messages}>\text{Templates}>\text{Text Templates}$ > *quick note*, press Options <sup>&</sup>gt; Send

To create a new quick note:

 $\cdot \hat{\blacklozenge}$  >  $\bigcirc$  Messages > Templates > Text Templates, <code>press</code> Options <sup>&</sup>gt; Create Template

#### **use a picture message template**

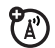

 $\mathcal{C}_\mathbb{A}$ 

Open a picture message template with pre-installed media:

 $\cdot \hat{\blacklozenge\, \cdot > \textcircled{\ensuremath{\bigcirc}}$  Messages  $>$  Templates  $>$  Picture Msg Templates

#### **read new message or email**

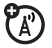

When your display shows **New Message**, press Read.

#### **features**

#### **read old messages**

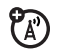

 $\cdot \hat{\mathord{\bullet}}\text{-} > \textcolor{red}{\bigcirc}$  Messages  $>$  Inbox

Icons next to each message show if it is **read** >,  $\mathsf{unread} \boxtimes$ , **urgent**  $\mathbb{O}$  , or has an **attachment**  $\mathbb{O}$  . Press **Options** to perform various operations on a message.

### **store message objects**

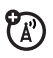

Go to a picture message page, then press Options <sup>&</sup>gt; Store.

#### **create folder**

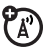

Create a personal folder to store your messages.

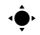

 $\cdot \hat{\blacklozenge}$  >  $\bigcirc$  Messages > Folders, <code>press</code> Options > Create Folder

#### **features**

#### **browser messages**

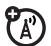

Read messages received by your browser:

When your display shows New Message, press View.

To activate browser messages and adjust browser message settings:

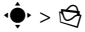

- $\cdot \hat{\blacklozenge}$  >  $\bigcirc$  Messages, press Options > Settings
- > Browser Messages

# mobile email

Your phone has mobile email capabilities:

**Find it:**  $\cdot \mathbin{\hat\bullet}{}` > \mathbin{\textcircled{\textcirc}}$  **IM&Email**  $>$  **Mobile Email** > *email service provider*

You can use an existing email account for the listed providers, or create a new account.

To create a **new account**, select a provider and follow the prompts to set up your mobile email account.

# instant messaging

Use instant messaging to share messages with your friends in real time.

**Find it:**  $\cdot \hat{\bullet}$  >  $\mathcal{B}$  IM&Email > IM, scroll to your IM account, press Log In

If you don't have an IM account, select [New Account] to create one.

To **find others** online, select Contact List to see a list of other users.

To **start a conversation**, scroll to a name in the Online Contacts list and press Send IM.

To **open an active conversation**, scroll to a name in the Conversations list and press View.

To end a conversation, press Options <sup>&</sup>gt; End Conversation.

To **log out** from your instant messaging session, press Options <sup>&</sup>gt; Log Out.

# create or edit an IM account

To create a new IM account:

 $Find it:  $\diamondsuit \rightarrow \mathcal{B}$  IM&Email > IM > [New Account]$ 

To edit an existing IM account:

Find it:  $\dot{\varphi}$  >  $\mathcal{B}$  IM&Email > IM, scroll to an account, press Options <sup>&</sup>gt; Edit Account

# connections

# T-Mobile Address Book

*T-Mobile Address Book* (TAB) is a **free** service  $P_A$ that lets you store and manage contact information on your phone and on **my.t-mobile.com**. With TAB, you don't have to worry about losing contact information if you lose your phone.

**Note:** This phone does not support full TAB functionality. The SYNC NOW option on **my.t-mobile.com does not work** on this phone.

# activate TAB

If you have not used TAB before, you will need to manually activate your address book before you can add or manage your contacts on **my.t-mobile.com**.

To manually activate your address book:

### **Find it:**  $\cdot \hat{\mathbf{P}} > \mathbf{\hat{P}}$  **Settings**  $>$  **Synchronization**  $>$  **Synchronize Now**

**Note:** Only contacts stored in you phone memory will synchronize with **my.t-mobile.com**. You will need to manually copy contacts from your SIM card to your phone memory before synchronizing.

# file manager

Access and manage music, photos, and other multimedia files stored on your phone.

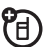

### Find it:  $\hat{\bullet}$  >  $\hat{\mathbb{R}}$  Fun&Apps > File Manager

Select a folder to see its contents.

To **view** a photo or video, or **play** a sound file, just scroll to the file and select it.

To **edit** a file, scroll to the file and press Options to delete, rename, copy, move, send, or apply it. You can't perform some operations on some copyrighted or pre-installed files.

To **copy files** between your phone and a computer, you can use a cable connection (see following section) or a Bluetooth® connection (see page 66).

# cable connections

To transfer 旬 data between your phone and a computer, insert the micro-USB connector plug from a USB

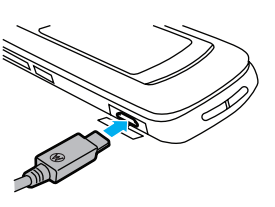

cable into your phone's micro-USB port. Connect the other end of the cable to the computer.

**Note:** A Motorola Original USB cable and supporting software may be included with your phone. These tools also are sold separately. Check your computer to determine the type of cable you need.

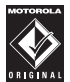

To use your phone as a **modem**: Use the modem connection setting on your phone (press  $\hat{\bullet}$ >  $\frac{1}{2}$  Settings > Connections > USB Setting > Modem). Connect your phone to the computer.

To **transfer phonebook entries and calendar entries** between your phone and computer: Run the optional Motorola Phone Tools accessory application on your computer. The Phone Tools software automatically switches your phone to the proper connection setting required to sync your phone. See the Phone Tools user's guide for more information.

To make **data calls** through a computer: Use the modem connection setting on your phone (press  $\cdot \bullet$ >  $\frac{1}{2}$  Settings > Connections > USB Setting > Modem). Connect

your phone to the computer. Use the computer application to place or answer the call.

### To create a **new data connection** on your phone, press  $\cdot \hat{\mathord{\bullet}}\text{-}>\texttt{\textcircled{W}}\text{-}$  Settings  $>$  Connections  $>$  Data Connections > Add <sup>a</sup> Connection).

To **copy files** between your phone and computer, see the instructions for manually transferring music files to the phone on page 47.

To **print** an image over a USB PictBridge connection: Use the print connection setting on your phone (press  $\cdot \hat{\blacklozenge}$  >  $\hat{\mathcal{S}}$  Settings > Connections > USB Setting > USB Printing). Connect your phone to a PictBridge-compatible printer. Select the image(s) you want to print, then press Options <sup>&</sup>gt; Print via <sup>&</sup>gt; USB.

# Bluetooth® wireless

Your phone supports Bluetooth wireless ੴ connections. You can connect your phone with an optional Bluetooth headset or Bluetooth car kit to make handsfree calls; connect with a set of Bluetooth stereo headphones to listen to music stored on your phone; connect with a computer that supports Bluetooth connections to exchange files; connect with a printer that supports Bluetooth connections to print images; use your phone as a Bluetooth wireless modem to connect to the Internet.

**For maximum Bluetooth security**, you should always connect Bluetooth devices in a safe, private environment.

# turn Bluetooth power on or off

Your phone automatically turns Bluetooth power on when you use a Bluetooth feature.

To turn Bluetooth power on or off at any time:

**Find it:**  $\cdot \hat{\bullet}$  >  $\mathcal{F}$  Settings > Connections > Bluetooth, press Options <sup>&</sup>gt; Manage <sup>&</sup>gt; Setup Bluetooth <sup>&</sup>gt; Bluetooth Power <sup>&</sup>gt; On

**Note:** To extend battery life and maximize Bluetooth security, use this procedure to set Bluetooth power to **Off** when not in use. Your phone will not connect to another device until you use a Bluetooth feature again, or set Bluetooth power back to On.

### use a Bluetooth headset or handsfree car kit

#### **Before you try to connect your phone to a**

**handsfree device**, make sure the device is **on** and **ready** in *pairing* or *bonding* mode (see the device user's guide). You can connect your phone with only one device at a time.

### **Find it:**  $\cdot \hat{\bullet}$  >  $\mathcal{S}$  Settings > Connections > Bluetooth, press Options <sup>&</sup>gt; Search For Device <sup>&</sup>gt; Headset

Your phone lists the devices it finds within range.

- **1**Scroll to a device in the list.
- **22** Press  $\cdot \hat{\bullet}$  to connect with the highlighted device.

# copy files to another device

You can copy a media file, phonebook contact, calendar event, or bookmark to another phone or computer that supports Bluetooth connections.

**Note:** You can't copy some copyrighted objects.

#### **Before you try to copy a file to another device**,

make sure the receiving device is **on** and **ready** in discoverable mode. Also, make sure the device is not busy with another Bluetooth connection.

**1** On your phone, scroll to the object that you want to copy to the other device.

- **2**Press **Ontions**, then select:
	- **•Send To > Bluetooth** for an image or sound file.
	- **•Send Contact Via > Bluetooth** for a phonebook contact.
	- **•• Share Event Via > Bluetooth** for a calendar event.
	- **•**Share Page Via > Bluetooth for a bookmark.
- **3**Select a recognized device name.

#### **or**

Select [Search For All Devices] to search for new devices, then select the device where you want to copy the object.

- **4**Press Options <sup>&</sup>gt; Send.
- **5** If necessary, enter the device passkey (such as 0000), and press OK to connect to the device.

# receive files from another device

#### **Before you try to receive a file from another device**,

make sure your phone's Bluetooth power is **on** (see page 66).

Place your phone near the device, and send the file from the device.

If your phone and the sending device were not previously paired, place your phone in discoverable mode so the sending device can locate it (press  $\cdot \hat{\bullet}$  $>$   $\mathcal{F}$  Settings  $>$  Connections  $>$  Bluetooth, press Options  $>$  Find My Device On 3 Minutes). The Bluetooth indicator  $\mathbf{\Theta}$  in the home screen flashes when your phone is in discoverable mode.

Your phone notifies you when file transfer is complete, and saves the file.

# send a photo to a printer

You can send a photo to a printer that supports Bluetooth connections.

**Note:** You can print A4, US Letter, and 4x6 size pages. To print another size, copy the image to a linked computer and print it from there.

**1** On your phone, take a new photo or scroll to a stored image that you want to print, then press  $0$ otions  $>$  Print via  $>$  Bluetooth.

**Note:** If you see Service Not Supported when you try to print, select Send To <sup>&</sup>gt; Bluetooth instead. (The Send To option does not print the image name or date stamp.)

**2**Select a recognized printer name, or **[Search For Printers]** to search for another printer where you want to send the image.

**Note:** If a printer is already listed in the My Printers list, press •••••• right and select Search for All Printers to search for another printer.

**3**If available, modify print options.

# advanced Bluetooth features

**Note:** A device is *recognized* after you connect to it once (see page 66).

#### **features**

# **pair with recognized device**

佰

- Press  $\cdot \hat{\bullet}$  >  $\hat{\mathscr{G}}$  Settings > Connections > Bluetooth,
- press  $\dot{\mathbf{\Phi}}$  left/right to select the My Devices list, press
- $\overrightarrow{O}$  up/down to scroll to the device name, press
- $\cdot$  to connect.

#### **features**

#### **drop connection with device**

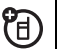

Scroll to the device name and press Options

> Manage <sup>&</sup>gt; Disconnect Device.

#### **remove device from device list**

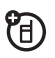

Scroll to the device name and press **Options** 

> Manage <sup>&</sup>gt; Remove Device.

**Note:** You can't remove a device from the list while your phone is connected to the device.

**switch audio to Bluetooth headset or Bluetooth car kit during call**

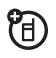

Press Options <sup>&</sup>gt; Use Bluetooth.

To switch audio back to the phone, press **Options** > Use Handset.

#### **features**

#### **edit properties of recognized device**

Scroll to the device name, press **Options** 

> Manage <sup>&</sup>gt; Edit Device.

#### **set Bluetooth options**

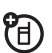

ੴ

Press  $\cdot \hat{\bullet}$  >  $\mathscr{F}$  Settings > Connections > Bluetooth,

press Options <sup>&</sup>gt; Manage <sup>&</sup>gt; Setup Bluetooth.

# phone updates

Sometimes, we think of ways to make your phone's software faster or more efficient after you've purchased your phone. You can find out if your phone can be updated at: **www.hellomoto.com/update**

**Note:** Software updates do not affect your phonebook entries or other personal entries or files. If you receive a software update but choose to install it later, see page 81.

# other features

# advanced calling

To use voice commands for calling, see page 25.

#### **features**

#### **speed dial**

Your phone can store nine phone numbers that you can call with a single keypress. To **store** a speed dial phone number:

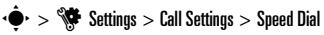

> *speed dial location*

To **call** a speed dial number, press and hold the single-digit speed dial number for one second.

#### **features**

#### **international calls**

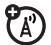

If your phone service includes international dialing, press and hold  $\Box$  to insert your local international access code (indicated by +). Then, press number keys to dial the country code and phone number.

**hold a call**

Press **Options > Hold** to put all active calls on hold.

**mute a call**

Press **Options > Mute** to put all active calls on mute.
#### **call waiting**

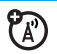

**features**

When you're on a call, you'll hear an alert if you receive a second call.

Press  $\overline{\odot}$  to answer the new call.

- **•** To switch between calls, press Switch.
- **•** To connect the two calls, press Link.
- **•** To end the call on hold, press Options <sup>&</sup>gt; End Call On Hold.

To turn call waiting on or off:

 $\cdot \hat{\bullet}$  >  $\hat{\mathbb{S}}$  Settings > Call Settings > In-Call Setup > Call Waiting > On or Off.

## **make another call during a call**

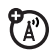

During a call:

Options <sup>&</sup>gt; New Call, press Options <sup>&</sup>gt; Browse Contacts

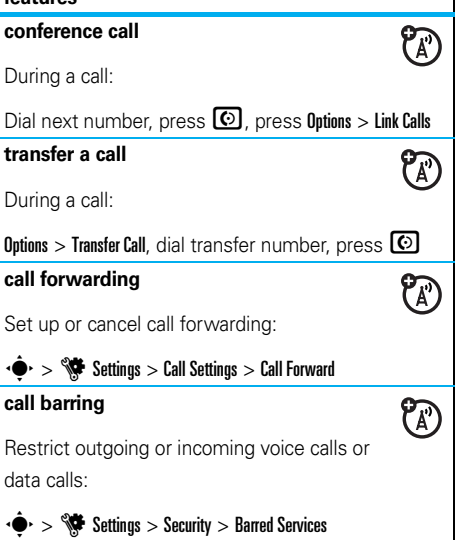

### **TTY calls**

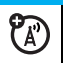

Set up your phone for use with an optional TTY device:

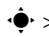

 $\cdot \hat{\bullet}$  >  $\hat{\mathbb{S}}$  Settings > Phone Settings > TTY Settings

## **change phone line**

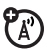

If you have a dual-line-enabled SIM card, you can change your line to make and receive calls from your other phone number:

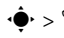

 $\cdot \hat{\bullet}$  >  $\hat{\mathbb{S}}$  Settings > Call Settings > In-Call Setup > Active Line

The active line indicator shows the active phone line (see illustration on page 21).

#### **features**

#### **fixed dial**

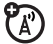

When you turn on fixed dialing, you can call only numbers stored in the fixed dial list.

**Note:** You must enter your SIM PIN2 code to turn fixed dialing on or off. If you forget your PIN2 code, contact T-Mobile.

Turn fixed dialing on or off:

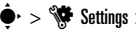

 $\cdot \hat{\bullet}$  >  $\hat{\mathbb{S}}$  Settings > Call Settings > Fixed Dialing > On or Off

Use the fixed dial list:

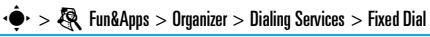

## **DTMF tones**

Activate DTMF tones:

 $\cdot \hat{\bullet}$  >  $\hat{\mathbb{W}}$  Settings > Call Settings > In-Call Setup > DTMF

To send DTMF tones during a call, just press the number keys.

Set your phone to add hyphens to phone numbers you enter:

 $\cdot \hat{\blacklozenge\cdot} > \hat{\mathbb{S}}$  Settings  $>$  Call Settings  $>$  In-Call Setup  $>$  Hyphenation

## phonebook

**hyphenation**<br>For basic phonebook features, see page 17.

#### **features**

#### **set phonebook view**

Show contacts stored in phone memory, SIM card memory, or both:

 $\cdot \hat{\blacklozenge}$  >  $\blacktriangledown$  Ph.Book, press Options > View By > Phone & SIM, SIM Card, or Phone Contacts

**Note: The phonebook view determines where new contacts are stored.** For example, when you set the view to SIM Card, any new contacts you create are stored on the SIM card.

#### **add new contact**

 $\cdot \hat{\blacklozenge}$  >  $\blacktriangleright$  Ph.Book, press Options > Create New

For a contact stored in phone memory: Press  $\cdot \! \hat{\mathsf{Q}} \cdot$ left/right to select the  $\mathbf c$ ontact details tab  $\mathbf H$ ,  $\mathbf{a}$ ddress tab ��, picture tab  $\mathbf{E}^{\mathbf{m}}$ , alerts tab  $\mathbf{\mathbf{\mathbb{O}}}$ , or n**otes** tab **■**. Press ·♡ up/down to scroll to information you want to change, then press  $\cdot \hat{\blacklozenge}$  to select it.

#### **send message to contact**

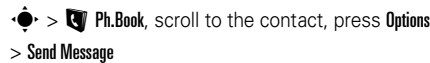

#### **features**

**add additional phone number or email address to contact**

 $\dot{\blacklozenge}$  >  $\blacksquare$  Ph.Book, scroll to the contact, press Options > Edit Contact, press S left/right to select the **details** tab  $\blacksquare$ , press  $\cdot \dot{\bigodot}$  up/down to scroll to an empty Number or Email field, press  $\hat{\P}$  to select it.

**Note:** This option isn't available for contacts stored on the SIM card.

#### **set picture ID for contact**

Assign a photo or picture (*picture ID*) to show in the display when you receive a call from a contact:

 $\cdot \hat{\blacklozenge}$  >  $\blacktriangleright$  Ph.Book > *entry*, press Options > Edit Contact, press ·♡ left/right to select the **picture** tab ۩®, press  $\dot{\hat{\mathbf{\varphi}}}$  up/down to scroll to **Picture**, press  $\dot{\hat{\mathbf{\varphi}}}$  to select it

**Note:** This option isn't available for contacts stored on the SIM card.

#### **features**

#### **set ringer ID or message alert for contact**

Assign a distinctive ringtone (*ringer ID*) or message alert for a contact:

 $\dot{\blacklozenge}$  >  $\blacksquare$  Ph.Book, scroll to the contact, press Options > Edit Contact, press S left/right to select the **alerts** tab  $\mathbb O$ , press  $\dot{\mathsf Q}$  up/down to scroll to Ringtone or Message Alert, press  $\hat{\bullet}$ to select it

**Note:** This option isn't available for contacts stored on the SIM card.

#### **assign contact to category**

 $\dot{\blacklozenge}$  >  $\blacksquare$  Ph.Book, scroll to the contact, press Options > Edit Contact, press S left/right to select the **details** tab  $\blacksquare$ , press  $\cdot \hat{\mathsf Q}$  up/down to scroll to Category, press  $\ddot{\bullet}$  to select it

**Note:** This option isn't available for contacts stored on the SIM card.

#### **set category view**

 $\cdot \hat{\blacklozenge}$  >  $\blacktriangleright$  Ph.Book, press Options > Filter By

You can show contacts in a predefined category (Most Frequent, Family, Friends, Work), or contacts in a category that you create (select Create Category).

### **set ringer ID or picture ID for category**

Assign a distinctive ringtone (*ringer ID*), message alert, or photo (*picture ID*) for contacts in a specified category:

 $\cdot \hat{\blacklozenge\cdot} > \bigcirc$  Ph.Book, press Options  $>$  Manage Contacts > Edit Categories <sup>&</sup>gt; *category*

#### **features**

#### **create group mailing list**

Assign contacts to a group message list or email list:

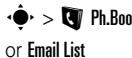

 $\cdot \hat{\blacklozenge}$  >  $\blacktriangleright$  Ph.Book, press Options > Create New > Message List

**Note:** This option isn't available for contacts stored on the SIM card.

#### **show contact pictures**

Show contacts with pictures, or as a text list:

 $\cdot \hat{\blacklozenge\cdot} > \bigcirc$  Ph.Book, press Options  $>$  Manage Contacts > Contacts Settings <sup>&</sup>gt; Default View <sup>&</sup>gt; Thumbnail or List

**set phonebook list sort order**

- $\cdot \hat{\blacklozenge\cdot} > \bigcirc$  Ph.Book, press Options  $>$  Manage Contacts
- > Contacts Settings <sup>&</sup>gt; Default Sort Order <sup>&</sup>gt; First Name or Last Name

#### **copy all contacts to SIM card**

Copy all contacts from phone memory to the SIM card:

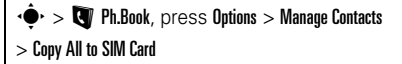

#### **send contact to another device**

Send a contact to another phone, computer, or device:

 $\dot{\blacklozenge}$  >  $\blacksquare$  Ph.Book, scroll to the contact, press Options  $>$  Send Contact via  $>$  Bluetooth  $\circ$ r Message

#### **delete contact**

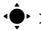

 $\dot{\blacklozenge}$  >  $\blacksquare$  Ph.Book, scroll to the contact, press Options

> Delete Contact

#### **features**

#### **delete multiple contacts**

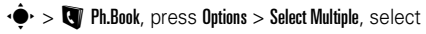

contacts to delete, press Options <sup>&</sup>gt; Delete

#### **delete all contacts**

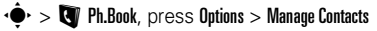

> Delete All Contacts

#### **import vCard**

Import contact information from a vCard electronic business card file stored on your phone.

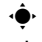

 $\langle \hat{\blacklozenge} \rangle > \blacksquare$  Ph.Book, press Options  $>$  Manage Contacts

> Import vCard

## advanced personalizing

#### **features**

#### **language**

Set menu language:

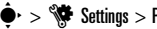

 $\cdot \hat{\blacklozenge\,^{\star}$  >  $\mathbb{S}$  Settings  $>$  Phone Settings  $>$  Language

### **clock view**

Show an analog or digital clock in the home screen. or turn off the clock:

From the home screen, press Shortcuts > Customize Home > Clock Style.

#### **date view**

Show or turn off the date in the home screen:

From the home screen, press Shortcuts <sup>&</sup>gt; Customize Home > Date.

#### **features**

#### **reset settings**

Reset default settings for all options **except** the unlock code, security code, and lifetime timer:

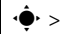

 $\cdot \hat{\blacklozenge\,^{\star} > \hat{\mathbb{S}}$  Settings  $>$  Phone Settings  $>$  Reset  $>$  Reset All Settings

## **delete data**

**Caution:** This option **erases all information you have entered** (including contacts and calendar entries) **and content you have downloaded** (including photos and sounds) stored in your phone's memory. After you erase the information, you can't recover it.

This option does **not** delete SIM card information:

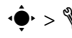

 $\cdot \hat{\blacklozenge\,^* > \hat{\mathbb{S}}$  Settings  $>$  Phone Settings  $>$  Reset  $>$  Delete All Data

#### **delete SIM card information**

**Caution:** This option **erases all information you have entered** (including contacts and calendar entries) **and content you have downloaded** (including photos and sounds) stored on your SIM card. After you erase the information, you can't recover it.

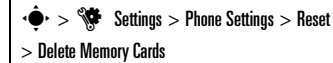

## call times

**Network connection time** is the elapsed time from the moment you connect to your service provider's network to the moment you end the call by pressing O. This time includes busy signals and ringing.

**The amount of network connection time you track on your resettable timer may not equal the amount of time for which you are billed by your service provider. For billing information, contact your service provider.**

#### **features**

**call times**

See call timers:

 $\cdot \hat{\blacklozenge}$   $>$   $\mathcal{S}$  Call Log, press Options  $>$  Call Times

 $\bigcirc$ 

#### **in-call timer**

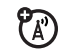

Show call time information during a call:

 $\cdot \hat{\blacklozenge\,^* > \hat{\mathbb{S}}$  Settings  $>$  Call Settings  $>$  In-Call Setup  $>$  In-Call Timer

### **data times**

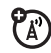

ි

See data call timers:

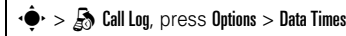

### **data volumes**

See data volume meters:

 $\cdot \hat{\blacklozenge\cdot} > \frac{1}{600}$  Call Log, press Options  $>$  Data Volumes

## handsfree

**Note:** The use of wireless phones while driving may cause distraction. Discontinue a call if you can't concentrate on driving. Additionally, the use of wireless devices and their accessories may be

prohibited or restricted in certain areas. Always obey the laws and regulations on the use of these products.

## **featuresauto answer** (headset) 佰 Automatically answer calls when connected to a car kit or headset: $\cdot \hat{\blacklozenge\cdot} > \hat{\mathbb{S}}$  Settings  $>$  Phone Settings  $>$  Headset Settings > Auto-Answer **voice dial** (headset) U) Enable voice dial with headset send/end key:  $\cdot \hat{\blacklozenge\cdot} > \hat{\mathbb{S}}$  Settings  $>$  Phone Settings  $>$  Headset Settings > Voice Dial

## network

#### **features**

#### **network settings**

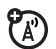

See network information and adjust network settings:

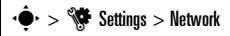

#### **software update**

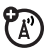

T-Mobile can send updated phone software over the air to your phone. When your phone receives a software update, you can install it immediately, or defer installation until later. To install a deferred software update:

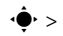

 $\cdot \hat{\blacklozenge\cdot} > \hat{\blacklozenge\!\!\!\blacklozenge}$  Settings  $>$  Phone Settings  $>$  Software Update

> Install Now

## personal organizer

#### **features**

#### **set alarm**

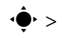

 $\cdot \hat{\blacklozenge}$  >  $\hat{\blacklozenge}$  Fun&Apps > Organizer > Alarm Clock

**Shortcut:** From the home screen, press Shortcuts > Set Alarm.

### **turn off alarm**

When the display shows an alarm:

To turn off the alarm, press **Dismiss** or  $\textcircled{\$}$  .

To set an eight-minute delay, press Snooze.

**set calendar default view**

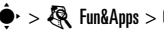

 $\cdot \hat{\blacklozenge}$  >  $\hat{\mathcal{R}}$  Fun&Apps > Organizer > Calendar, <code>press</code> Options

> Calendar Setup <sup>&</sup>gt; Default View

#### **add new calendar event**

 $\cdot \hat{\blacklozenge}$  >  $\mathbb{R}$  Fun&Apps > Organizer > Calendar, select the day and the start time, press ••••••, enter event details

You can set a music file, voice note, or video as a calendar event reminder. When creating a calendar event, select Alarm Style <sup>&</sup>gt; *alarm type*, scroll to the file (or create a new file), press Insert.

#### **see calendar event**

• $\hat{\bf \Phi}^{\star} >$  & Fun&Apps  $>$  Organizer  $>$  Calendar  $>$   $event$ 

To edit event details, press **Options > Edit.** 

#### **calendar event reminder**

When the display shows and sounds an event reminder:

To see reminder details, select Open Event.

To close the reminder, press Dismiss.

#### **82**other features—personal organizer

#### **features**

#### **send calendar event to another device**

Send a calendar event to another phone, computer, or device:

·◆ > Q Fun&Apps > Organizer > Calendar > *event*, press Options  $>$  Share Event via  $>$  Bluetooth  $\circ$ r Message

## **manage downloaded files**

Manage files and applications that you've downloaded onto your phone from the browser or over a Bluetooth® connection:

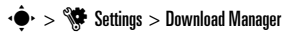

## **world clock**

Show time and date information for multiple cities around the world:

 $\cdot \hat{\blacklozenge\cdot} > \textcolor{red}{\bigotimes}$  Fun&Apps  $>$  Organizer  $>$  World Clock

#### **task list**

Create a checklist of tasks you need to perform, and set your phone to notify you when task deadlines arrive:

 $\cdot \hat{\bullet}$  >  $\hat{\mathbb{R}}$  Fun&Apps > Organizer > Task List

#### **notes**

Write and store notes on your phone:

 $\cdot \hat{\bullet}$  >  $\hat{\mathbb{R}}$  Fun&Apps > Organizer > Notes

#### **features**

#### **record voice note**

Record a voice note reminder to yourself, or record a phone call in progress:

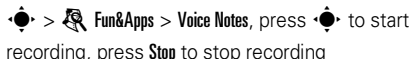

To save the voice note, press Save.

To perform various operations on the voice note, press Options.

**Note:** Recording of phone calls is subject to varying State and Federal laws regarding privacy and recording of phone conversations. Always obey the laws and regulations on the use of this feature.

#### **play voice note**

Play back a voice note you've recorded:

 $\cdot \hat{\blacklozenge\cdot} > \textcolor{red}{\mathcal{R}}$  Fun&Apps  $>$  File Manager  $>$  Voice Notes > *voice note*

**calculator**

• $\hat{\mathord{\bullet}}$ ' >  $\mathrel{\widehat{\mathbb{R}}}$  Fun&Apps > Organizer > Calculator

#### **currency converter**

 $\cdot \hat{\blacklozenge\cdot} >$   $\circledR\!\!\!\!\!\!\circ$  Fun&Apps  $>$  Organizer  $>$  Calculator, <code>press</code> Options > Set Exchange Rate, enter exchange rate, press Set, enter amount, press Options > Convert Currency

## security

#### **features**

#### **SIM PIN**

**Caution:** If you enter an incorrect PIN code three times before the correct code, your SIM card is disabled, and your display shows SIM Blocked.

Lock or unlock the SIM card:

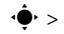

 $\cdot \hat{\mathbf{\Theta}}$  >  $\mathbf{\hat{S}}$  Settings > Security > SIM Lock

**lock application**

 $\cdot \hat{\mathbf{\Theta}}$  >  $\mathbf{\hat{S}}$  Settings > Security > Application Lock

#### **manage certificates**

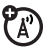

Enable or disable Internet access certificates stored on your phone:

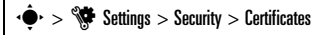

Certificates are used to verify the identity and security of Web sites when you download files or share information.

## fun & games

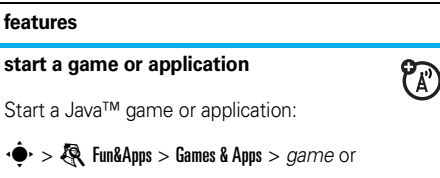

*application*

#### **airplane mode**

Turn off your phone's calling features in locations where wireless phone use is prohibited. This lets you use the music player and other non-network features while you are on an airplane, without interfering with airplane communications.

From the home screen, press Shortcuts  $>$  Enable Airplane Mode  $>$  Yes.

To turn off airplane mode and reactivate your phone's calling features.

From the home screen, press Shortcuts  $>$  Disable Airplane Mode  $>$  Yes.

# service & repairs

If you have questions or need assistance, we're here to help.

Go to **www.motorola.com/consumer/support**, where you can select from a number of customer care options. You can also contact the Motorola Customer Support Center at 1-800-331-6456 (United States), 1-888-390-6456 (TTY/TDD United States for hearing impaired), or 1-800-461-4575 (Canada).

## This model wireless phone meets the government's requirements for exposure to radio waves.

Your wireless phone is a radio transmitter and receiver. It is designed and manufactured not to exceed limits for exposure to radio frequency (RF) energy set by the Federal Communications Commission (FCC) of the U.S. Government and by the Canadian regulatory authorities. These limits are part of comprehensive guidelines and establish permitted levels of RF energy for the general population. The guidelines are based on standards that were developed by independent scientific organizations through periodic and thorough evaluation of scientific studies. The standards include a substantial safety margin designed to assure the safety of all persons, regardless of age or health.

The exposure standard for wireless mobile phones employs a unit of measurement known as the Specific Absorption Rate, or SAR. The SAR limit set by the FCC and by the Canadian regulatory authorities is 1.6 W/kg.<sup>1</sup> Tests for SAR are conducted using standard operating positions accepted by the FCC and by Industry Canada with the phone transmitting at its highest certified power level in all tested frequency bands. Although the SAR is determined at the highest certified power level, the actual SAR level of the phone while operating can be well below the

maximum value. This is because the phone is designed to operate at multiple power levels so as to use only the power required to reach the network. In general, the closer you are to a wireless base station, the lower the power output.

Before a phone model is available for sale to the public in the U.S. and Canada, it must be tested and certified to the FCC and Industry Canada that it does not exceed the limit established by each government for safe exposure. The tests are performed in positions and locations (e.g., at the ear and worn on the body) reported to the FCC and available for review by Industry Canada. The highest SAR value for this model phone when tested for use at the ear is 0.36 W/kg, and when worn on the body, as described in this user guide, is 0.86 W/kg. The SAR value for this product in its data transmission mode (body-worn use) is 0.35 W/kg. (Body-worn measurements differ among phone models, depending upon available accessories and regulatory requirements).<sup>2</sup>

While there may be differences between the SAR levels of various phones and at various positions, they all meet the governmental requirements for safe exposure. Please note that improvements to this product model could cause differences in the SAR value for later products; in all cases, products are designed to be within the guidelines.

Additional information on Specific Absorption Rates (SAR) can be found on the Cellular Telecommunications & Internet Association (CTIA) Web site:

#### **http://www.phonefacts.net**

or the Canadian Wireless Telecommunications Association (CWTA) Web site:

#### **http://www.cwta.ca**

- 1. In the United States and Canada, the SAR limit for mobile phones used by the public is 1.6 watts/kg (W/kg) averaged over one gram of tissue. The standard incorporates a substantial margin of safety to give additional protection for the public and to account for any variations in measurements.
- 2. The SAR information includes the Motorola testing protocol, assessment procedure, and measurement uncertainty range for this product.

## European Union Directives Conformance Statement

EU Conformance Hereby, Motorola declares that this product is in compliance with:

Approval Number from your product's label in the "Search" bar on the Web site.

- **•** The essential requirements and other relevant provisions of Directive 1999/5/EC
- **•**All other relevant EU Directives

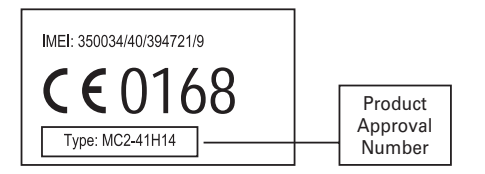

The above gives an example of a typical Product Approval Number.

You can view your product's Declaration of Conformity (DoC) to Directive 1999/5/EC (to R&TTE Directive) at **www.motorola.com/rtte**. To find your DoC, enter the Product

## OPEN SOURCE SOFTWARE INFORMATION

For instructions on how to obtain a copy of any source code being made publicly available by Motorola related to software used in this Motorola mobile device you may email your request to **ossmanagement@motorola.com.**

Optionally, you may choose to send your request in writing to:

MOTOROLA, INC. OSS Management 600 North US Hwy 45 Libertyville, IL 60048 USA

The Motorola website **opensource.motorola.com** also contains information regarding Motorola's use of open source.

Motorola has created the **opensource.motorola.com** to serve as a portal for interaction with the software community-at-large.

To see additional information regarding licenses, acknowledgments and required copyright notices for open source packages used in this Motorola mobile device, follow these instructions:

- **1**From the phone Main Menu, select **Fun&Apps**.
- **2**From **Fun&Apps**, select **File Manager**.
- **3**From **File Manager**, select **OpenSource** folder.
- **4** Highlight **OpenSourceNotices.html** and press **Select**. This will launch the browser and open the notices document.

# index

## **A**

abc mode 23accessories 11, 65, 80 active line indicator 21active line, change 72 airplane mode 19, 27, 86 alarm clock 81alertset 25, 30, 33 turn off 24, 38 alert profile 30 alert style profiles 21 answer a call 17, 37 audio file formats 47

### **B**

backlight 34 battery 16 battery charge indicator light 2, 3 battery indicator 21 battery life, extend 13, 34, 66 blog 55 Bluetooth indicator 20Bluetooth indicator light 2, 3 Bluetooth wireless 65bonding. See Bluetooth wireless brightness 34 browser 49, 50, 51, 61, 82 browser messages 61

### **C**

cables, using 64 calculator 84calendaradd event 82send event 82set view 81callanswer 17, 37 end 17make 16, 18 call alert 75call barring 28, 71 call forward indicator 21call forwarding 71 call log 38

call timers 79, 80 call waiting 71 caller ID 39, 75, 76 camera 2, 3, 51, 54 car kit 80center key 11 certificate management 85 clear/back key 22 clock 32, 78 codes 28, 29 conference call 71

## **D**

data call 80date 32, 78 delete data 78delete text 22dial a phone number 16, 18, 72 dialed calls 38display 4, 19, 34, 78 download files 50

download manager 82 download media objects 61 drafts folder 60DTMF tones 72

## **E**

earpiece volume 24 emailread 60email address 17, 74 emergency number 40 end a call 17end key 17 Enter Unlock Code message 28 external display 2, 3, 25

## **F**

feature icons 35file manager 63 filter contacts 76 fixed dial 72

flip 17, 25, 37 folder create 61 forward calls 71

### **G**

group mailing list 76

## **H**

handsfree speaker 2, 3, 27 headset 80hold a call 70home screen 4, 19, 35, 78 hyphenation 73

IM 62IM indicators 20in-call indicator 21Incoming Call message 39 instant messaging. See IM international access code 70

## **K**

keypad 37 keypad volume, adjust 30, 31

## **L**

language 78 linking. See Bluetooth wireless lockapplication 84 external keys 28 phone 29 SIM card 84Low Battery message 21

## **M**

main menu, personalize 36 make a call 16, 18 media playback 30, 31 media volume, adjust 30, 31 menu 4, 19, 35, 36 menu icons 19, 35, 36 menu key 11 menu, personalize 36 message read 60, 61 send 59message alert 75 message indicator 20, 60 message templates 58, 60 micro-USB port 2, 3, 16, 64 Missed Calls message 39 mobile email 62MP3 sound files 41music player 41 mute a call 70

#### **N**

navigation key 11 network settings 81 notes 83numeric entry mode 24

## **O**

open to answer 37 optional accessory 11 optional feature 11

### **P**

pairing. See Bluetooth wireless passwords. See codes personalize 78 phone number store 17, 74 your number 18, 72

phonebook add entry 17, 74 dial entry 18 filter 76picture ID 39 search 18send contact 77synchronize 63 view 76photo, take 51 picture ID 39, 75, 76 picture message 60 PIN code 16, 28, 84 PIN2 code 28, 72 power key 16 predictive text entry 22 printing 65, 68 profile indicator 21 profiles 21, 30

## **Q**

quick note 58, 60

## **R**

received calls 38redial 39reset settings 78 resolution 53return a call 39ring style 25 ringer ID 39, 75 ringer volume, adjust 30, 31 ringtone 30, 33, 46

## **S**

screensaver 33, 34 security code 28 send key 16, 17 side select key 2, 3, 25 signal strength indicator 20 silent profile 25, 30 SIM Blocked message 84 SIM card 12, 16, 28, 72, 84 SIM card, delete information 79 skin 33smart key 25 soft keys 19 software update 69, 81 speakerphone 80 speed dial 70 store phone numbers 17, 74 store your phone number 18 symbol entry mode 24

## **T**

TAB 63task list 83text edit 22text entry 21 text entry mode 23 text messaging 58 theme 33time 32timers 79, 80 T-Mobile address book 63transfer a call 71TTY device 72turn on/off 16

## **U**

unlockapplication 84 external keys 28 phone 16, 28, 29 SIM card 84unlock code 28, 29 USB cables 64

## **V**

vibrate profile 25, 30 video 54video blog 55 video file formats 56voice command key 2, 3, 25 voice commands 25voice dial 25, 80 voice note 83, 84 voicemail 40voicemail message indicator 40 volume 24, 30, 31 volume keys 2, 3, 24

## **W**

wallpaper 33 Web pages 49, 50, 51 word text entry mode 22 world clock 82

## **Y**

your phone number 18

U.S. patent Re. 34,976

## MOTORAZR<sup>2</sup><sub>V8</sub>

## Guía del usuario

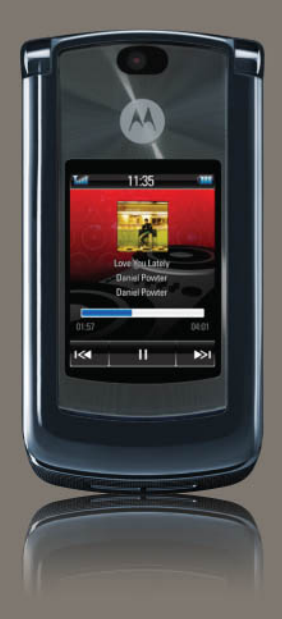

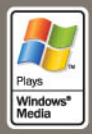

# HELLOMOTO

¡El teléfono MOTO**RAZR<sup>2</sup>** V8 es más delgado, fuerte e inteligente!

- **•** El **teléfono** puede decir mensajes de texto, información de la ID de llamada entrante y elementos del menú (página 27). Una pantalla táctil externa deja el control en sus dedos, sin abrir el teléfono, para la reproducción de música y ver los mensajes que reciba (consulte las páginas 48 y 62).
- **•** Transfiera su **música** favorita rápidamente con la tecnología de alta velocidad USB 2.0, y fácilmente con Microsoft® Windows® Media Player 11 (consulte la página 44).
- **•**Tome fotografías en forma automática con la **cámara** de 2 megapíxeles de múltiples tomas (página 55).
- **•**Capture los momentos clave con **video** de alta definición, luego cargue su blog (página 58).
- **•** Acceda a cualquier sitio **Web** tal como lo hace en su computadora, con el browser HTML del teléfono (página 54).
- **•** Revise sus cuentas personales de **email** (como Hotmail, Gmail o Yahoo) en la Web (página 55).

**Para obtener más información:** para leer las instrucciones de la función en el teléfono, oprima Menú ppal <sup>&</sup>gt; V Ayuda. Para ver tutoriales Web y saber más acerca del teléfono y los accesorios, vaya a **www.hellomoto.com**.

Presentamos el nuevo teléfono inalámbrico MOTO**RAZR<sup>2</sup>** V8 GSM. Aquí le brindamos una rápida lección acerca de su anatomía.

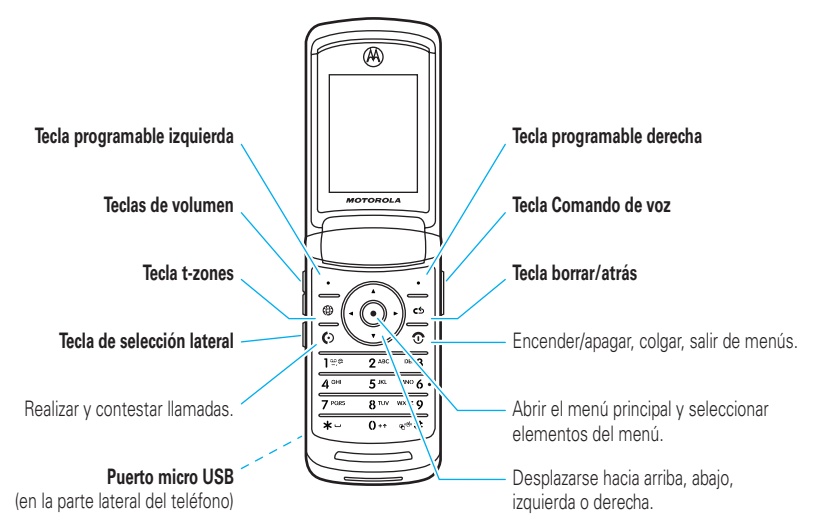

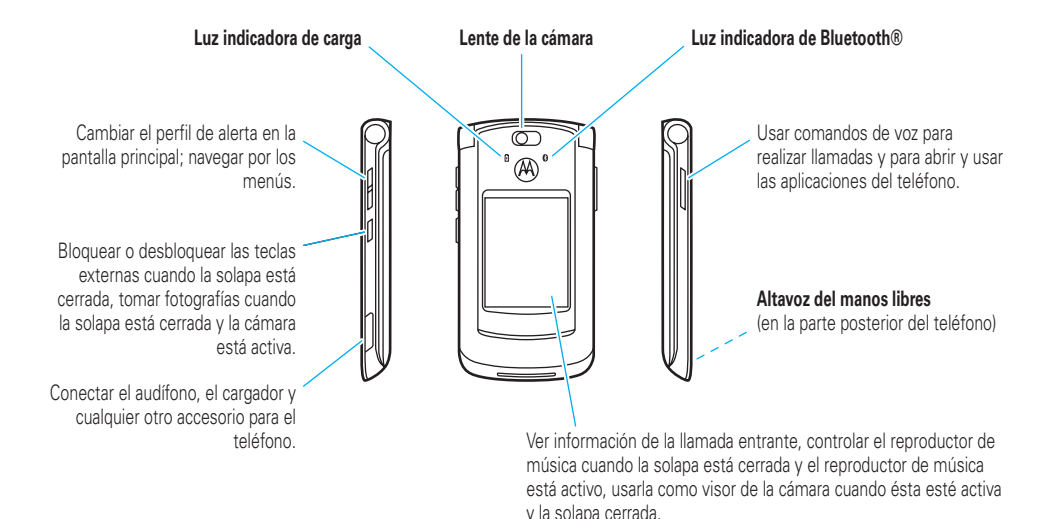

### **Pantalla**

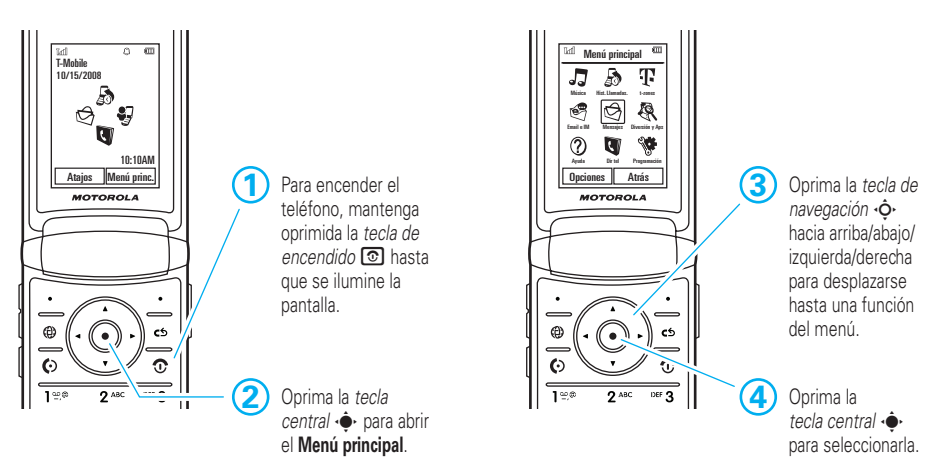

**principal Menú principal**

**Nota:** esta es la pantalla principal y el diseño estándar del menú principal. **Tal vez la pantalla principal y el menú principal de su teléfono sea diferente.** Para cambiar los atajos de la pantalla principal y la apariencia del menú principal, consulte la página 36.

#### Motorola, Inc. Consumer Advocacy Office 1307 East Algonquin Road Schaumburg, IL 60196 **www.hellomoto.com**

1-800-331-6456 (Estados Unidos) 1-888-390-6456 (TTY/TDD Estados Unidos, para personas con problemas de audición) 1-800-461-4575 (Canadá)

Algunas funciones del teléfono móvil dependen de las capacidades y de la programación de la red de su proveedor de servicio. Además, es posible que su proveedor de servicio no active algunas funciones y/o que la programación de la red del proveedor limite la funcionalidad de éstas. Siempre comuníquese con su proveedor de servicio para conocer la funcionalidad y la disponibilidad de las funciones. Todas las funciones, la funcionalidad y otras especificaciones del producto, así como la información incluida en esta guía del usuario, se basan en la información más reciente disponible, la que se considera precisa en el momento de la impresión. Motorola se reserva el derecho de cambiar o modificar cualquier información o especificación sin previo aviso ni obligación.

MOTOROLA y el logotipo de la M estilizada están registrados en la Oficina de patentes y marcas registradas de los Estados Unidos. Las marcas comerciales Bluetooth pertenecen a sus respectivos dueños y son utilizadas por Motorola, Inc. bajo licencia. Java y todas las demás marcas basadas en Java son marcas comerciales o marcas comerciales registradas de Sun Microsystems, Inc. en Estados Unidos y en otros países. Microsoft y Windows son marcas comerciales registradas de

Microsoft Corporation; y Windows XP y Windows Media son marcas comerciales de Microsoft Corporation. Macintosh es una marca comercial registrada de Apple Computer, Inc. Todos los demás nombres de productos o de servicios pertenecen a sus respectivos dueños.

© Motorola, Inc., 2007.

**Precaución:** los cambios o las modificaciones realizados en el teléfono radio, no aprobados expresamente por Motorola, invalidarán la autoridad del usuario para operar el equipo.

#### **Aviso de derechos de autor de software**

Los productos Motorola descritos en este manual pueden incluir software protegido por derechos de autor de Motorola y de terceros almacenado en las memorias de los semiconductores o en otros medios. Las leyes de Estados Unidos y de otros países reservan para Motorola y para otros proveedores de software ciertos derechos exclusivos sobre el software protegido por derechos de autor, como los derechos exclusivos para distribuir o reproducir dicho software. En consecuencia, no podrá modificarse, someterse a operaciones de ingeniería inversa, distribuirse ni reproducirse de forma alguna, según lo permitido por la ley, ningún software protegido por derechos de autor contenido en los productos Motorola. Asimismo, no se considerará que la compra de productos Motorola otorgue en forma directa, implícita, por exclusión ni de ningún otro modo una licencia sobre los derechos de autor, patentes o aplicaciones de patentes de Motorola ni de ningún otro proveedor de software, excepto la licencia normal, no exclusiva y sin regalías de uso que surge de las consecuencias legales de la venta de un producto. Número de manual: 6809514A63-O

## contenido

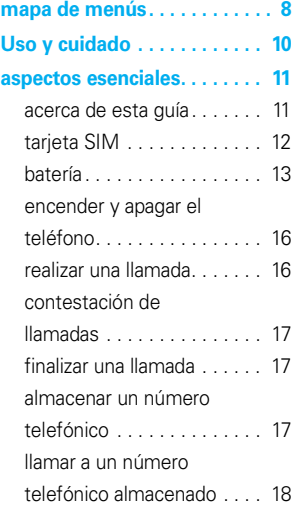

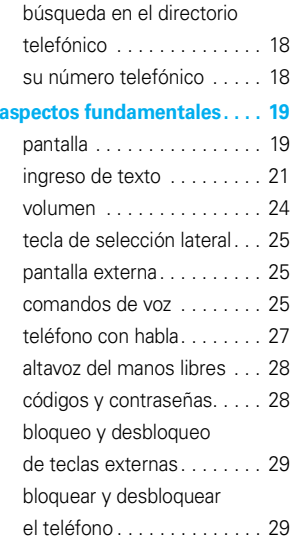

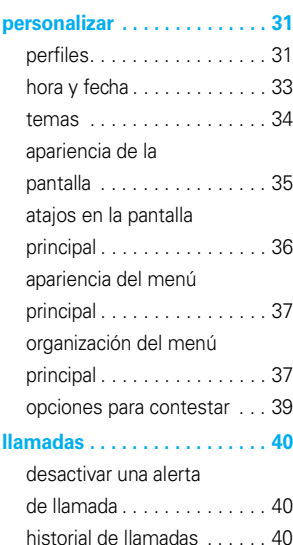

#### **6**contenido

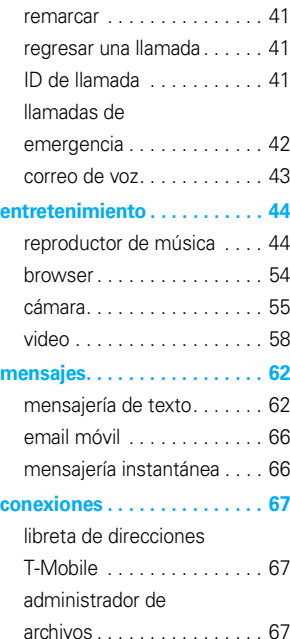

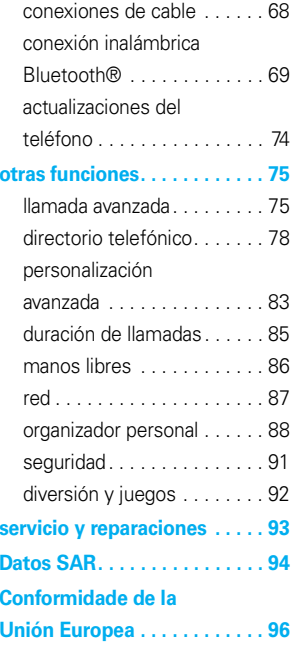

#### **Información de software**

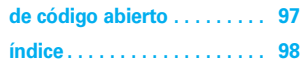

# mapa de menús

## menú principal

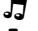

#### q **Historial de llamadas**

#### $\Pi$  t-zones

\$ **Música**

#### **Email e IM**

- IM
- Email móvil

#### g **Mensajes**

- Mensaje nuevo
- Buzón
- Llamar a correo de voz
- Carpetas
- Plantillas
- Borradores
- Buzón de salida
- Enviar al servidor

#### e **Diversión y Aps**

- Música
- Cámara•
- Cámara de video•
- Notas de voz
- Juegos y Aps
- Administrador de archivos
	- Memoria extendida
	- Blogs
	- Música y sonidos
	- Imágenes
	- Videos
	- Notas de voz
	- Aplicaciones de transferencias
	- Archivos irreconocibles
	- Documentos
	- OpenSource
- Organizador
	- Despertador
	- Calculadora
	- Calendario
	- Reloj mundial
	- Servicios de marcado
	- Acceso Web
	- Lista de tareas
	- Notas

#### V **Ayuda**

- Dir tel
	- u **Programación**
		- (consulte la página siguiente)

Ésta es la disposición estándar del menú principal. **El menú de su teléfono puede ser diferente.**

#### **Para cambiar los atajos de la pantalla principal y la apariencia del menú principal, consulte la página 36.**

**Consejo:** oprima D para salir del menú actual u oprima  $\overline{\mathcal{O}}$  para salir de todos los menús.
### menú programación

- **• Perfiles**
- **• Temas**
- **• Sincronización**
- **• Conexiones**
	- Bluetooth®
	- Programación USB
		- Sincronización de medios
		- Memoria extendida
		- módem
		- Impresión USB
	- Conexiones de datos
		- Agregar una conexión
		- Modificar una conexión
		- Eliminar una conexión

#### **• Prog de llamada**

- Marcado rápido
- Transferencia de llamadas
- Config llam entrante
	- Mi ID de llamada
	- Llamada en espera
	- Alerta de mensaje durante llamada
	- Cronómetro de llam
	- Opciones para contestar
	- Remarcado auto
	- Alerta de roam
	- DTMF
	- Guiones
- Marcado fijo
- Tono llam perdida
- Número de mi SIM

#### **• Programación del teléfono**

- Programación de pantalla
	- Tiempo de espera de luz de fondo
	- Tiempo activo de pantalla
	- Tiempo activo del protector de pantalla
	- Brillo
- Medidor de batería
- Ahorro de batería
- Hora y fecha
- Idioma
- Teléfono con habla
- Ingreso de texto
- Reiniciar
	- Reiniciar todas las programaciones
	- Borrar todos los datos
	- Borrar tarjetas de memoria
- Propiedades
- Sistema Java™
- Programación audífono
- Programación TTY

**• Descargar administrador**

#### **• Seguridad**

- Bloqueo del teléfono
- Bloqueo de teclas externas
- •Bloqueo de aplicaciones
- Bloqueo de la SIM
- Cambiar contraseñas
- Servicios bloqueados
- Certificados

#### **• Red**

- Red actual
- Explorar redes disponibles
- Encontrar nueva red
- Mi lista de redes
- Configuración de búsqueda
- Tono de servicio

# Uso y cuidado

Para proteger su teléfono Motorola, manténgalo alejado de:

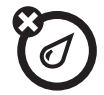

#### **todo tipo de líquidos polvo y suciedad**

No exponga su teléfono al agua, a la lluvia, a la humedad extrema, al sudor ni a otro tipo de humedad. Si el teléfono se moja, no intente acelerar el secado utilizando un horno o secador de pelo, ya que puede dañar el dispositivo.

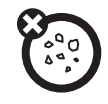

No exponga su teléfono al polvo, a la suciedad, a arena, a alimentos ni a otros materiales no apropiados.

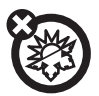

#### **calor o frío extremo**

Evite temperaturas inferiores a 0ºC/32ºF o superiores a 45°C/113°F.

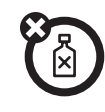

#### **soluciones de limpieza**

Para limpiar su teléfono, use sólo un paño suave y seco. No use alcohol ni otras soluciones de limpieza.

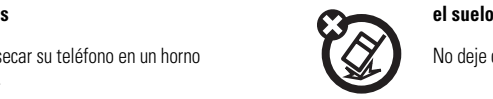

No deje caer su teléfono.

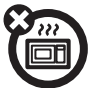

#### **microondas**

No intente secar su teléfono en un horno microondas.

**PRECAUCIÓN:** Antes de usar el teléfono por primera vez, lea la *Información legal y de seguridad*  importante que se incluye en las páginas de bordes grises en la parte posterior de esta guía.

### acerca de esta guía

Esta guía muestra cómo ubicar una función del menú, tal como se indica a continuación:

**Búsqueda: ♦ > ♦ Mensajes > Mensaje nuevo** 

Esto significa que, en la pantalla de inicio:

**1**1 Oprima la *tecla central* •• para abrir el menú.

- **2**2 Oprima la *tecla de navegación* ·  $\dot{Q}$ · para desplazarse a **S** Mensajes y oprima la *tecla central* s para seleccionarlo.
- **3**3 Oprima la tecla de navegación ·  $\dot{Q}$ · para desplazarse a Mensaje nuevo y oprima la tecla central  $\cdot \hat{\bullet}$  para seleccionarlo.

Esta guía usa los siguientes símbolos:

#### **símbolos**

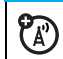

Esto significa que la función depende de la red, de la tarjeta SIM o de la suscripción, y es posible que no esté disponible en todas las áreas. Para obtener más información, comuníquese con T-Mobile.

#### **símbolos**

佰

Esto significa que la función requiere un accesorio opcional.

### tarjeta SIM

**Precaución:** no doble ni raye la tarjeta SIM.

Manténgala alejada de la electricidad estática, el agua y la suciedad.

Su tarjeta *Módulo de identidad del abonado* (SIM) almacena el número telefónico y otra información.

**1**

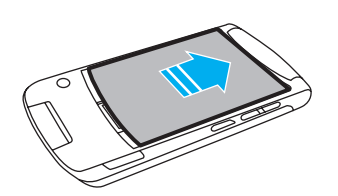

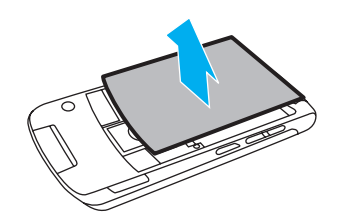

**3**

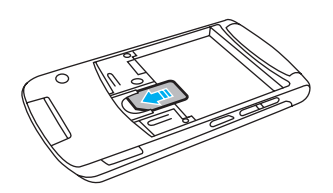

### batería

### Uso y seguridad de las baterías

- **• Motorola recomienda que siempre utilice baterías y cargadores marca Motorola.** La garantía no cubre daños provocados por el uso de baterías y/o cargadores que no sean Motorola. **Precaución:** el uso de una batería o cargador inadecuado puede dar origen a un incendio, una explosión, una fuga u otra situación de peligro. El uso inadecuado o el uso de una batería dañada puede dar origen a un incendio, una explosión u otra situación de peligro.
- **•** El uso de baterías por parte de los niños debe ser supervisado.
- **•Importante:** los dispositivos móviles Motorola están diseñados para funcionar mejor con baterías certificadas. Si ve en la pantalla un

mensaje tal como Batería inválida o No nuede cargar realice los siguientes pasos:

- **•** retire la batería y revísela para confirmar si tiene el holograma "Original Equipment" de Motorola;
- **•** si no tiene el holograma, la batería no es una batería certificada;
- **•** si tiene el holograma, vuelva a poner la batería y vuelva a intentar cargarla;
- **•** si el mensaje permanece, comuníquese con un Centro de servicio Motorola autorizado.
- **•** Las baterías nuevas o almacenadas durante un período prolongado pueden demorarse más en cargar.
- **• Precauciones al cargar:** cuando cargue la batería, manténgala a temperatura ambiente. Nunca exponga las baterías a temperaturas

inferiores a 0ºC (32ºF) ni superiores a 45ºC (113ºF) al cargarlas. Cuando deje su vehículo, siempre lleve el dispositivo móvil consigo.

- **•** Si guarda la batería, manténgala en un lugar frío y seco.
- **•** Es normal que a través del tiempo la vida útil de la batería disminuya y que la batería muestre menor tiempo de funcionamiento entre cargas o que requiera cargas con mayor frecuencia o mayor tiempo de carga.

#### **• Evite dañar la batería y el dispositivo móvil.** No desarme, abra, rompa, doble, deforme, perfore, triture ni sumerja la batería ni el dispositivo móvil. Evite dejar caer la batería o el dispositivo móvil, especialmente en una superficie dura. Si su dispositivo móvil o la batería fueron sometidos a dicho daño, llévelo a un Centro de servicio Motorola

autorizado antes de usarlos. **No** intente

secarlos con un electrodoméstico o una fuente de calor externa, como un secador de pelo o un horno microondas.

**• Tenga cuidado al manipular una batería cargada**: en particular cuando la coloque en un bolsillo, bolso u otro lugar que contenga objetos metálicos. El contacto con objetos metálicos (por ejemplo, alhajas, llaves, cadenas de cuentas) puede cerrar un circuito eléctrico (cortocircuito), lo que provocará que la batería alcance una temperatura elevada, lo que puede causar daños o lesiones.

Elimine inmediatamente las baterías usadas de acuerdo a las normas locales.

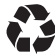

Comuníquese con el centro de reciclaje local para conocer los métodos de desecho correctos de las baterías.

**Advertencia:** jamás arroje las baterías al fuego, ya que pueden explotar.

### insertar la batería

**Nota:** inserte la batería de manera que pueda acceder a la lengüeta flexible de remoción de la batería cuando ésta esté en su posición. (Consulte la ilustración "extraer la batería").

**1**

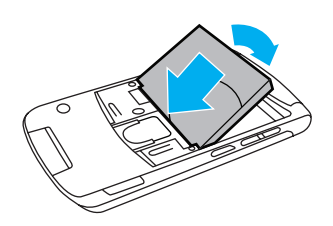

**2**

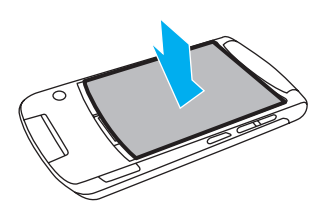

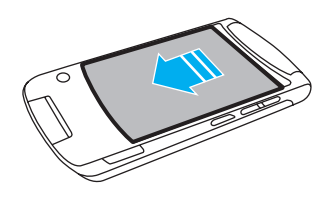

### extraer la batería

Tire hacia arriba la lengüeta flexible de remoción de la batería para extraer la batería del teléfono.

**3**

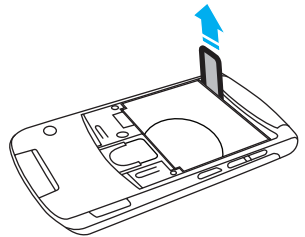

### cargar la batería

Las baterías nuevas no están totalmente cargadas. Abra la cubierta de protección del puerto micro USB del

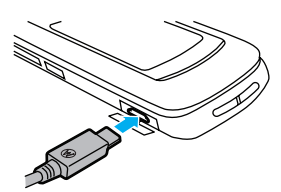

teléfono y conecte el cargador al teléfono y a una toma de corriente. La luz indicadora de carga de la batería del teléfono muestra cuándo la batería se está cargando. Al finalizar la carga, en la pantalla aparece Carga completa.

**Consejo:** las baterías Motorola tienen circuitos que las protegen contra daños por sobrecarga.

**Nota:** puede cargar la batería conectando el cable del puerto micro-USB del teléfono a un puerto USB de la computadora. Tanto el teléfono como la computadora deben estar encendidos, y la

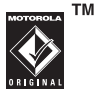

computadora debe tener instalados los controladores de software adecuados. Un cable USB Motorola Original y el software de soporte pueden venir incluidos con su teléfono. Estas herramientas también se venden por separado.

### encender y apagar el teléfono

Mantenga oprimida la *tecla de encendido/fin* O por algunos segundos o hasta que la pantalla se encienda o se apague.

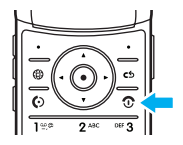

### realizar una llamada

Abra la solapa, luego ingrese un número telefónico y oprima la *tecla enviar* N.

**Consejo:** para realizar una llamada mediante **marcado por voz**, consulte la página 25.

### contestación de llamadas

Cuando el teléfono timbra y/o vibra, abra la solapa del teléfono u oprima  $\textcircled{\textsc{a}}$  para contestar.

### finalizar una llamada

Para "colgar", cierre la solapa del teléfono u oprima $\lbrack \mathbf{\odot} \rbrack$ .

### almacenar un número telefónico

Puede almacenar un número telefónico en el Directorio tel:

**Nota:** puede almacenar los nuevos contactos en la **memoria del teléfono**, en la **tarjeta SIM** o en

**ambas**. La ubicación de almacenamiento de los contactos nuevos está determinada por la vista del directorio telefónico. Para configurar la vista del directorio telefónico, oprima  $\hat{\bullet}$  >  $\hat{\bullet}$  Dir tel, luego Opciones  $>$  Ver por  $>$  Teléfono y tarieta SIM, Tarieta SIM  $\circ$ Contactos de teléfono.

**Nota:** los contactos de la tarjeta SIM sólo tienen nombre y número.

Para almacenar un número telefónico:

- **1** Escriba un número telefónico en la pantalla principal.
- **2**Oprima Guardar.
- **3** Escriba un nombre para el número telefónico y seleccione el tipo de número (por ejemplo. Casa o Trabaio).
- **4**Oprima Guardar para almacenar el contacto.

Para modificar o almacenar información adicional del contacto, consulte la página 79.

## llamar a un número telefónico almacenado

### **Búsqueda: ♦ > Q** Dirtel

**1**Desplácese al contacto.

> **Nota:** si el contacto tiene varios números telefónicos o direcciones de email, oprima •Ô• hacia la izquierda o derecha para seleccionar el número o la dirección de email que desea.

**2**2 Oprima **O** para llamar al contacto.

Para **marcar por voz** un ingreso del directorio telefónico, consulte la página 25.

# bús queda en el directorio telefónico

### **Búsqueda:**  $\cdot \mathbf{\hat{e}}$  **> <b>Q** Dirtel

Oprima las teclas correspondientes para ingresar las primeras letras del contacto que desee. Oprima la tecla central  $\cdot \hat{\blacklozenge}$  para ir al contacto.

## su número telefónico

Para ver su número telefónico en la pantalla principal:

B**úsqueda: ♦ > ᢟ** Programación > Prog de llamada > Mi número SIM

Para ver su número telefónico mientras está en una llamada, oprima Opciones <sup>&</sup>gt; Mis núms de tel.

Para almacenar o modificar su nombre y número telefónico en la tarjeta SIM, seleccione el campo que desea modificar. Si no sabe su número de teléfono, póngase en contacto con T-Mobile.

# aspectos fundamentales

### pantalla

La *pantalla principal* aparece cuando enciende el teléfono.

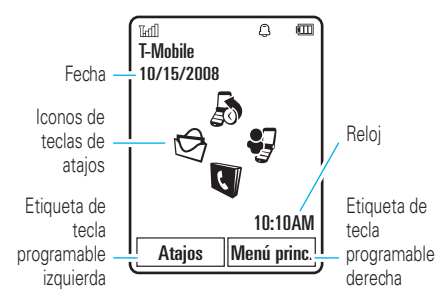

Para marcar un número desde la pantalla principal, oprima las teclas numéricas y  $\textcircled{\Omega}$  .

Oprima la *tecla central* s o la tecla programable del Menú principal para abrir el menú principal.

Oprima la tecla programable Atains en la pantalla principal para programar una alarma, bloquear las teclas externas (laterales), tomar una fotografía o enviar un mensaje, cambiar el perfil de alerta, activar o desactivar el Modo avión o personalizar la pantalla principal.

Oprima la *tecla de navegación* S hacia arriba, abajo, izquierda o derecha en la pantalla principal para abrir las funciones básicas. Para mostrar, ocultar o cambiar iconos de teclas de atajos en la pantalla principal, consulte la página 36.

Consejo: ¿Desea ayuda? Oprima Menú ppal > ? Ayuda. Seleccione un tema de **Ayuda** para buscar información acerca de las funciones del teléfono.

Los indicadores de estado aparecen en la parte superior de la pantalla principal:

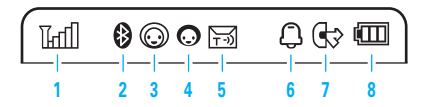

- **1 Indicador de intensidad de la señal:** muestra la intensidad de la conexión de la red inalámbrica.
- **2 Indicador Bluetooth®:** muestra el estado Bluetooth:
	- $\bigcirc$  (azul constante) = Bluetooth activado
	- & (verde constante) = Bluetooth conectado
	- $\odot$  (destellante en azul) = Bluetooth en modo detectable
- **3 Indicador de presencia de mensajería:**  muestra el estado de la mensajería instantánea (IM):
	- $\odot$  (verde) = conectado  $\mathcal{P}$  = desconectado
	- $\Theta$  = ocupado  $\mathcal{Q}$  = discreto
	- $\bigcirc$  (gris) = invisible para IM

**4**

- **Indicador de IM:** aparece cuando usted recibe un nuevo mensaje de IM.
- **5 Indicador de mensaje:** muestra cuando recibe un nuevo mensaje de texto o de voz. Otros indicadores pueden incluir:
	- $\mathbf{\Theta}$  = mensaje de email $QQ$  = mensaje de correo de voz

ೡ

- **6 Indicador de perfil:** Muestra la programación del perfil de alerta:
	- $\mathfrak{Q}$  = normal  $\mathfrak{P}$  $n =$  reunión
	- $\binom{8}{2}$  = vibración  $\Omega$  = durmiendo
	- $\mathbf{\Omega}$  = silencio

**7**

- 
- **Indicador de línea activa:** muestra  $\textcircled{6}$

PA) para indicar una llamada activa o  $\mathbb G$  para indicar cuando la transferencia de llamadas está activada.

**8 Indicador de nivel de batería:** las barras verticales muestran el nivel de carga de la batería. Recargue la batería cuando el teléfono indique Batería baja.

### ingreso de texto

Algunas funciones le permiten ingresar texto.

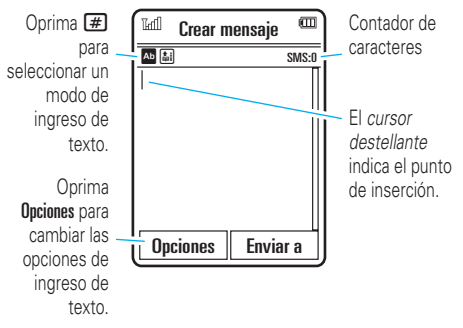

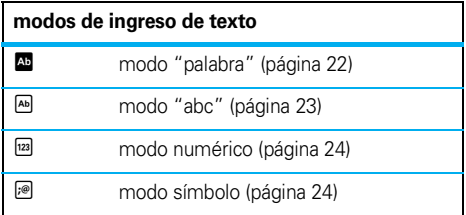

Para **cambiar** la programación del ingreso de texto global o idiomas:

### **Búsqueda: · • > < Programación**

> Programación del teléfono <sup>&</sup>gt; Ingreso de texto

**Cambiar texto a mayúsculas o minúsculas:** en una pantalla de ingreso de texto, oprima  $\Box$  para cambiar todo a letras mayúsculas ( $\blacksquare$ ), la próxima letra en mayúsculas (Í), o la próxima letra en minúsculas (sin símbolo).

**Programar aprendizaje de palabras:** para mejorar la predicción y terminación de texto, el teléfono puede aprender las palabras que escribe. En una pantalla de ingreso de texto, oprima Opciones <sup>&</sup>gt; Ingreso de texto > Programar predicción de texto <sup>&</sup>gt; Aprender mis palabras. El teléfono muestra · cuando el aprendizaje de palabras está activo.

**Programar la terminación de texto:** programe el teléfono para que complete las palabras basándose en los caracteres que ingresa. En una pantalla de ingreso de texto, oprima Opciones <sup>&</sup>gt; Ingreso de texto

> Programar predicción de texto <sup>&</sup>gt; Ofrecer terminación. El teléfono muestra Æ cuando la terminación de texto está activa.

**Ingresar puntuación:** en una pantalla de ingreso de texto, oprima  $1$  para ingresar puntuación u otros caracteres.

**Modificar o borrar texto:** en una pantalla de ingreso de texto, oprima  $\cdot \hat{\mathbf{O}}$  para mover el cursor a la derecha del texto que desea modificar. Oprima la tecla *borrar/atrás*D para borrar el carácter que está a la izquierda del cursor. Mantenga oprimida  $\boxed{\odot}$  para borrar la palabra completa.

### modo palabra

Oprima  $\bigoplus$  en una pantalla de ingreso de texto para cambiar el modo de ingreso de texto predictivo a "palabra". El teléfono muestra **E** en la pantalla.

El modo palabra le permite ingresar palabras oprimiendo una tecla por letra. El teléfono predice cada palabra mientras la ingresa.

Por ejemplo, si oprime  $\boxed{7}$  $\boxed{7}$  $\boxed{6}$  $\boxed{4}$ , la pantalla puede mostrar:

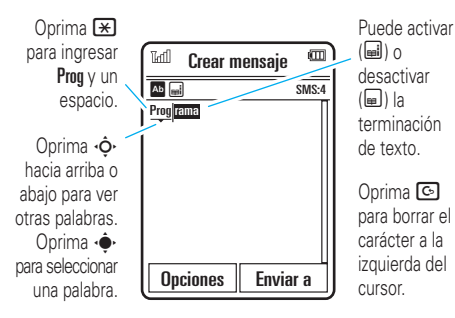

### modo abc

Oprima  $\textcolor{red}{\bm{\#}}$  en una pantalla de ingreso de texto para cambiar al modo de ingreso de texto "abc". El teléfono muestra ው en la pantalla.

Para ingresar texto, oprima una tecla del teclado en forma reiterada para pasar por todas las letras y números de la tecla. Repita este paso para ingresar cada letra.

Por ejemplo, si oprime  $\Box$  una vez, la pantalla puede mostrar:

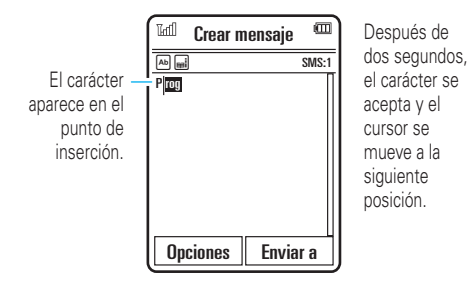

Cuando la terminación de texto está activada, el teléfono intenta adivinar el resto de una palabra:

> • Oprima · • para seleccionar la palabra adivinada.

- Oprima  $\cdot \hat{O}$  hacia la derecha para ingresar la palabra sugerida y un espacio.
- **•** Si desea una palabra diferente, oprima las teclas del teclado para ingresar el resto de las letras.

### modo numérico

Oprima  $\Box$  en una pantalla de ingreso de texto hasta ver <sup>[23]</sup>. Oprima las teclas numéricas para ingresar los números que desea.

**Consejo:** ¿Sólo necesita un número? Para ingresar un número en forma rápida, mantenga oprimida una tecla numérica hasta que aparezca el número.

### modo símbolo

Oprima  $\boxed{\text{#}}$  en una pantalla de ingreso de texto hasta ver  $\mathcal{P}$ . La pantalla muestra el símbolo relacionado con cada tecla del teclado. Oprima  $\Phi$  varias veces hacia arriba o hacia abajo para ver diferentes símbolos. Para

insertar un símbolo, oprima su tecla o desplácese hasta él y oprima  $\hat{\bullet}$ .

### volumen

Oprima los botones de volumen para:

> **•** desactivar una alerta de llamada entrante

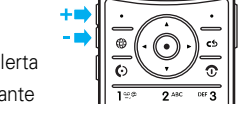

- **•** cambiar el volumen del auricular o del altavoz durante una llamada
- **•** cambiar el volumen de reproducción para una canción o video
- **•** programar el perfil de alerta del teléfono en la pantalla principal (oprima las teclas de volumen para desplazarse a un perfil, luego oprima  $\bigcirc$  o la tecla de selección lateral para seleccionarlo)

### tecla de selección lateral

La tecla de selección lateral proporciona otra forma de realizar acciones. Por ejemplo, cuando se desplaza al elemento de un menú, puede

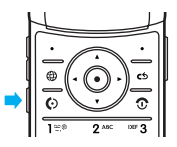

oprimir la tecla de selección lateral para seleccionarlo (en lugar de oprimir •◆).

**Consejo:** en la pantalla principal, oprima la tecla de selección lateral para ir a la biblioteca de música.

### pantalla externa

Cuando la solapa del teléfono está cerrada, la pantalla externa muestra la hora e indica el estado del teléfono, las llamadas entrantes y otros eventos. Para obtener un listado de los indicadores de estado del teléfono, consulte la página 20.

### programar el perfil de alerta en la pantalla externa

En la pantalla externa, oprima las teclas externas de volumen que están en el costado del teléfono para desplazarse a un perfil de alerta, luego oprima la tecla de selección lateral para seleccionarlo.

### comandos de voz

Puede usar comandos de voz para decirle al teléfono qué hacer.

**Nota:** no todos los idiomas admiten los comandos de voz.

#### marcar por voz una llamada

Puede llamar a un ingreso del directorio al decir su nombre o marcar cualquier número telefónico al decir los dígitos.

- **1** Mantenga oprimida la tecla de *comandos de voz* externa del costado del teléfono. El teléfono carga el software de reconocimiento de voz y le solicita que diga un comando o nombre.
- **2** Espere el bip y diga el nombre de un ingreso como aparece en el directorio telefónico. El teléfono confirma el nombre y realiza la llamada.

#### **o**

Diga "Marcar número". El teléfono le solicita que diga los dígitos del número telefónico. Diga los dígitos. El teléfono confirma el número y realiza la llamada.

#### **Consejos:**

**•** Puede decir el nombre y tipo de número de un contacto. Por ejemplo, diga "Llamar al celular de Guillermo Sánchez" para llamar al número de celular que almacenó para Guillermo Sánchez.

**•** Para obtener ayuda para los comandos de voz, oprima la tecla de comandos de voz del costado del teléfono, luego oprima Ayuda.

### activar funciones del teléfono por voz

Puede usar comandos de voz para abrir aplicaciones y ejecutar muchas funciones básicas del teléfono.

- **1** Mantenga oprimida la tecla de comandos de voz externa del costado del teléfono. El teléfono le indica que diga un comando.
- **2** Espere el bip y luego diga uno de los comandos de la lista.

#### **comandos de voz**

- "*nombre del contacto*"
- "**Marcar un número**"
- "**Enviar mensaje a** *nombre del contacto*"
- "**Revisar calendario**"
- "**Revisar mensaje nuevo**"

**comandos de voz**

"**Revisar nuevo email**"

"**Agregar un contacto nuevo**"

"**Teléfono con habla**"

"**Revisar batería**"

"**Revisar señal**"

"**Revisar la hora**"

"**Revisar la fecha**"

"**Abrir Configuración**"

"**Abrir Llamadas recientes**"

"**Abrir Tema**"

"**Abrir Cámara**"

"**Abrir Acceso Web**"

"**Programar modo avión**"

"**Desactivar modo avión**"

"**Programar timbre**"

"**Programar modo normal**"

"**Programar vibración**"

"**Programar modo silencioso**"

**Consejo:** oprima y suelte la tecla de comandos de voz del costado del teléfono para ver la lista de comandos de voz.

### teléfono con habla

Programe el teléfono para que diga la información de la ID de llamada, lea los nombres de las funciones del menú o de los ingresos del directorio telefónico, lea los mensajes que recibe y le proporcione información de audio para las funciones del teléfono.

**Búsqueda:**  $\dot{\bullet}$  **> \# Programación** > Programación del teléfono <sup>&</sup>gt; Teléfono con habla

**Atajo:** mantenga oprimida la tecla de comandos de voz externa del costado del teléfono. Cuando el teléfono le indique que diga un comando, diga "Teléfono con habla".

### altavoz del manos libres

Durante una llamada, oprima Opciones <sup>&</sup>gt; Altavoz act para activar el altavoz manos libres. La pantalla muestra el indicador del altavoz hasta que usted lo desactiva (oprima Opciones <sup>&</sup>gt; Altavoz des) o finalice la llamada.

**Nota:** el uso de teléfonos inalámbricos durante la conducción puede ocasionar distracción. Corte la llamada si no puede concentrarse en la conducción. Además, el uso de dispositivos inalámbricos y sus accesorios puede estar prohibido o restringido en ciertas áreas. Obedezca siempre las leyes y las regulaciones sobre el uso de estos productos.

### códigos y contraseñas

El **código de desbloqueo** de cuatro dígitos de su teléfono está programado originalmente como **1234**. El **código de seguridad** de seis dígitos está programado originalmente como **000000**. Si el

### **Búsqueda:**  $\cdot \bullet$ **· >**  $\mathcal{F}$  **Programación > Seguridad**  $> \mathsf{Cambiar}$  contraseñas

También puede cambiar sus códigos **PIN SIM**<sup>o</sup> contraseña para bloqueo de llamadas.

**Si olvida el código de desbloqueo:** en la indicación Verifique el código de desbloqueo, intente con 1234 o con los últimos cuatro dígitos de su número telefónico. Si eso no funciona, oprima  $\textbf{H}$  para ingresar el código de seguridad de seis dígitos.

**Si olvida otros códigos:** si olvida el código de seguridad, código PIN SIM, código PIN2 o la contraseña para bloqueo de llamadas, comuníquese con T-Mobile.

### bloqueo y desbloqueo de teclas externas

Puede bloquear las teclas del externas del teléfono cuando la solapa del teléfono está cerrada, para evitar presionarlas accidentalmente (por ejemplo, al llevar el teléfono en un bolso o bolsillo).

Para **bloquear manualmente** las teclas externas: cierre la solapa del teléfono, luego mantenga oprimida la tecla de selección lateral. Las teclas externas permanecen bloqueadas hasta que abra la solapa del teléfono.

Para **bloquear automáticamente** las teclas externas cuando el teléfono está en reposo y la solapa del teléfono está cerrada:

**Búsqueda: · • > < Programación > Seguridad** 

 $>$  Bloqueo de teclas externas  $>$  Cronómetro

Puede programar el tiempo de espera para bloquear las teclas externas (2 segundos, 4 segundos u 8 segundos). Las teclas se bloquean cuando cierra la solapa del teléfono y se desbloquean cuando la abre.

Para **desactivar** la función de bloqueo automático:

Búsqueda:  $\cdot \bullet$  >  $\mathcal{F}$  Programación > Seguridad > Bloqueo de teclas externas <sup>&</sup>gt; Cronómetro <sup>&</sup>gt; Desactivado

Para **desbloquear** las teclas externas: mantenga oprimida la tecla de selección lateral.

### bloquear y desbloquear el teléfono

Puede bloquear el teléfono para evitar que otros lo usen. Para bloquear o desbloquear el teléfono, usted necesita el código de desbloqueo de cuatro dígitos.

Para **bloquear manualmente** su teléfono:

#### Búsqueda:  $\dot{\bullet}$  > \ Programación > Seguridad

> Bloq de teléfono <sup>&</sup>gt; Bloquear ahora

Para **bloquear automáticamente** el teléfono cada vez que lo apaga:

Búsqueda:  $\dot{\bullet}$  > \# Programación > Seguridad

> Bloq de teléfono <sup>&</sup>gt; Bloquear al activar <sup>&</sup>gt; Activado

**Nota:** puede hacer llamadas de emergencia cuando el teléfono está bloqueado (consulte la página 42).

# personalizar

### per files

Puede cambiar rápidamente el *perfil* de la alerta del teléfono para que se adecue a su actividad o entorno. Cada perfil usa un conjunto de timbres o vibraciones diferente para las llamadas entrantes y otros eventos. El indicador del perfil de alerta aparece en la parte superior de la pantalla principal:

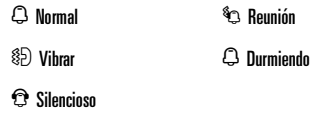

**Para cambiar el perfil:** desde la pantalla principal. oprima las teclas externas de volumen del costado del teléfono. Otra alternativa es oprimir en la pantalla de  $i$ nicio Ataios  $>$  Cambiar perfil.

El perfil Silenciaso silencia el teléfono hasta que usted programe otro perfil.

Atajo: en la pantalla principal, mantenga oprimida <sup>#</sup> para programar rápidamente el perfil en Vibrar.

### cambiar programación de perfiles

Puede cambiar los timbres que usa un perfil de alerta para notificarle acerca de las llamadas entrantes y de otros eventos. También puede cambiar el estilo del volumen de timbre del perfil, el volumen del tono del teclado y el volumen de reproducción de medios. Para tarjetas SIM activadas con línea doble puede programar diferentes timbres para identificar llamadas entrantes en la línea 1 o en la línea 2.

**Nota:** no se puede modificar el perfil Silencio ni cambiar ciertas programaciones de algunos perfiles.

Búsqueda:  $\dot{\bullet}$  > \ Programación, desplácese al perfil, oprima **Onciones > Modificar** 

- **1**Oprima  $\cdot \hat{\mathbf{O}}$  hacia la izquierda o hacia la derecha para seleccionar la ficha **alertas**  $\mathbb{O}$ , la ficha  $\mathsf{volume} \, \mathsf{D}$ , la ficha  $\mathsf{means} \, \mathsf{B} \, \mathsf{D}$  o la ficha **programación**  $\mathbb{C}$ .
- **2**Oprima  $\cdot \mathbf{\hat{O}}$  hacia arriba o hacia abajo para desplazarse a la programación de alerta o volumen que desea cambiar, y luego oprima  $\cdot \hat{\bullet}$ .
- **3**Seleccione el valor de programación que desea.
- **4**Oprima Atrás para salir y guardar los cambios.

Para **restablecer** la programación predeterminada de un perfil:

Búsqueda:  $\dot{\bullet}$  >  $\mathcal{N}$  Programación, desplácese al perfil, oprima Opciones <sup>&</sup>gt; Modificar, oprima Opciones <sup>&</sup>gt; Reiniciar

### crear un perfil nuevo

Para crear un **perfil** nuevo con la programación de tonos de timbre y volumen que especifique:

#### **Búsqueda:**  $\dot{\bullet}$  **>**  $\mathscr W$  **Programación > Perfiles, oprima** Opciones <sup>&</sup>gt; Crear perfil

- **1**Ingrese un nombre para el perfil, si lo desea.
- **2** Cambie la programación del perfil como se describe en la sección anterior.
- **3**Oprima Guardar.

**Nota:** la programación de alerta del perfil también se puede ajustar según el tema. Cuando aplique un tema nuevo, puede elegir aplicar la programación de alerta del tema al perfil actual. Seleccionar esta opción **cambia** el perfil actual para usar la programación de alerta de tema.

#### borrar perfiles

Para **borrar** un perfil definido por el usuario:

 $\mathbf{B}$ úsqueda:  $\hat{\mathbf{\Theta}}$  >  $\mathbf{W}$  Programación > Perfiles, desplácese al perfil, oprima Opciones <sup>&</sup>gt; Borrar

### hora y fecha

El teléfono puede actualizar la fecha y la hora en forma automática. Usa la hora y la fecha para el calendario.

Para **sincronizar** la hora y la fecha con la red:

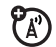

B**úsqueda: ·◆· > <sup><</sup> Programación** 

> Programación del teléfono <sup>&</sup>gt; Hora y Fecha

> Actualización automática de la hora <sup>&</sup>gt; Activado

Para configurar **manualmente** la hora y la fecha:

### **Búsqueda:**  $\cdot \bullet \rightarrow \mathcal{F}$  **Programación**

> Programación del teléfono <sup>&</sup>gt; Hora y Fecha

 $>$  Actualización automática de la hora  $>$  Desactivado,  $\gamma$  luego

 $>$  Hora  $\vee$  Fecha

Para ajustar la hora y la fecha, oprima **∙Ộ·** hacia la izquierda o hacia la derecha para desplazarse a una programación, luego oprima **∙Ọ́**∙ hacia arriba o hacia abajo para cambiarla. Oprima Programar para guardar su programación.

Para ver un reloj digital de **12 horas o 24 horas** en la pantalla principal:

**Búsqueda: ♦ > V Programación** 

 $>$  Programación del teléfono  $>$  Hora y fecha  $>$  Formato de hora  $>$  Reloj de 12 horas  $\circ$  Reloj de 24 horas

Para ajustar el **formato de fecha** en la pantalla principal:

B**úsqueda: ·◆· > ❤ Programación** > Programación del teléfono <sup>&</sup>gt; Hora y fecha <sup>&</sup>gt; Formato fecha

Para programar la **zona horaria**:

**Búsqueda: ♦ > V Programación** > Programación del teléfono <sup>&</sup>gt; Hora y fecha <sup>&</sup>gt; Zona horaria, luego seleccione una ciudad que esté en su zona horaria. **Atajo:** oprima las teclas correspondientes para ingresar las primeras letras de la ciudad que desee.

### temas

Use un *tema* del teléfono para personalizar la  $\mathbb{A}^n$ apariencia y el sonido del teléfono. La mayoría de los temas incluye una imagen de fondo de pantalla, una imagen de protector de pantalla y un tono de timbre.

Para **aplicar** un tema:

**Búsqueda: ◆ > < < Programación > Temas > tema** 

Otra alternativa es oprimir en la pantalla de inicio Atajos <sup>&</sup>gt; Personalizar pantalla principal <sup>&</sup>gt; Cambiar tema.

Para **descargar** un tema, consulte la página 54.

Para **borrar** un tema:

Búsqueda:  $\cdot \bullet$  >  $\mathcal{P}$  Programación > Temas, desplácese al tema y oprima Opciones <sup>&</sup>gt; Administrar <sup>&</sup>gt; Borrar

### modificar un tema

**Búsqueda:**  $\cdot \bullet$  >  $\mathcal{R}$  Programación > Temas, desplácese al tema y oprima Opciones <sup>&</sup>gt; Modificar

- **1**Oprima  $\overline{\cdot}$  hacia la izquierda o hacia la derecha para seleccionar la ficha **sonidos** [ o la ficha **imágenes**  $\overline{\mathbb{R}}$ .
- **2**Oprima  $\dot{\mathbf{\Phi}}$  hacia arriba o hacia abajo para desplazarse a la programación que desea cambiar, luego oprima  $\cdot \hat{\bullet}$ .
- **3** Desplácese hasta el archivo de imagen o sonido que desea y selecciónelo.
- **4**Oprima Guardar para guardar los cambios al tema.

La Imagen de fondo aparece como fondo de la pantalla principal.

El Protector de pantalla aparece en la pantalla si no se detecta actividad durante un tiempo determinado. Para seleccionar el intervalo de demora, consulte la siguiente sección.

Skins define el aspecto de la pantalla del teléfono.

Para **reiniciar** la programación estándar de un tema modificado:

Búsqueda:  $\dot{\bullet}$  >  $\dot{\mathcal{R}}$  Programación > Temas > *tema*, oprima Opciones <sup>&</sup>gt; Administrar <sup>&</sup>gt; Reiniciar

Para **restablecer** el tema predeterminado del teléfono:

Búsqueda:  $\cdot \bullet$  >  $\mathcal{P}$  Programación > Temas, oprima Opciones <sup>&</sup>gt; Administrar <sup>&</sup>gt; Restablecer <sup>a</sup> predeterminado

#### crear un tema nuevo

**Búsqueda:**  $\dot{\bullet}$  **> \frogramación > Temas, oprima** Opciones  $>$  Crear nuevo  $\circ$  Crear una copia

### apariencia de la pantalla

Para programar el **brillo** de la pantalla:

**Búsqueda:** s <sup>&</sup>gt; u Programación

> Programación del teléfono <sup>&</sup>gt; Programación de pantalla <sup>&</sup>gt; Brillo

Para conservar la vida útil de la batería, la **luz de fondo** del teclado se puede apagar cuando el teléfono no está en uso. Para programar el intervalo de demora del tiempo de espera de la luz de fondo:

#### **Búsqueda:** s <sup>&</sup>gt; u Programación

> Programación del teléfono <sup>&</sup>gt; Programación de pantalla

> Tiempo de espera de luz de fondo

Para conservar la vida útil de la batería, la **pantalla** se puede apagar cuando el teléfono no está en uso. Para programar el intervalo de demora del tiempo de espera de la pantalla:

#### **Búsqueda:** s <sup>&</sup>gt; u Programación

- > Programación del teléfono <sup>&</sup>gt; Programación de pantalla
- > Tiempo activo de pantalla

Para programar el intervalo de demora del tiempo de espera del **protector de pantalla**:

**Búsqueda: ♦ > ❤ Programación** > Programación del teléfono <sup>&</sup>gt; Programación de pantalla

> Tiempo activo del protector de pantalla

**Nota:** para ver el protector de pantalla, el Tiempo activo de pantalla debe ser más largo que el Tiempo activo del protector de pantalla.

**Consejo:** para prolongar la vida útil de la batería, desactive el protector de pantalla.

## atajos en la pantalla principal

Desde la pantalla principal, puede oprimir la tecla de navegación hacia arriba, abajo, izquierda o derecha como **atajo** a sus funciones favoritas. Puede cambiar las funciones que abren dichas pulsaciones.

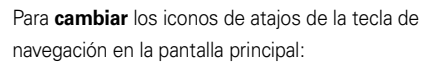

**Búsqueda:** En la pantalla principal, oprima Atajos <sup>&</sup>gt; Personalizar pantalla principal <sup>&</sup>gt; Teclas de atajo > Arriba, Abajo, Izquierda o Derecha

Seleccione una dirección, luego escoja la función que desea abrir cuando oprima la tecla de navegación en dicha dirección.

Para **mostrar u ocultar** los iconos de atajos de la tecla de navegación en la pantalla principal:

**Búsqueda:** En la pantalla principal, oprima Atajos <sup>&</sup>gt; Personalizar pantalla principal <sup>&</sup>gt; Teclas de atajo <sup>&</sup>gt; Mostrar iconos > Mostar u Ocultar

**Nota:** puede oprimir S para seleccionar las funciones en la pantalla principal incluso cuando los iconos están ocultos.

### apariencia del menú principal

Para que la **apariencia del menú principal** sea una cuadrícula de iconos gráficos o una lista de texto:

**Búsqueda:** En el menú principal, oprima Opciones  $>$  Ver por  $>$  Cuadrícula  $\circ$  Lista

Atajo: en el menú principal, oprima <sup>#</sup> para cambiar la vista del menú principal a lista y para volver a la vista anterior.

### organización del menú principal

Personalice el menú principal para que se adecue a sus necesidades.

#### **funciones**

#### **crear una carpeta nueva en el menú principal**

En el menú principal, oprima

Opciones <sup>&</sup>gt; Crear una carpeta nueva.

Ingrese un nombre para la carpeta, seleccione un icono para identificarla y oprima Guardar.

#### **crear una subcarpeta**

Para crear una subcarpeta en una carpeta existente:

Abra la carpeta, oprima Opciones > Crear una nueva carpeta.

#### **funciones**

#### **mover una función a una nueva carpeta**

Desplácese hasta la función que desea mover, oprima Opciones <sup>&</sup>gt; Mover <sup>a</sup> carpeta, desplácese a la carpeta de destino, oprima Colocar.

#### **borrar carpeta**

Saque todas las funciones del menú y subcarpetas de la carpeta, desplácese a la carpeta, oprima Opciones <sup>&</sup>gt; Administrar <sup>&</sup>gt; Borrar carpeta.

**mover función de nivel inferior al menú principal**

Puede hacer esto con funciones de las carpetas  $\mathbb R$  Diversión y Aps,  $\mathcal G$  Email e IM  $\vee$   ${\bf T}$  t-zones.

Desplácese hasta la función que desea mover, oprima Opciones <sup>&</sup>gt; Mover <sup>a</sup> carpeta <sup>&</sup>gt; Volver al menú principal y oprima Colocar.

#### **funciones**

**asignar un icono de imagen personal en un menú principal**

Puede hacer esto con funciones de las carpetas  $\mathbin{\textcircled{R}}$  Diversión y Aps,  $\mathbin{\textcircled{F}}$  Email e IM  $\vee$   $\mathbf T$  t-zones.

Desplácese hasta la carpeta menú principal, oprima Opciones <sup>&</sup>gt; Administrar <sup>&</sup>gt; Modificar carpeta. Seleccione un icono gráfico o, para seleccionar una imagen personal, oprima Opciones <sup>&</sup>gt; Ir <sup>a</sup> Imágenes <sup>&</sup>gt; *imagen*. Oprima Guardar para asignar el icono a la carpeta menú principal.

#### **cambiar orden del menú principal**

En el menú principal, oprima Opcnes <sup>&</sup>gt; Reordenar, desplácese hasta la función que desea mover, oprima Mover, desplácese hasta la ubicación de destino y oprima Ingresar.

### opciones para contestar

Puede utilizar distintos métodos para contestar una llamada entrante. Para activar o desactivar una opción de contestación:

#### B**úsqueda: ♦ > ᢟ** Programación > Prog de llamada

 $>$  Config llam entrante  $>$  Opciones para contestar

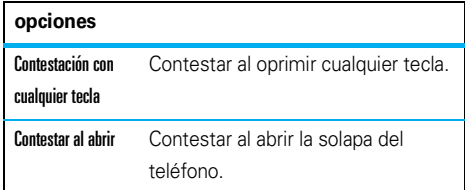

**Nota:** siempre puede oprimir **(O)** para contestar una llamada.

# llamadas

Para realizar y contestar llamadas, consulte la página 16.

### desactivar una alerta de llamada

Oprima las teclas externas de volumen del costado del teléfono para apagar el timbre antes de contestar una llamada.

### historial de llamadas

Su teléfono mantiene listas de llamadas entrantes y salientes, incluso si éstas no se conectaron. Las llamadas más recientes se muestran primero. Las

llamadas más antiguas se borran a medida que se agregan otras nuevas.

Atajo: oprima **O** en la pantalla principal parta ver la lista Llams hechas.

**Búsqueda:**  $\cdot \bullet$  >  $\circledast$  Historial de llamadas, oprima **#** para seleccionar las listas de Llamadas hechas, Llamadas perdidas. Llamadas respondidas  $\circ$  Llamadas recientes

Desplácese a una llamada. Los iconos indican si la llamada era entrante +, saliente - o perdida =. Una marca de verificación junto al icono indica una llamada conectada.

- **•** Para llamar al número, oprima **O**.
- **•** Para ver detalles de la llamada (como hora y fecha), oprima ·••••

**•** Oprima la tecla Opciones para seleccionar las opciones de las llamadas recientes o para seleccionar la duración o costo de las llamadas (consulte la página 85).

### remarcar

- **1**Oprima  $\odot$  en la pantalla principal para ver la lista de Llamadas hechas.
- **2** Desplácese hasta el número al que desea llamar y oprima  $\overline{\mathbb{O}}$ .

Si escucha una **señal de ocupado** y ve m Llamada falló, oprima  $\odot$  o Intentar de nvo para volver a marcar el número. Cuando la llamada se procesa, el teléfono muestra Conectado y conecta la llamada.

### regresar una llamada

Su teléfono mantiene un registro de las llamadas no contestadas y muestra X Llams perdidas, donde X es la cantidad de llamadas perdidas.

Cuando vea el mensaje X Llams perdidas, oprima  $\hat{\bullet}$  para ver la lista de Llams perdidas. Desplácese hasta la llamada que desea devolver y oprima  $\lbrack \odot \rbrack$ .

### ID de llamada

*Identificación de la línea que llama* (identificación de llamada) muestra el número de teléfono de las llamadas entrantes.

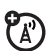

El teléfono muestra el nombre y la imagen de la persona que llama, cuando está almacenada en el directorio telefónico, o Llam entrante cuando no se cuenta con la información de la persona que llama.

**Nota:** la opción ID con imagen no está disponible para los contactos almacenados en la tarjeta SIM.

**Consejo:** ¿Desea saber quién llama sin siquiera mirar el teléfono? Para darle un tono de timbre especial a uno de los contactos, consulte la página 80.

Para ocultar o mostrar su número telefónico en la siguiente llamada saliente, ingrese el número al que desea llamar, luego oprima Opciones <sup>&</sup>gt; Mostrar ID <sup>u</sup> Ocultar ID.

Para mostrar u ocultar **su número telefónico** en todas las llamadas:

**Búsqueda:**  $\hat{\bullet}$  **>**  $\hat{\mathbf{w}}$  **Programación > Prog de llamada** > Config llam entrante <sup>&</sup>gt; Mi ID de llamada <sup>&</sup>gt; Todas las llamadas  $>$  Mostrar ID  $\,$ u Ocultar ID

### llamadas de emergencia

T-Mobile programa uno o más números telefónicos de emergencia, como 911 ó 112, a los cuales puede llamar en cualquier momento, incluso cuando el

teléfono está bloqueado o no se ha insertado la tarjeta SIM.

**Nota:** verifique con T-Mobile, ya que los números de emergencia varían según el país. Es posible que el teléfono no funcione en todas las ubicaciones y, en ocasiones, una llamada de emergencia puede no cursarse debido a problemas con la red, ambientales o de interferencia. No confíe solamente en el teléfono inalámbrico para comunicaciones esenciales, tales como emergencias médicas.

**Para realizar una llamada de emergencia:** encienda el teléfono, salga de cualquier aplicación abierta como juegos, marque el número de emergencia, luego oprima la *tecla enviar*N para llamar al número de emergencia.

### correo de voz

La red almacena los mensajes del correo de voz que usted recibe. Para escuchar sus mensajes, llame al número del correo de voz.

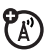

**Nota:** el paquete del teléfono puede incluir información adicional acerca del uso de esta función.

Cuando **recibe** un mensaje de correo de voz, la pantalla del teléfono muestra Correo de voz nuevo y el indicador de mensaje nuevo  $\boxdot$ .

Para **revisar** los mensajes del correo de voz:

**Búsqueda:**  $\cdot \bullet$  **>**  $\ominus$  **Mensajes > Llamar a correo de voz** 

**Atajo:** T-Mobile puede almacenar su número de teléfono del correo de voz en la ubicación de marcación rápida #1. De ser así, puede mantener oprimido el  $\Box$  en la pantalla principal para escuchar el mensaje del correo de voz.

# entretenimiento

### reproductor de música

Copiar y sincronizar música entre el teléfono y la computadora nunca ha sido tan fácil, gracias a Microsoft® Windows® Media Player 11.

**Nota:** puede usar Windows Media Player 10 en la computadora. Sin embargo, Windows Media Player 11 es el recomendado para un mejor rendimiento.

Para escuchar música en el teléfono, debe:

- **1**Cargar música en la computadora.
- **2** Transferir la música desde la computadora al teléfono.
- **3** Use el reproductor de música para reproducir y administrar los archivos de música en el teléfono.

**Nota:** la copia no autorizada de materiales con derechos de autor es contraria a las disposiciones de las leyes de derechos de autor de los Estados Unidos y de otros países. Este dispositivo está destinado sólo a la copia de materiales sin derechos de autor, materiales sobre los cuales usted posea los derechos de autor o materiales que usted esté autorizado para copiar, o para cuya copia tenga permiso legal. Si no está seguro acerca de su derecho de copiar algún material, comuníquese con su consejero legal.

### 1. cargar música en la computadora

Para crear una biblioteca musical en la computadora, puede comprar archivos de música con protección DRM de Windows Media en tiendas de música en línea admitidas (como Urge, Yahoo y Napster).
También puede **cargar archivos de música de un CD de música** a la computadora:

- **1** Inserte el CD de música en la unidad de CD de la computadora.
- **2** Inicie Windows Media Player 11 (o el programa de reproducción de medios de su computadora).
- **3** Copie el CD de música en la biblioteca del reproductor de medios (lo que también se denomina *extraer música* del CD).

Si la computadora está conectada a Internet, el programa reproductor de medios puede recuperar datos acerca del CD, como títulos de canciones, nombre del álbum, nombre del artista e ilustraciones del álbum. Esta información aparecerá en el reproductor de música del teléfono.

### programe el formato y la velocidad de bits predeterminados para Windows® Media Player 11

Windows Media Player 11 le permite ajustar la programación de formato y de velocidad de bits para optimizar la calidad del sonido o aumentar la cantidad de archivos de canciones que puede almacenar en el teléfono.

El formato **Windows Media Audio** ofrece el equilibrio óptimo entre tamaño de archivo y calidad de sonido. Los archivos de canciones en este formato tienden a requerir más espacio de almacenamiento que los archivos que utilizan el formato Windows Media Audio Pro.

El formato **Windows Media Audio Pro** está diseñado para usarlo en dispositivos portátiles con una capacidad limitada de almacenamiento. El formato proporciona una mejor calidad de sonido a velocidades de bits menores.

El formato **MP3** es el formato más popular para distribuir música en la Web. Este formato ofrece una alta calidad de sonido en un tamaño razonable de archivo.

Para programar el formato de archivo y la velocidad de bits predeterminados:

- **1** Inserte el CD de música en la unidad de CD de la computadora.
- **2**Inicie Windows Media Player 11.
- **3** Seleccione la ficha Copiar de Windows Media Player 11.
- **4** Haga clic en la flecha hacia abajo de la ficha Copiar, luego seleccione Formato > Windows Media Audio, Windows Media Audio Pro o mp3.
- **5** Vuelva a hacer clic en la flecha hacia abajo de la ficha Copiar, luego seleccione Velocidad de bit > *velocidad de bit*.

### convertir archivos iTunes AAC en archivos MP3 en la computadora

Utilice la aplicación iTunes del escritorio para convertir archivos estándar iTunes AAC en archivos MP3 que son compatibles con Windows Media Player 11.

**Nota:** la aplicación de escritorio iTunes sólo puede convertir archivos AAC copiados desde un CD de música. No puede convertir archivos de música adquiridos en la tienda iTunes.

- **1** Abra la aplicación de escritorio iTunes en su computadora.
- **2** Seleccione Modificar > Preferencias, luego haga clic en la ficha Avanzado y luego haga clic en Importar.
- **3** Abra el menú desplegable Importar con, luego seleccione la opción Codificador MP3. Haga clic en OK para guardar su programación.

**4** Seleccione una o más canciones en la biblioteca musical iTunes, luego elija Avanzado > Convertir selección a MP3.

Las copias de archivos MP3 convertidos aparecen en la biblioteca musical de la computadora junto a los archivos AAC originales.

### 2. transferir música al teléfono

Use Windows Media Player 11 para transferir música desde la computadora al teléfono. (Si es necesario, puede descargar Windows Media Player 11 en **www.microsoft.com/windowsmedia**).

**Nota:** Windows Media Player 11 requiere Windows XP™ o posterior para ejecutarse. Si usa una versión anterior del sistema operativo de Windows en la computadora, consulte "transferir música manualmente al teléfono" en la página 51.

### en el teléfono

Oprima  $\cdot \hat{\bullet}$  >  $\hat{\mathbb{V}}$  Programación > Conexiones > Prog USB > Sincronización de medios

Enchufe el cable USB Motorola Original al puerto micro USB del teléfono y a un puerto USB en la computadora. Un cable USB Motorola Original y el software de soporte pueden venir junto a su teléfono. Estas herramientas también se venden por separado.

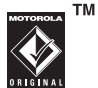

### en la computadora

Abra Windows Media Player 11. El teléfono aparecerá en el ángulo superior derecho de la pantalla de Windows Media Player 11, y los archivos de música almacenados en el teléfono aparecen a la izquierda de la pantalla.

**1** Seleccione la ficha Sincronizar de Windows Media Player 11.

- **2** Arrastre y coloque canciones o listas de reproducción en la Lista de sincronización a la derecha de la pantalla de Windows Media Player 11
- **3** Haga clic en Iniciar sincronización para copiar las canciones al teléfono.
- **4** Cuando termine, desconecte el teléfono de la computadora.

## 3. Reproducir música

**Precaución:** el teléfono incluye varios archivos de música instalados previamente. Usando las funciones de reinicio del teléfono (ubicadas en **De Programación** > Programación <sup>&</sup>gt; Reiniciar) se borran las canciones preinstaladas del teléfono. Si desea conservar estas canciones, debe guardar copias de respaldo de los archivos de música en la computadora.

Para reproducir música en el teléfono:

Búsqueda:  $\hat{\bullet}$  >  $\Box$  Música > *categoría* > *nombre de la canción*

Seleccione una canción o lista de reproducción de las siguientes categorías: Todo, Reprod recientemente, Listas de reproducción, Artistas, Álbumes, Géneros o Compositores. Seleccione Buscar para buscar una canción o lista de reproducción.

**Nota: si recibe una llamada durante una canción**, la canción queda en pausa hasta que finalice la llamada.

### solapa cerrada

Cuando una canción o lista de reproducción se empieza a reproducir, cierre la solapa del teléfono y use las teclas táctiles para controlar la reproducción de canciones en la pantalla externa.

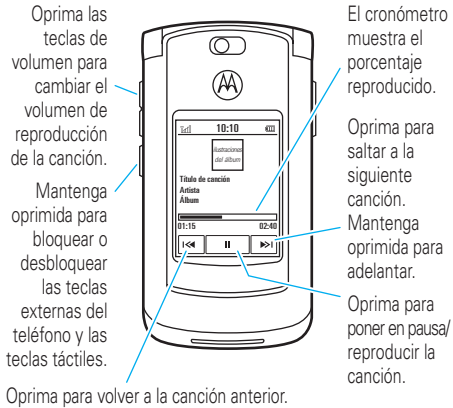

Mantenga oprimida para rebobinar.

Una vibración corta confirma cuando oprime una tecla táctil en la pantalla externa.

Mientras se reproduce una canción, oprima Opciones para seleccionar opciones de reproductor de música:

### solapa abierta

Utilice la tecla de navegación para controlar el reproductor de música con la solapa del teléfono abierta.

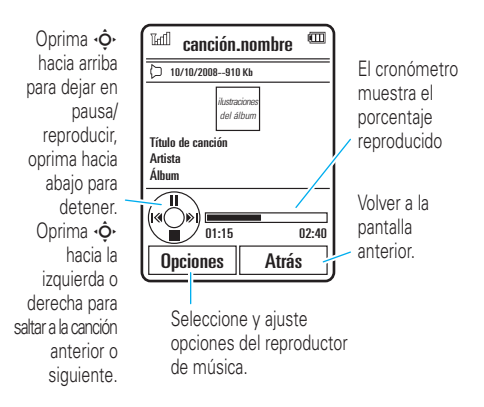

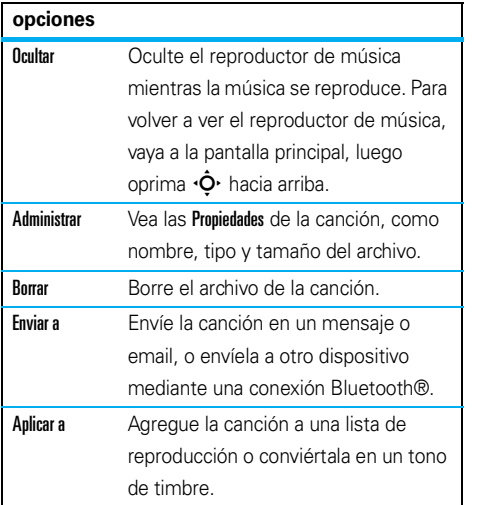

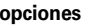

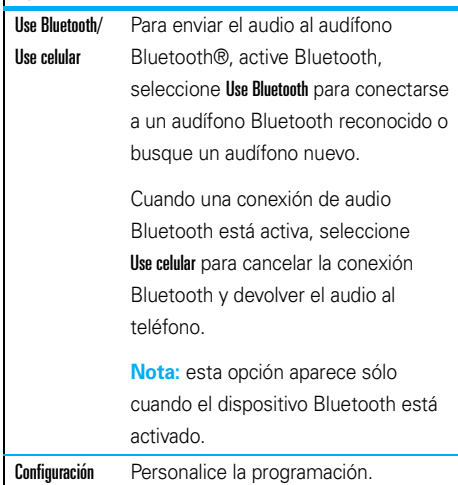

Mientras se reproduce una canción, el reproductor de música muestra el título, artista, álbum e ilustración de la canción, si están disponibles. Para ver una imagen

más grande de la **ilustración**, oprima •∳• (oprímala nuevamente para volver al reproductor de música).

## transferir música manualmente al teléfono

Sin usar Windows Media Player 11, puede copiar o sincronizar archivos de música manualmente de la computadora al teléfono.

Antes de copiar archivos al teléfono, asegúrese de que los archivos estén en un formato que el teléfono reconozca. El reproductor de música del teléfono puede reproducir los siguientes tipos de archivos de audio: AAC, AAC+, MP3, WAV, WMA, Real Audio G2/8/10.

Cuando el teléfono está conectado a la computadora en modo de memoria extendida, la memoria básica y la memoria extendida del teléfono aparecen como dos discos extraíbles separados en la computadora.

### en el teléfono

Oprima  $\cdot \hat{\blacklozenge}$  >  $\hat{\mathbb{S}}$  Programación > Conexiones > Prog USB > Memoria extendida

Enchufe el cable USB Motorola Original al puerto micro USB del teléfono y a un puerto USB disponible en la computadora. Un cable USB Motorola Original y el

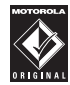

**TM** 

software de soporte pueden venir junto a su teléfono. Estas herramientas también se venden por separado.

### en la computadora

El teléfono aparece como dos discos extraíbles separados en la computadora.

**1** Busque dónde aparecen la memoria básica y la memoria extendida del teléfono como iconos de Disco extraíble. En una PC con Windows, aparece en la ventana Mi PC. En una computadora Macintosh®, aparece en el escritorio.

- **2** Haga doble clic en el icono de Disco extraíble de la memoria extendida del teléfono.
- **3** Para copiar los archivos que desee al teléfono, arrástrelos y colóquelos en el icono de la unidad de disco extraíble.
- **4** Al terminar, desconecte en forma segura el teléfono de la computadora:
	- **•Si usa una PC**, haga clic en el icono Quitar hardware con seguridad de la bandeja del sistema, en la parte inferior de la pantalla de la computadora. Luego seleccione "Dispositivos de almacenamiento masivo USB".
	- **• Si usa un Mac**, seleccione y arrastre el icono de Disco extraíble a la Papelera.

### crear una lista de reproducción

### crear una lista de reproducción en la computadora

Use Windows Media Player 11 (o el programa de reproducción de medios de su computadora) para crear una lista de reproducción de archivos de música almacenados en la computadora.

En el teléfono, oprima  $\hat{\bullet}$  >  $\hat{\mathbb{R}}$  Programación > Conexiones > Prog USB <sup>&</sup>gt; Memoria extendida.

Conecte el teléfono a la computadora mediante una conexión de cable USB, y luego arrastre y coloque la lista de reproducción en el teléfono.

### crear una lista de reproducción en el teléfono

Búsqueda:  $\dot{\bullet}$  > JJ Música > Listas de reproducción, oprima Opciones <sup>&</sup>gt; Crear nva lista de reprod

**1** Ingrese un nombre para la lista de reproducción y oprima Guardar.

- **2** Desplácese hasta la lista de reproducción y oprima  $\stackrel{\bullet}{\bullet}$  para seleccionarla.
- **3** Oprima Opciones, desplácese a Agregar canciones y oprima  $\stackrel{\bullet}{\bullet}$  para seleccionarla.
- **4** Navegue hasta las canciones que desee agregar y oprima  $\stackrel{\bullet}{\bullet}$  para seleccionarlas.
- **5** Oprima Agregar para agregar las canciones seleccionadas a la lista de reproducción.
- **6** Repita el procedimiento para agregar más canciones, u oprima Atrás para volver al menú Mis Medios.

## reproducir una lista de reproducción

Búsqueda:  $\cdot \cdot$  > JJ Música > Listas de reproducción, desplácese a las listas de reproducción, oprima Opciones <sup>&</sup>gt; Reprod

## personalizar el reproductor de música

Búsqueda:  $\cdot \bullet$  >  $\Box$  Música, oprima Opciones <sup>&</sup>gt; Configuración

Puede seleccionar las siguientes opciones:

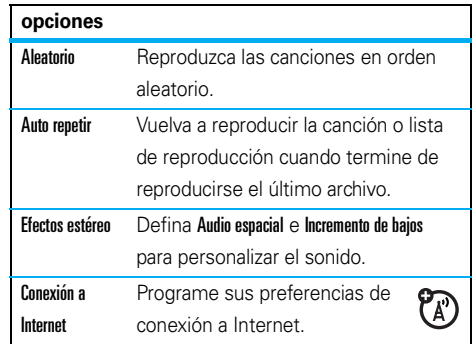

Cuando se desplaza a una canción en una lista y oprime Opciones, puede ver opciones adicionales para la canción y la lista, como Borrar, Enviar <sup>a</sup> y Aplicar <sup>a</sup>.

## cierre el reproductor de música

En la pantalla del reproductor de música o pantalla principal, oprima  $\textcircled{\textbf{1}}$  para cerrar el reproductor de música.

## browser

Utilice el browser HTML para navegar en sus sitios Web favoritos, carque videos a un blog de video y descargue archivos y aplicaciones al teléfono. Inicie sesión en la cuenta de email basada en Internet para revisar su email en la marcha.

Para **iniciar** el browser:

### **Búsqueda:** Oprima L

Oprima **∙Ọ̀·** arriba, abajo, a la izquierda o a la derecha para desplazarse por las páginas Web. Desplácese a un enlace y oprima  $\phi$  para seleccionarlo. Oprima Atrás en cualquier momento para regresar a la pantalla anterior.

Algunas páginas Web pueden contener una ventana de ingreso de texto para intercambiar información con un sitio Web. Desplácese a la ventana, selecciónela e ingrese el texto en forma normal (para obtener más información acerca del ingreso de texto, consulte la página 21).

Para **ir a una página Web**, oprima **Opciones > Ir a página**, ingrese la dirección Web, luego oprima Go.

Para marcar como **favorito** la página Web actual, oprima Options <sup>&</sup>gt; Página activa <sup>&</sup>gt; Agregar favorito.

Para ir a una **página Web marcada como favorito**, oprima Opciones <sup>&</sup>gt; Mis favoritos <sup>&</sup>gt; *favorito*.

Para **cargar** un video en un sitio de blog de video, consulte la página 59.

Para **descargar** un archivo multimedia, un tema o un juego o aplicación Java™ al teléfono, vaya a la página que tiene el enlace a al archivo, desplácese al enlace y selecciónelo.

Para **salir** del browser, oprima **Opciones** > Salir

## realizar una búsqueda en Google

Use el browser del teléfono para realizar una búsqueda en la Web mediante el sitio Web de Google.

### **Búsqueda:** Oprima L

- **1**Oprima Opciones <sup>&</sup>gt; Ir <sup>a</sup> página.
- **2**Escriba la dirección Web www.google.com y oprima Go.
- **3**Oprima  $\stackrel{\bullet}{\bullet}$  para seleccionar la ventana de ingreso de texto de Google.
- **4** Ingrese un tema de búsqueda en la ventana de ingreso de texto.
- **5**Oprima  $\cdot \hat{\mathbf{O}}$  hacia arriba para desplazarse al botón Buscar de Google y oprima  $\hat{\bullet}$  para seleccionarlo.

El browser muestra los resultados de la búsqueda.

### revisar la cuenta de email

Revise sus cuentas personales de **email** (como Hotmail, Gmail o Yahoo) en la Web.

### **Búsqueda:**  $\cdot \hat{\bullet}$  >  $\otimes$  Acceso Web > Browser

- **1**Oprima Opciones <sup>&</sup>gt; Ir <sup>a</sup> página.
- **2** Ingrese la URL de la cuenta de email basado en la Web, luego oprima Go.

## cámara

La cámara digital de 2 megapíxeles del teléfono puede tomar fotografías de una resolución de hasta 1200 <sup>x</sup> 1600 píxeles. Sólo apunte y dispare para tomar una fotografía, y luego oprima Enviar para compartirla con sus amigos.

## tomar una fotografía

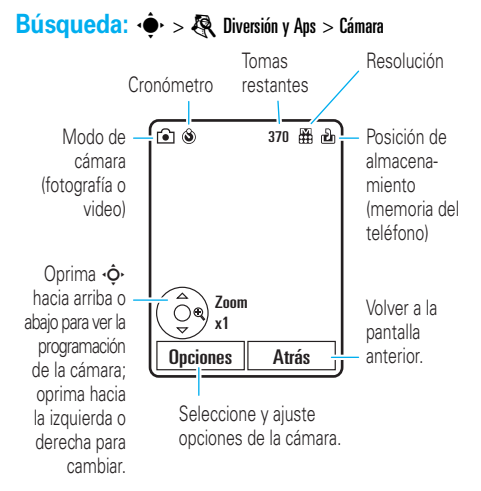

Para tomar la foto del visor, oprima  $\cdot \hat{\blacklozenge}$ .

- Para almacenar la fotografía, oprima •• • •
- **•** Para enviar la fotografía en un mensaje, oprima Enviar (consulte la página 63).

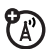

- **•** Para descartar la fotografía, oprima la tecla borrar/atrás  $\textcolor{red}{\mathbf{\Xi}}$ .
- **•** Para seleccionar otras opciones de fotografía, oprima Opciones. Puede elegir Sólo guardar, Ignorar, Enviar <sup>a</sup> (mensaje, email o conexión Bluetooth), Aplicar <sup>a</sup> (fondo de pantalla, protector de pantalla, contacto nuevo o existente). Modificaro Imprimir vía (conexión Bluetooth o conexión USB).

## auto enviar

Puede programar el teléfono para que envíe automáticamente fotografías que tome a una lista de contactos que especifique.

Para usar auto enviar, primero debe activar la función Auto guardar:

Búsqueda:  $\cdot \bullet$  >  $\circledast$  Diversión y Aps > Cámara, oprima Opciones <sup>&</sup>gt; Programación de la cámara <sup>&</sup>gt; Auto guardar <sup>&</sup>gt; Activar

Luego active auto enviar:

Búsqueda:  $\cdot \bullet$  >  $\circledast$  Diversión y Aps > Cámara, oprima Opciones <sup>&</sup>gt; Programación de la cámara <sup>&</sup>gt; Auto enviar <sup>&</sup>gt; Activar

Para especificar los destinatarios de los mensajes para las fotografías que tome:

Búsqueda:  $\cdot \bullet$  >  $\circledast$  Diversión y Aps > Cámara, oprima Opciones <sup>&</sup>gt; Programación de la cámara <sup>&</sup>gt; Destinatarios del mensaje

**Consejo:** para enviar la fotografía en un mensaje de imagen, la resolución de la imagen deberá programarse en Muy pequeña, Pequeña o Mediana. Para programar la resolución, oprima  $\cdot \bullet$  >  $\circledast$  Diversión y Aps > Cámara, oprima

Opciones <sup>&</sup>gt; Programación de la cámara <sup>&</sup>gt; Programación de imagen > Resolución.

### autorretrato

Cuando el visor de la cámara está activo, puede cerrar la solapa del teléfono para ver la imagen del visor en la pantalla externa. Oprima la tecla de selección lateral (consulte la ilustración de la página 2) para tomar una fotografía. El teléfono guarda automáticamente las fotografías que toma cuando la solapa está cerrada.

## programación de la cámara

Cuando el visor está activo, oprima Opciones para seleccionar opciones de la cámara:

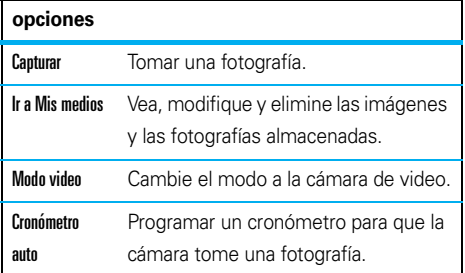

#### **opciones**

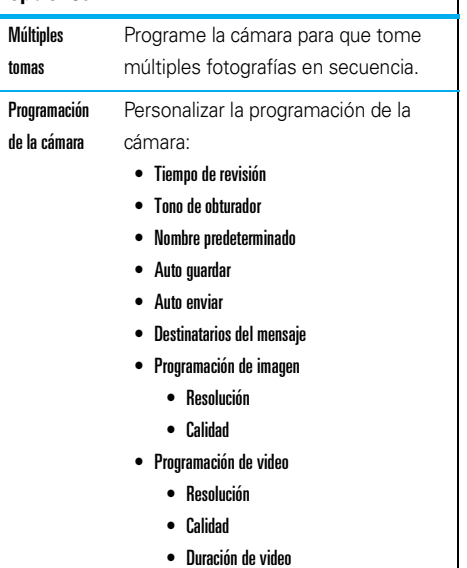

## video

**1**

## grabar un video

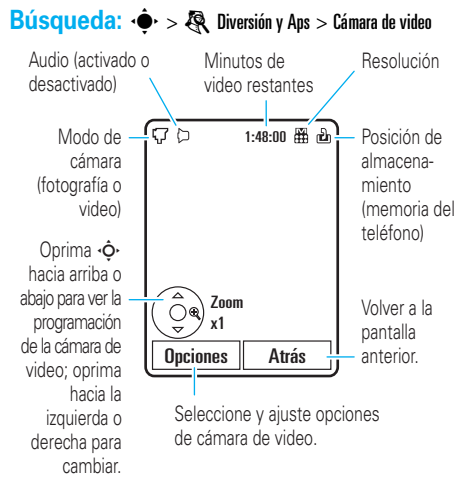

Para comenzar a grabar el video, oprima  $\cdot \bullet$ .

- **2**Oprima Alta para detener la grabación del video.
	- **•**Para almacenar el video, oprima $\cdot \hat{\bullet}$ .
	- **•** Para enviar el video en un mensaje, oprima Enviar.

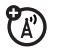

- **•** Para descartar el video, oprima la tecla  $borar/atrás$  $\Box$
- **•** Para seleccionar otras opciones de video, oprima Opciones. Puede elegir Guardar, Ignorar, Enviar <sup>a</sup> (mensaje, email o conexión Bluetooth) o Vista previa del video.

**Consejo:** para enviar video en un mensaje de texto MMS, la duración del video se debe programar en MMS corto o MMS largo. Para configurar la duración, oprima  $\cdot \hat{\bullet}$  >  $\hat{\mathbb{R}}$  Diversión y Aps > Cámara de video, oprima Opciones <sup>&</sup>gt; Programación de la cámara <sup>&</sup>gt; Programación de video > Duración de video.

Cuando el visor de la cámara de video está activo, oprima Opciones para programar las opciones de grabación de video:

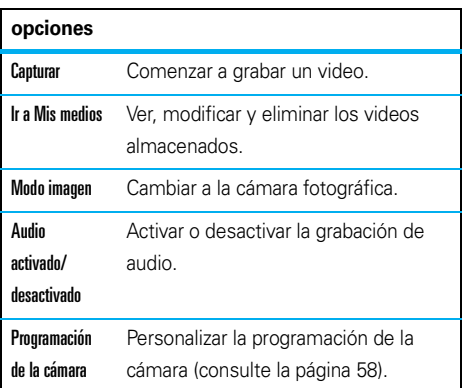

### cargar un video a un blog

Cargar un video que ha grabado a su blog:

**1**Inicie el browser del teléfono (oprima  $\Box$ ).

- **3**Registrarse en su cuenta.
- **4**Desplácese a Cargar videos y oprima  $\cdot \hat{\bullet}$ .
- **5** Siga las instrucciones del browser para desplazarse al video que desea cargar y oprima  $\ddot{\bullet}$ .
- **6**Desplácese a Cargar y oprima  $\hat{\bullet}$ .

El teléfono carga el video al blog.

## reproducir un video

El teléfono puede reproducir los siguientes tipos de archivos de video: MPEG4 + AAC, H.263 + AAC y Real Video + Audio.

### **Búsqueda: ••• > 像 Diversión y Aps > Videos > video**

Oprima  $\cdot \hat{O}$ Oprima  $\cdot \bullet$  para cambiar entre la vista de hacia arriba para dejar en pausa/reproducir, oprima hacia abajo para detener. Oprima ⋅Ô⋅ hacia la izquierda o derecha para ता⁄ 15/10/2008-78KBsaltar al video  $\left(\mathcal{A}(\mathcal{P})\right)$ siguiente o anterior.Seleccione y ajuste opciones de cámara de video.

tamaño real y la de pantalla completa.

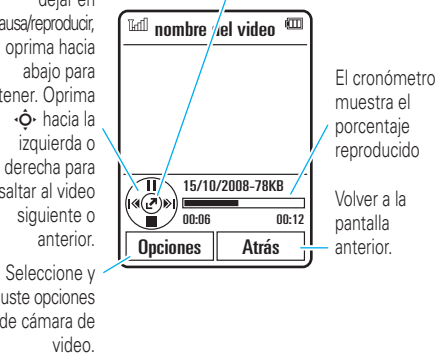

Cuando se reproduce un video, oprima **Opciones** para programar las opciones de reproducción de video.

**Nota:** las opciones de su teléfono pueden variar. La mayoría de las opciones sólo se aplican a videos

grabados por el usuario y no están disponibles para los videos pre instalados.

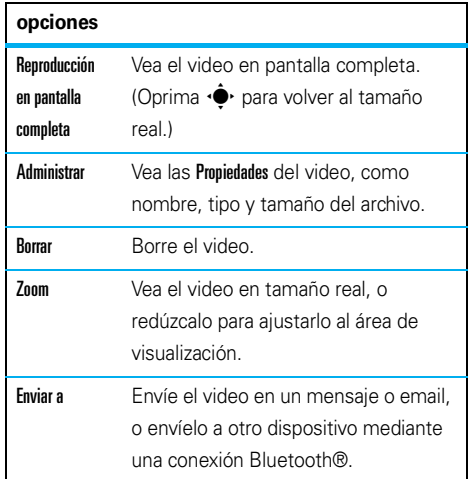

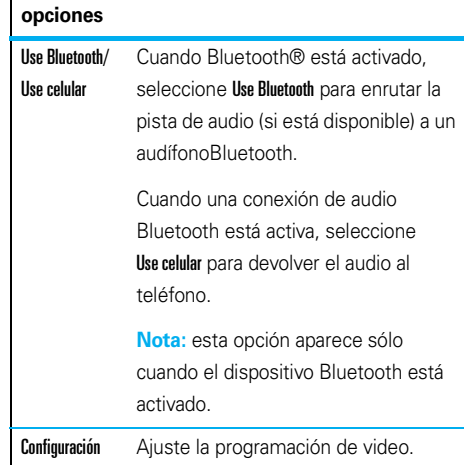

# mensajes

## mensajería de texto

## leer y responder un mensaje en la pantalla externa

Cuando la solapa del teléfono está cerrada y ଫ recibe un mensaje, el teléfono reproduce un tono de alerta y la pantalla externa muestra Mensaje nuevo de X, en que X es el número o el nombre del remitente.

Para leer y responder el mensaje en la pantalla externa:

**1** Oprima las teclas de volumen del costado del teléfono para desplazarse a Ver, luego oprima la tecla de selección lateral para leer el mensaje.

- **2** Cuando termine de leer el mensaje, oprima la tecla de selección lateral para cerrarla.
- **3** Para contestar el mensaje, oprima las teclas de volumen para desplazarse a Respuesta rápida y oprima la tecla de selección lateral.
- **4** Oprima las teclas de volumen para desplazarse a un mensaje de *nota rápida* escrito previamente, y luego oprima la tecla de selección lateral para seleccionarlo.

**Consejo:** el teléfono almacena una variedad de notas rápidas escritas previamente y puede crear y almacenar notas rápidas adicionales. Para obtener más información, consulte la página 64.

**5** Oprima las teclas de volumen del costado del teléfono para desplazarse a Enviar, y luego oprima la tecla de selección lateral para enviar su respuesta.

### enviar un mensaje de texto

Un mensaje de texto puede contener texto, ೡ imágenes, sonidos u otros objetos multimedia. Puede agregar varias páginas a un mensaje y colocar texto y objetos multimedia en cada página. Puede enviar un mensaje a otros teléfonos compatibles o a direcciones de email.

### **Búsqueda: ♦ > ♦ Mensajes > Mensaje nuevo**

**1** Oprima las teclas del teclado para ingresar el texto en la página (para obtener más información acerca del ingreso de texto, consulte la página 21).

Para insertar una **imagen, sonido, video u otro objeto multimedia** en la página, oprima Opciones <sup>&</sup>gt; Insertar. Seleccione el tipo de archivo y el archivo. (**Nota:** pueden aplicarse restricciones de tamaño en imágenes y videos enviados en mensajes de texto.)

Para insertar **otra página**, oprima **Opciones** > Insertar > Página. Puede ingresar más texto y objetos en la página nueva.

- **2** Cuando finalice el mensaje, oprima Opciones > Opciones de envío para configurar opciones del mensaje (tales como Asunto y Prioridad).
- **3** Cuando termine de configurar las opciones del mensaje, oprima Listo.
- **4** Oprima Enviar <sup>a</sup> para seleccionar los destinatarios del mensaje. Puede:
	- **•** Seleccione uno o más ingresos del directorio telefónico (oprima ·Ọ̀· para desplazarse hasta un ingreso y oprima  $\hat{\varphi}$  para seleccionarlo).
	- **•** Ingrese un nuevo número o dirección de email (oprima Opciones <sup>&</sup>gt; Ingresar número o Ingresar email).
- **5**Oprima Enviar para enviar el mensaje.

El teléfono le puede decir que es un mensaje de imagen si contiene varias páginas u objetos multimedia. Algunos teléfonos o redes no admiten mensajes con imagen. Oprima Sí para enviar el mensaje.

Para guardar o cancelar el mensaje, oprima Opciones  $>$  Guardar en borrador  $\circ$  Cancelar mensaje.

## recibir un mensaje de texto

Cuando recibe un mensaje, el teléfono reproduce una alerta y la pantalla interior muestra Mensaje nuevo con el indicador de mensaje nuevo F51.

 $\mathbf{A}$ 

Para **leer** el mensaje, oprima Ver. Si el mensaje multimedia contiene objetos multimedia:

- **•** A medida que lee el mensaje, aparecen imágenes y animaciones.
- Los archivos de sonido se reproducen a medida que lee mensaje. Oprima las teclas

externas de volumen del costado del teléfono para cambiar el volumen del sonido.

**•** Los anexos están agregados al final del mensaje. Para abrir un archivo adjunto, seleccione el indicador del archivo o el nombre del archivo.

Para **contestar** el mensaje, oprima Opciones <sup>&</sup>gt; Resp.

## funciones de mensaje adicionales

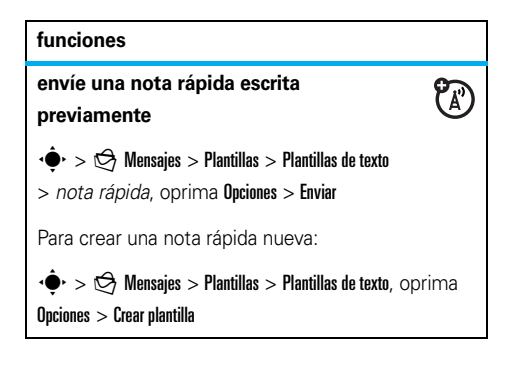

### **usar una plantilla de mensaje de imagen**

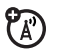

Abre una plantilla de mensaje de imagen con medios preinstalados:

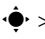

 $\hat{\bullet} > \hat{\ominus}$  Mensajes  $>$  Plantillas  $>$  Plantillas Msj imagen

### **leer un mensaje o email nuevo**

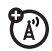

Cuando la pantalla muestre Mensaje nuevo, oprima Leer.

### **leer mensajes antiguos**

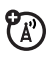

 $\cdot \hat{\blacklozenge}$ r $> \bigcirc$  Mensajes  $>$  Buzón

Los iconos que están junto a cada mensaje indican si es **leído**>, **no leído** ], **urgente** < o si tiene un **anexo <sup>m</sup>.** Oprima **Opciones** para realizar diversas operaciones en un mensaje.

#### **funciones**

### **almacenar objetos de mensajes**

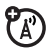

Vaya a una página de un mensaje de imagen y oprima Opciones <sup>&</sup>gt; Almacenar.

#### **crear una carpeta**

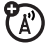

Cree una carpeta personal para almacenar sus mensajes.

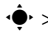

 $\cdot \hat{\mathbf{\Theta}}$  >  $\mathbf{\Theta}$  Mensajes > Carpetas, oprima

Opciones <sup>&</sup>gt; Crear carpeta

### **mensajes de browser**

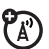

Lea mensajes recibidos por su browser:

Cuando la pantalla muestre Mensaje nuevo, oprima Ver.

Para activar los mensajes de browser y ajustar las programaciones de mensajes de browser:

- $\hat{\bullet}$  >  $\hat{\ominus}$  Mensajes, oprima Opciones > Programación
- > Msjs de browser

## email móvil

Su teléfono tiene capacidades para email móvil:

**Búsqueda: ♦ > @ Email e IM > Email móvil** 

> *proveedor de servicio de email*

Puede utilizar una cuenta de email existente de los proveedores que aparecen en la lista o crear una cuenta nueva.

Para crear una **cuenta nueva**, seleccione un proveedor y siga las instrucciones para configurar su cuenta de email móvil.

## mensajería instant ánea

Use la mensajería instantánea para compartir mensajes en tiempo real con sus amigos.

**Búsqueda: ♦ > @ Email e IM > IM,** desplácese a su cuenta de IM, oprima Inic ses

Si no tiene una cuenta IM, seleccione [Cuenta nueva] para crear una.

Para **buscar a otros** en línea, seleccione **Lista de contactos** para ver una lista de los otros usuarios.

Para **iniciar una conversación**, desplácese a un nombre en la lista de Contactos con conexión y oprima Enviar IM.

Para **abrir una conversación activa**, desplácese a un nombre en la lista de Conversaciones y oprima Ver.

Para finalizar una conversación, oprima Opciones <sup>&</sup>gt; Terminar conversación.

Para **desconectarse** de la sesión de mensajería instantánea, oprima Opciones <sup>&</sup>gt; Desconectarse.

## crear o modificar una cuenta IM

Para crear una nueva cuenta de IM:

**Búsqueda: ♦ > @ Email e IM > IM > [Cuenta nueva]** 

Para modificar una cuenta de IM existente:

**Búsqueda:**  $\cdot \bullet$  >  $\circ$  Email e IM > IM, desplácese a una cuenta, oprima Opciones <sup>&</sup>gt; Modificar cuenta

# conexiones

## libreta de direcciones T-Mobile

La *libreta de direcciones T-Mobile* (TAB) es un  $P_{A}$ servicio **gratuito** que le permite almacenar y administrar información de contactos en el teléfono y en **my.t-mobile.com**. Con TAB, no necesita preocuparse por perder información de contactos si pierde el teléfono.

**Nota:** este teléfono no admite la funcionalidad TAB completa. La opción SYNC NOW de **my.t-mobile.com no funciona** en este teléfono.

### activar TAB

Si no ha usado TAB antes, deberá activar manualmente la libreta de direcciones antes de que pueda agregar o administrar contactos en **my.t-mobile.com**.

Para activar manualmente la libreta de direcciones:

B**úsqueda: ♦ > VI** Programación > Sincronización  $\rm >$  Sincronizar ahora

**Nota:** sólo los contactos almacenados en la memoria del teléfono se sincronizarán con **my.t-mobile.com**. Deberá copiar manualmente contactos desde la tarjeta SIM hasta la memoria del teléfono antes de sincronizar.

## administrador de archivos

Acceda y administre música, fotos y otros archivos multimedia almacenados en el teléfono.

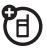

### **Búsqueda:**  $\cdot \hat{\bullet}$  **>**  $\otimes$  **Diversión y Aps**

> Administrador de archivos

Seleccione una carpeta para ver su contenido.

Para **ver** una fotografía o video, o **reproducir** un archivo de sonido, sólo desplácese al archivo y selecciónelo.

Para **modificar** un archivo, desplácese al archivo y oprima Opciones para borrar el archivo, cambiarle el nombre, copiarlo, moverlo, enviarlo o aplicarlo. No puede realizar algunas operaciones en algunos archivos con derechos de autor o preinstalados.

Para **copiar archivos** entre el teléfono y una computadora, puede usar una conexión de cable (consulte la siguiente sección) o una conexión Bluetooth® (consulte la página 71).

## conexiones de cable

Para transferir 衙 datos entre el teléfono y una computadora, inserte el enchufe del conector micro-USB

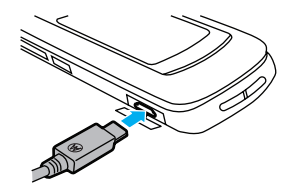

**TM** 

de un cable USB en el puerto micro-USB del teléfono. Conecte el otro extremo del cable a la computadora.

**Nota:** un cable USB Motorola Original y el software de soporte pueden venir incluidos con su teléfono. Estas herramientas también se venden por separado. Revise la computadora para determinar el tipo de cable que necesita.

Para usar el teléfono como un **módem**: use la programación de conexión de módem en el teléfono (oprima  $\cdot \hat{\bullet}$  >  $\hat{\mathbb{V}}$  Programación > Conexiones > Prog USB > Módem). Conectar el teléfono a la computadora.

#### Para **transferir ingresos del directorio telefónico e**

**ingresos del calendario** entre el teléfono y la computadora: ejecute la aplicación auxiliar opcional Motorola Phone Tools en la computadora. El software Phone Tools pone automáticamente el teléfono en la programación de conexión adecuada que se requiere para sincronizar el teléfono. Consulte la guía del usuario de Phone Tools para obtener más información.

Para realizar **llamadas de datos** por medio de una computadora: use la programación de conexión de módem en el teléfono (oprima  $\hat{\bullet}$  >  $\hat{\bullet}$  Programación > Conexiones <sup>&</sup>gt; Prog USB <sup>&</sup>gt; Módem). Conectar el teléfono a la computadora. Use la aplicación de la computadora para realizar o contestar la llamada.

Para crear una **nueva conexión de datos** en el teléfono, oprima  $\hat{\bullet}$  >  $\hat{\mathbb{V}}$  Programación > Conexiones  $>$  Conexiones de datos  $>$  Agregar una conexión).

Para **copiar archivos** entre el teléfono y la computadora, consulte las instrucciones para transferir manualmente archivos de música al teléfono en la página 51.

Para **imprimir** una imagen mediante una conexión USB PictBridge: use la programación de conexión de impresión en el teléfono (oprima  $\hat{\bullet}$  >  $\hat{\bullet}$  Programación > Conexiones <sup>&</sup>gt; Prog USB <sup>&</sup>gt; Impresión USB). Conecte el teléfono a una impresora compatible con PictBridge. Seleccione las imágenes que desea imprimir y luego oprima Opciones <sup>&</sup>gt; Imprimir vía <sup>&</sup>gt; USB.

## conexión inalámbrica **Bluetooth®**

Su teléfono admite conexiones inalámbricas ੴ Bluetooth. Puede conectar el teléfono con un audífono Bluetooth opcional o un equipo para auto Bluetooth para hacer llamadas manos libres; conectar audífonos estéreo Bluetooth para escuchar la música almacenada en el teléfono; conectar con una computadora que admita conexiones Bluetooth para

intercambiar archivos, conectar con una impresora que admita conexiones Bluetooth para imprimir imágenes, usar el teléfono como un módem inalámbrico Bluetooth para conectarse a Internet.

### **Para una seguridad máxima de la conexión**

Bluetooth, siempre debe conectar los dispositivos Bluetooth en un entorno seguro y privado.

## activar o desactivar la conexión **Bluetooth**

El teléfono activa automáticamente el dispositivo Bluetooth cuando usa una función Bluetooth.

Para activar o desactivar Bluetooth en cualquier momento:

B**úsqueda: ♦ > ᢟ** Programación > Conexiones > Bluetooth, oprima Opciones <sup>&</sup>gt; Administrar <sup>&</sup>gt; Configuración Bluetooth  $>$  Bluetooth  $>$  Activado

**Nota:** para ampliar la vida útil de la batería y maximizar la seguridad de la conexión Bluetooth, use este

procedimiento para definir el dispositivo Bluetooth como Desactivado cuando no lo use. El teléfono no se conectará a otro dispositivo hasta que vuelva a usar una función Bluetooth, o hasta que vuelva a definir el dispositivo Bluetooth como Activado.

## usar un audífono Bluetooth o e quipo para automóvil manos libres

**Antes de intentar conectar el teléfono con un dispositivo manos libres**, asegúrese de que el dispositivo esté **activado** y **listo** en modo de *asociación* o *vinculación* (consulte la guía del usuario del dispositivo). Puede conectar el teléfono sólo a un dispositivo a la vez.

### Búsqueda: ♦ > ❤ Programación > Conexiones  $>$  Bluetooth,  $\circ$ prima Opciones  $>$  Busc dispositivos  $>$  Audífono

El teléfono muestra los dispositivos que encuentra dentro del alcance.

**1**Desplácese hasta un dispositivo de la lista. **2**Oprima  $\hat{\bullet}$  para conectarse con el dispositivo resaltado.

## copiar archivos en otro dispositivo

Puede copiar un archivo multimedia, un contacto del directorio telefónico, un evento del calendario o un favorito a otro teléfono o computadora que admita conexiones Bluetooth.

**Nota:** no puede copiar algunos objetos con derechos de autor.

#### **Antes de intentar copiar un archivo a otro**

**dispositivo**, asegúrese de que el dispositivo receptor esté **activado** y **listo** en el modo de detección. Además, asegúrese de que el dispositivo no esté ocupado con otra conexión Bluetooth.

**1** En su teléfono, desplácese al objeto que desea copiar en el otro dispositivo.

- **2**Oprima **Opciones** y luego seleccione:
	- **•** Enviar <sup>a</sup> <sup>&</sup>gt; Bluetooth para una imagen o archivo de sonido.
	- **•** Enviar contacto vía <sup>&</sup>gt; Bluetooth para un contacto del directorio telefónico.
	- **•** Compartir Evento vía <sup>&</sup>gt; Bluetooth para un evento del calendario.
	- **•**Compartir página vía <sup>&</sup>gt; Bluetooth para un favorito.
- **3** Seleccione un nombre de dispositivo reconocido.
	- **o**

Seleccione **[Buscar todos los disp]** para buscar nuevos dispositivos, y luego seleccione el dispositivo al que desea copiar el objeto.

- **4**Oprima Opciones <sup>&</sup>gt; Enviar.
- **5** Si es necesario, ingrese la contraseña del dispositivo (por ejemplo, 0000) y oprima OK para conectarse al dispositivo.

## recibir archivos de otro dispositivo

### **Antes de intentar recibir un archivo de otro**

**dispositivo**, asegúrese de que el dispositivo Bluetooth del teléfono esté **activado** (consulte la página 70).

Coloque su teléfono cerca del dispositivo y envíe el archivo desde éste.

Si el teléfono y el dispositivo de envío no estaban enlazados anteriormente, ponga el teléfono en modo detectable de modo que el dispositivo que envía lo pueda ubicar (oprima ·◆ > < Programación > Conexiones  $>$  Bluetooth,  $oprima$  Opciones  $>$  Buscar mi dispositivo en 3 minutos). El indicador Bluetooth <sup>®</sup> de la pantalla principal destella cuando el teléfono está en modo detectable.

El teléfono informa del término de la transferencia del archivo y guarda el archivo.

## enviar una fotografía a una impresora

Puede enviar una fotografía a una impresora que admita conexiones Bluetooth.

**Nota:** puede imprimir en páginas tamaño A4, carta americana o 4x6. Para imprimir en otros tamaños, copie la imagen a una computadora enlazada e imprima desde ahí.

**1** En el teléfono, tome una nueva fotografía o desplácese a una imagen almacenada que desee imprimir, y luego oprima Opciones <sup>&</sup>gt; Imprimir vía <sup>&</sup>gt; Bluetooth.

**Nota:** si aparece Servicio no soportado cuando intenta imprimir, en lugar de eso seleccione Enviar a > Bluetooth. (La opción Enviar <sup>a</sup> no imprime el nombre ni el sello de fecha de la imagen.)

**2** Seleccione un nombre de una impresora reconocida o [Buscar impresoras] para buscar otra impresora a la cual desee enviar la imagen.

**Nota:** si una impresora ya aparece en la lista Mis impresoras, oprima  $\hat{\bullet}$  hacia la derecha y seleccione Buscar todas las impresoras para buscar otra impresora.

**3** Si están disponibles, modifique las opciones de impresión.

## funciones Bluetooth avanzadas

**Nota:** el dispositivo se *reconoce* después de conectarlo una vez (consulte la página 70).

## **funcionesasociar a un dispositivo reconocido 阳** Oprima  $\hat{\bullet}$  >  $\hat{\mathbf{w}}$  Programación > Conexiones > Bluetooth, oprima · $\dot{Q}$ · hacia la izquierda o derecha para seleccionar la lista Mis dispositivos, oprima  $\cdot \hat{\mathbf{O}}$ hacia arriba o hacia abajo para desplazarse hasta el nombre del dispositivo, y oprima  $\stackrel{\bullet}{\bullet}$  para conectarse.

### **funciones**

### **terminar la conexión con el dispositivo**

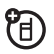

Desplácese hasta nombre del dispositivo y oprima Opciones <sup>&</sup>gt; Administrar <sup>&</sup>gt; Desconectar dispositivo.

**eliminar dispositivo de la lista de dispositivos** 

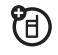

O

Desplácese hasta nombre del dispositivo y oprima  $O$ pciones  $>$  Administrar  $>$  Eliminar dispositivo.

**Nota:** cuando el teléfono está conectado a un dispositivo, dicho dispositivo no se puede eliminar de la lista.

**cambiar el audio a audífono Bluetooth o equipo para automóvil Bluetooth durante la llamada**

Oprima Opciones <sup>&</sup>gt; Use Bluetooth.

Para devolver el audio al teléfono, oprima Opciones <sup>&</sup>gt; Use celular.

**modificar propiedades del dispositivo reconocido**

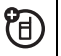

Desplácese hasta el nombre del dispositivo, oprima Opciones <sup>&</sup>gt; Administrar <sup>&</sup>gt; Modificar dispositivo.

**configurar opciones Bluetooth** 

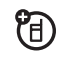

Oprima  $\cdot \hat{\blacklozenge}$  >  $\hat{\mathcal{S}}$  Programación > Conexiones

> Bluetooth, oprima Opciones <sup>&</sup>gt; Administrar

> Configurar Bluetooth.

## actualizaciones del teléfono

A veces, pensamos en la forma de hacer que el software del teléfono sea más rápido o más eficiente después de que adquirió el teléfono. Puede descubrir si su teléfono se puede actualizar en:

### **www.hellomoto.com/update**

**Nota:** las actualizaciones del software no afectan los ingresos del directorio telefónico u otros ingresos o archivos personales. Si recibe una actualización de software pero decide instalarla más tarde, consulte la página 87.

# otras funciones

## llamada avanzada

Para usar los comandos de voz para llamar, consulte la página 25.

#### **funciones**

### **marcado rápido**

El teléfono puede almacenar nueve números telefónicos a los que puede llamar con sólo oprimir una tecla. Para **almacenar** un número telefónico de marcado rápido:

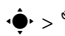

s <sup>&</sup>gt; u Programación <sup>&</sup>gt; Prog de llamada <sup>&</sup>gt; Marcado rápido

> *posición de marcado rápido*

Para **llamar** a un número de marcado rápido, mantenga oprimido el número de marcado rápido de un solo dígito durante un segundo.

### **funciones**

### **llamadas internacionales**

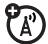

Si su servicio telefónico incluye marcado internacional, mantenga oprimida  $\textcircled{\textbf{1}}$  para insertar el código de acceso internacional local (que se indica con +). Luego, oprima las teclas numéricas del teclado para marcar el código del país y el número telefónico.

### **poner una llamada en espera**

Oprima Opciones <sup>&</sup>gt; Espera para poner en espera todas las llamadas activas.

### **silenciar una llamada**

Para silenciar todas las llamadas activas, oprima Opciones <sup>&</sup>gt; Silenciar.

### **llamada en espera**

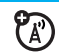

Al estar en una llamada, usted escuchará una alerta si recibe una segunda llamada.

Oprima  $\textcircled{\textbf{D}}$  para contestar la llamada nueva.

- **•** Para alternar entre las llamadas, oprima Cambiar.
- **•**Para conectar las dos llamadas, oprima Enlace.
- **•** Para terminar la llamada en espera, oprima Opciones <sup>&</sup>gt; Terminar llamada en espera.

Para activar o desactivar la llamada en espera:

 $\cdot \hat{\bullet}$  >  $\hat{\mathbb{S}}$  Programación > Prog de llamada > Config llam entrante  $>$  Llam en espera  $>$  Activado  $\circ$  Desactivado.

**hacer otra llamada durante una llamada**

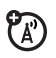

Durante una llamada:

Opciones <sup>&</sup>gt; Llamada nueva, oprima Opciones <sup>&</sup>gt; Navegar contactos

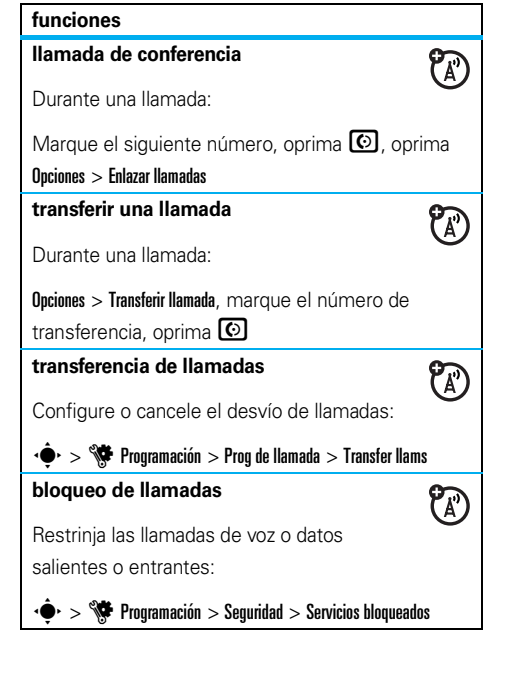

### **llamadas TTY**

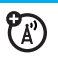

Configure el teléfono para utilizarlo con un dispositivo TTY opcional:

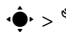

 $\cdot \hat{\blacklozenge}$ r  $>$   $\mathbb{S}$  Programación  $>$  Programación del teléfono

> Programación TTY

### **cambiar la línea telefónica**

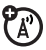

Si tiene una tarjeta SIM habilitada para dos líneas, puede cambiar su línea para hacer y recibir llamadas desde su otro número telefónico:

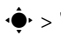

 $\cdot \hat{\blacklozenge} \cdot > \hat{\blacklozenge}$ Programación  $>$  Prog de llamada  $>$  Config llam entrante > Línea activa

El indicador de línea activa muestra la línea de teléfono activa (vea la ilustración en la página 21).

### **funciones**

### **marcado fijo**

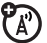

Cuando activa el marcado fijo, sólo puede llamar a los números almacenados en la lista de marcado fijo.

**Nota:** ingrese su código SIM PIN2 para activar o desactivar el marcado fijo. Si olvida su código PIN2, póngase en contacto con T-Mobile.

Active o desactive el marcado fijo:

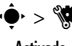

 $\cdot \hat{\blacklozenge\cdot} > \hat{\blacklozenge\!\!\!\blacklozenge}$  Programación  $>$  Prog de llamada  $>$  Marcado fijo

 $>$  Activado  $\circ$  Desactivado

Use la lista de marcado fijo:

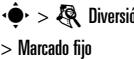

s <sup>&</sup>gt; e Diversión y Aps <sup>&</sup>gt; Organizador <sup>&</sup>gt; Servicios de discado

### **tonos DTMF**

Active tonos DTMF:

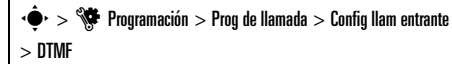

Para enviar tonos DTMF durante una llamada, sólo oprima las teclas numéricas.

### **guiones**

Programe el teléfono para que agregue guiones a números telefónicos que se ingresen:

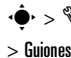

 $\dot{\bullet}$  >  $\dot{\mathbb{S}}$  Programación  $>$  Prog de llamada  $>$  Config llam entrante

# directorio telefónico

Para conocer las funciones básicas del directorio telefónico, consulte la página 17.

### **funciones**

### **programar la vista del directorio telefónico**

Muestre los contactos almacenados en la memoria del teléfono, en la memoria de la tarjeta SIM o en ambas:

 $\cdot \hat{\bullet}$  >  $\blacksquare$  Dir tel, oprima Opciones > Ver por > Teléfono y SIM, tarieta SIM  $\circ$  contactos teléf

**Nota: la vista del directorio telefónico determina dónde se guardan los nuevos contactos.** Por ejemplo, si programa la vista en **Tarieta SIM**, cualquier nuevo contacto que cree se almacena en la tarjeta SIM.

#### **agregar un contacto nuevo**

 $\cdot \hat{\blacklozenge}$  >  $\blacktriangleright$  Dir tel, oprima Opciones > Crear nuevo

Para un contacto almacenado en la memoria del teléfono: oprima ·Ô· hacia la izquierda o derecha para seleccionar la ficha **detalles del contacto**  $\mathbf{H}$ , la ficha **dirección**u, la ficha **imagen** z, la ficha **alertas**< o la ficha **notas**x. Oprima S hacia arriba o hacia abajo para desplazarse a la información que desea cambiar, luego oprima •◆ para seleccionarla.

### **enviar un mensaje a un contacto**

 $\dot{\bullet}$  >  $\bullet$  Dirtel, desplácese al contacto, oprima Opciones <sup>&</sup>gt; Enviar mensaje

#### **funciones**

**agregar números telefónicos o direcciones de email adicionales a un contacto**

 $\dot{\bullet}$  >  $\bullet$  Dirtel, desplácese al contacto, oprima Opciones > Modificar contacto, oprima ·Ô· hacia la izquierda o la derecha para seleccionar la ficha **detalles**  $\blacksquare$ , oprima **∙Ọ̀·** hacia arriba o abajo para desplazarse a un campo vacío de **Número** o Email, oprima · $\hat{\blacklozenge}$ · para seleccionarlo.

**Nota:** esta opción no está disponible para los contactos almacenados en la tarjeta SIM.

### **programar una ID de imagen para un contacto**

Asigne una fotografía o una imagen (*ID de imagen*) para mostrar en la pantalla cuando se recibe una llamada de un contacto:

s <sup>&</sup>gt; L Dir tel <sup>&</sup>gt; *ingreso*, oprima Opciones > Modificar contacto, oprima · O · hacia la izquierda o derecha para seleccionar la ficha **imagen [2**<sup>10</sup>], oprima ∙ $\boldsymbol{\dot{Q}}$ ∙ hacia arriba o abajo para desplazarse hasta **Imayen**, oprima  $\hat{\blacklozenge}$ r para seleccionarla.

**Nota:** esta opción no está disponible para los contactos almacenados en la tarjeta SIM.

### **funciones**

### **programar ID de timbre o alerta de mensaje para el contacto**

Asigne un alerta tono de timbre (*ID de timbre*) o una alerta de mensaje distintiva para un contacto:

 $\dot{\bullet}$  >  $\bullet$  Dir tel, desplácese al contacto, oprima Opciones > Modificar contacto, oprima ·Ô· hacia la izquierda o la derecha para seleccionar la ficha **alertas ①**, oprima **∙Ọ̀·** hacia arriba o abajo para desplazarse a Tono de timbre o Alerta de mensaje, oprima  $\hat{\bullet}$ r para seleccionarlo.

**Nota:** esta opción no está disponible para los contactos almacenados en la tarjeta SIM.
#### **asignar un contacto a una categoría**

 $\dot{\bullet}$  >  $\blacksquare$  Dirtel, desplácese hasta el contacto, oprima Opciones > Modificar contacto, oprima · $\hat{\mathsf{Q}}$ · hacia la izquierda o derecha para seleccionar la ficha detalles **H**, oprima ·Ô· hacia arriba o abajo para desplazarse hasta Categoría y oprima  $\hat{\bullet}$  para seleccionarla.

**Nota:** esta opción no está disponible para los contactos almacenados en la tarjeta SIM.

#### **programar una vista de categoría**

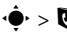

 $\cdot \hat{\blacklozenge}$  >  $\blacktriangleright$  Dir tel, oprima Opciones > Filtrar por

Puede mostrar los contactos de una categoría predefinida (Más frecuentes, Familia, Amigos, Trabajo) o contactos de una categoría creada por usted (seleccione Crear categoría).

#### **funciones**

# **programar una ID de timbre o ID de imagen para la categoría**

Asigne un tono de timbre (*ID de timbre*), alerta de mensaje o fotografía (*ID de imagen*) distintiva en una categoría específica:

 $\cdot \hat{\blacklozenge}$  >  $\blacktriangleright$  Dir tel, oprima Opciones > Administrar contactos > Modificar categorías <sup>&</sup>gt; *categoría*

#### **crear una lista de correo de grupo**

Asignar contacto a una lista de mensajes grupales o lista de email:

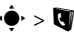

 $\cdot \hat{\blacklozenge}$  >  $\blacktriangleright$  Dir tel, oprima Opciones > Crear nuevo

 $>$  Lista de mensajes  $\circ$  Lista de email

**Nota:** esta opción no está disponible para los contactos almacenados en la tarjeta SIM.

## **mostar imágenes de los contactos**

Muestre los contactos con fotografías o como una lista de texto:

 $\cdot \hat{\blacklozenge}$  >  $\blacktriangleright$  Dir tel, oprima Opciones > Administrar contactos  $>$  Prog de contactos  $>$  Vista predeterminada  $>$  Miniatura  $\circ$  Lista

**programar orden de clasificación del directorio telefónico**

 $\cdot \hat{\blacklozenge}$  >  $\blacktriangleright$  Dir tel, oprima Opciones > Administrar contactos > Prog de contactos <sup>&</sup>gt; Orden clasif predet <sup>&</sup>gt; Nombre o Apellido

### **copiar todos los contactos a la tarjeta SIM**

Copie todos los contactos desde la memoria del teléfono a la tarjeta SIM:

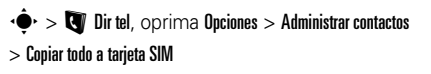

#### **funciones**

#### **enviar un contacto a otro dispositivo**

Envíe un contacto a otro teléfono, computadora o dispositivo:

 $\dot{\bullet}$  >  $\bullet$  Dirtel, desplácese hasta el contacto, oprima Opciones <sup>&</sup>gt; Enviar contacto vía <sup>&</sup>gt; Bluetooth o Mensaje

#### **borrar contactos**

 $\dot{\bullet}$  >  $\bullet$  Dir tel, desplácese al contacto, oprima Opciones <sup>&</sup>gt; Borrar contacto

## **borrar varios contactos**

 $\dot{\bullet}$  >  $\bullet$  Dir tel, oprima Opciones > Selecc varios,

seleccione el contacto que desea borrar, oprima Opciones <sup>&</sup>gt; Borrar

# **borrar todos los contactos**

- $\cdot \hat{\blacklozenge}$  >  $\bigtriangledown$  Dir tel, oprima Opciones > Administrar contactos
- $\rm{>}$  Borrar todos los contactos

#### **importar vCard**

Importe información del contacto desde un archivo vCard de tarjeta de negocios electrónica almacenado en el teléfono.

 $\cdot \hat{\blacklozenge}$  >  $\blacktriangleright$  Dir tel, oprima Opciones > Administrar contactos > Importar vCard

# personalización avanzada

### **funciones**

#### **idioma**

Programe el idioma del menú:

 $\cdot \hat{\blacklozenge\cdot} > \hat{\blacklozenge\!\!\!\triangle}$ Programación  $>$  Programación del teléfono  $>$  Idioma

#### **funciones**

#### **vista del reloj**

Muestre un reloj análogo o digital en la pantalla principal o desactive el reloj:

En la pantalla principal, oprima Atajos <sup>&</sup>gt; Personalizar pantalla principal <sup>&</sup>gt; Estilo de reloj.

# **vista de fecha**

Muestre u oculte la fecha en la pantalla principal:

En la pantalla principal, oprima Atajos <sup>&</sup>gt; Personalizar  $partial$  pantalla principal  $\geq$  Fecha.

### **reiniciar programaciones**

Reiniciar todas las programaciones predeterminadas para todas las opciones, **excepto** código de desbloqueo, código de seguridad y cronómetro totalizador:

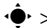

 $\cdot \hat{\blacklozenge}$ r $>$   $\mathbb{S}$  Programación  $>$  Programación del teléfono  $>$  Reiniciar > Reiniciar todas las programaciones

#### **funciones**

#### **borrar datos**

**Precaución:** esta opción **borra toda la información que ha ingresado** (incluso los ingresos de contactos y calendario) **y el contenido descargado** (incluso fotografías y sonidos) almacenado en la memoria del teléfono. Una vez que borra la información, no es posible recuperarla.

Esta opción **no** borra la información de la tarjeta SIM:

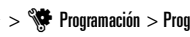

 $\cdot \hat{\blacklozenge\cdot} > \hat{\blacklozenge\!\!\!\triangle}$ Programación  $>$  Programación del teléfono  $>$  Reiniciar

 $\rm{>}$  Borrar todos los datos

#### **borrar la información de tarjeta SIM**

**Precaución:** esta opción **borra toda la información que ha ingresado** (incluso los ingresos de contactos y calendario) **y el contenido descargado** (incluso fotografías y sonidos) que almacenó en la tarjeta SIM. Una vez que borra la información, no es posible recuperarla.

 $\cdot \hat{\blacklozenge}$ r Programación  $>$  Programación del teléfono  $>$  Reiniciar > Borrar tarjetas de memoria

# duración de llamadas

**Tiempo de conexión de red** es el tiempo transcurrido desde el momento en que se conecta a la red de su proveedor de servicio hasta el momento en que termina la llamada al oprimir  $\textcircled{\textbf{3}}$ . Este tiempo incluye las señales de ocupado y de timbre.

**Es posible que el tiempo de conexión de red que registra en su cronómetro reiniciable no sea igual al tiempo que le factura su proveedor de servicio. Para obtener información de facturación, comuníquese con su proveedor de servicio.**

**P**R

#### **funciones**

#### **duración de llamadas**

Ver cronómetros de llamadas:

 $\cdot \hat{\blacklozenge}$  >  $\delta$  Historial de llamadas, oprima Opciones <sup>&</sup>gt; Duración de llams

## **cronómetro de llamada**

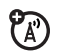

Vea información del tiempo de llamada durante una llamada:

 $\cdot \hat{\blacklozenge\,^* > \hat{\mathbb{S}}$  Programación  $>$  Prog de llamada  $>$  Config llam entrante > Cronómetro de llam

# **duración de datos**

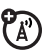

Vea los cronómetros de las llamadas de datos:

 $\cdot \hat{\blacklozenge}$  >  $\delta$  Historial de llamadas, oprima Opciones <sup>&</sup>gt; Tiempos de datos

#### **volúmenes de datos**

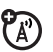

Vea medidores de volumen de datos:

 $\cdot \hat{\blacklozenge}$  >  $\delta$  Historial de llamadas, oprima Opciones <sup>&</sup>gt; Volúmenes de datos

# manos libres

**Nota:** el uso de teléfonos inalámbricos durante la conducción puede ocasionar distracción. Corte la llamada si no puede concentrarse en la conducción. Además, el uso de dispositivos inalámbricos y sus accesorios puede estar prohibido o restringido en ciertas áreas. Obedezca siempre las leyes y las regulaciones sobre el uso de estos productos.

#### **funciones**

**contestación automática** (audífonos)

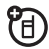

Conteste automáticamente las llamadas cuando el teléfono esté conectado a un equipo para automóvil o a un audífono:

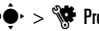

 $\cdot \hat{\blacklozenge\cdot} > \hat{\blacklozenge\!\!\!\blacklozenge}$  Programación  $>$  Programación del teléfono

 $> \mathsf{Program}$ ación audífono  $> \mathsf{Context}$ auto

#### **marcación por voz** (audífono)

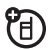

Active la marcación por voz con la tecla enviar/fin del audífono:

 $\dot{\bullet}$  >  $\dot{\mathbb{S}}$  Programación > Programación del teléfono > Programación audífono <sup>&</sup>gt; Marcado por voz

# red

#### **funciones**

#### **programación de red**

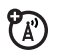

Vea información de red y ajuste la programación de la red:

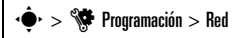

#### **funciones**

#### **actualización del software**

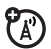

T-Mobile puede enviar el software actualizado del teléfono por el aire hasta su teléfono. Cuando el teléfono recibe una actualización de software, puede instalarla de inmediato o dejar la instalación para más adelante. Para instalar una actualización de software diferida:

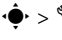

 $\hat{\bullet}$ r $>$   $\mathbb{S}$  Programación  $>$  Programación del teléfono

 $>$  Actualización de software  $>$  Instalar ahora

# organizador personal

#### **funciones**

#### **programar una alarma**

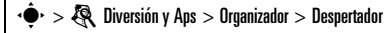

**Atajo:** en la pantalla principal, oprima Atajos <sup>&</sup>gt; Programar una alarma.

### **desactivar la alarma**

Cuando la pantalla muestre una alarma:

Para desactivar la alarma, oprima **Descartar** o  $\textcircled{\$}$  .

Para programar un retardo de ocho minutos, oprima Posponr.

**programar la vista predeterminada del calendario**

 $\cdot \hat{\blacklozenge}$  >  $\mathbb R$  Diversión y Aps > Organizador > Calendario, oprima Opciones <sup>&</sup>gt; Configuración del calendario <sup>&</sup>gt; Vista predeterminada

#### **funciones**

#### **agregar un nuevo evento en el calendario**

 $\cdot \hat{\blacklozenge\$  Diversión y Aps  $>$  Organizador  $>$  Calendario, seleccione el día y la hora de inicio, oprima •• e ingrese los detalles del evento.

Puede programar un archivo de música, nota de voz o video como recordatorio de evento del calendario. Cuando cree un evento del calendario, seleccione Estilo de alarma > *tipo de alarma*, desplácese al archivo (o cree uno nuevo), oprima Insertar.

### **ver evento del calendario**

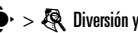

s <sup>&</sup>gt; e Diversión y Aps <sup>&</sup>gt; Organizador <sup>&</sup>gt; Calendario <sup>&</sup>gt; *evento*

Para modificar detalles del evento, oprima Opciones <sup>&</sup>gt; Modificar.

## **recordatorio de evento del calendario**

Cuando la pantalla muestre y haga sonar un recordatorio de evento:

Para ver detalles del recordatorio, seleccione Abrir evento.

Para cerrar el recordatorio, oprima Descartar.

# **enviar elementos del calendario a otro dispositivo**

Envíe un evento del calendario a otro teléfono, computadora o dispositivo:

 $\cdot \hat{\blacklozenge\!\!\blacktriangleright} > \bigotimes\!\!\!\!\bigtriangledown\!\!\!\!\bigtriangleup$  Diversión y Aps  $>$  Organizador  $>$  Calendario > *evento*, oprima Opciones <sup>&</sup>gt; Compartir evento vía  $>$  Bluetooth  $\circ$  Mensaje

#### **funciones**

#### **administrar archivos descargados**

Administre archivos y aplicaciones que ha descargado al teléfono desde el browser o a través de una conexión Bluetooth®:

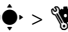

 $\cdot \hat{\blacklozenge\cdot} > \hat{\blacklozenge\!\!\!\blacklozenge}$  Programación  $>$  Administrador de descargas

## **reloj mundial**

Muestre información de la fecha y hora para varias ciudades en el mundo:

 $\cdot \hat{\blacklozenge\!\!\blacktriangleright} > \bigotimes\!\!\!\!\bigcirc$  Diversión y Aps  $>$  Organizador  $>$  Reloj mundial

## **lista de tareas**

Cree una lista de verificación de tareas que debe realizar y programe el teléfono para que le avise cuando se acerquen las fechas de ejecución de las tareas:

 $\cdot \hat{\blacklozenge\cdot} >$   $\circledR\!\!\!\!\!\!\times$  Diversión y Aps  $>$  Organizador  $>$  Lista de tareas

#### **notas**

Escriba y almacene notas en el teléfono:

 $\cdot \hat{\bullet}$  >  $\hat{\mathbb{R}}$  Diversión y Aps > Organizador > Notas

#### **funciones**

#### **grabar nota de voz**

Grabe un recordatorio de voz para usted mismo o una llamada telefónica en curso:

 $\cdot \hat{\bullet}$  >  $\hat{\mathbb{R}}$  Diversión y Aps > Notas de voz, oprima  $\cdot \hat{\bullet}$  para comenzar a grabar, oprima Alto para detener la grabación.

Para guardar la nota de voz, oprima Guardar.

Para realizar varias operaciones en la nota de voz, oprima Opciones.

**Nota:** la grabación de las llamadas telefónicas está sujeta a diversas leyes estatales y federales relacionadas con la confidencialidad y la grabación de conversaciones telefónicas. Obedezca siempre las leyes y las regulaciones sobre el uso de esta función.

#### **reproducir nota de voz**

Escuchar una nota de voz que grabó:

 $\cdot \hat{\blacklozenge\!\!\blacktriangleright} > \bigotimes\!\!\!\!\bigtriangledown\!\!\!\!\bigtriangleup$  Diversión y Aps  $>$  Administrador de archivos > Notas de voz <sup>&</sup>gt; *nota de voz*

#### **calculadora**

 $\cdot \hat{\blacklozenge\text{-}}$   $>$   $\textcircled{\text{-}}$  Diversión y Aps  $>$  Organizador  $>$  Calculadora

#### **convertidor de monedas**

 $\cdot \hat{\blacklozenge}$  >  $\mathbb R$  Diversión y Aps > Organizador > Calculadora, oprima Opciones <sup>&</sup>gt; Programar tipo de cambio, ingrese el tipo de cambio, oprima Programar, ingrese el monto, oprima Opciones <sup>&</sup>gt; Convertir moneda

# seguridad

#### **funciones**

## **PIN SIM**

**Precaución:** si ingresa un código PIN incorrecto tres veces antes de ingresar el código correcto, la tarieta SIM se desactiva y la pantalla muestra SIM bloqueada.

Bloquee o desbloquee la tarieta SIM:

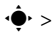

s <sup>&</sup>gt; u Programación <sup>&</sup>gt; Seguridad <sup>&</sup>gt; Bloqueo SIM

### **bloq de funciones**

 $\cdot \hat{\mathord{\blacklozenge}}$ rogramación  $>$  Seguridad  $>$  Bloqueo de aplicaciones

## **administrar certificados**

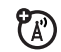

Active o desactive certificados de acceso a Internet almacenados en el teléfono:

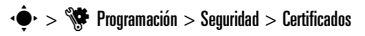

Los certificados se usan para verificar la identidad y la seguridad de los sitios Web cuando usted descarga archivos o comparte información.

# diversión y juegos

## **funciones**

**iniciar un juego o aplicación**

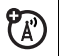

Inicie un juego o aplicación Java™:

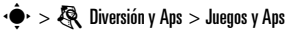

> *juego* <sup>o</sup> *aplicación*

#### **92**otras funciones—diversión y juegos

#### **funciones**

#### **modo avión**

Desactive las funciones de llamada del teléfono en los lugares donde se prohíbe el uso de teléfonos inalámbricos. Esto le permite usar el reproductor de música y otras funciones que no son de red mientras está en un avión, sin interferir con las comunicaciones del avión.

En la pantalla principal, oprima Atajos <sup>&</sup>gt; Activar modo avión > Sí.

Para desactivar el modo avión y reactivar las funciones de llamada del teléfono:

En la pantalla principal, oprima Atajos <sup>&</sup>gt; Desactivar modo avión <sup>&</sup>gt; Sí.

# servicio y reparaciones

Si tiene dudas o necesita asesoría, con gusto le ayudaremos.

Visite el sitio **www.motorola.com/consumer/support**, donde podrá seleccionar diferentes opciones de atención al cliente. También puede comunicarse con el Centro de atención a clientes de Motorola, llamando al 1-800-331-6456 (Estados Unidos), al 1-888-390-6456 (TTY/TDD en Estados Unidos, para personas con problemas de audición) o al 1-800-461-4575 (Canadá).

# Datos de índice de absorción específico para Estados Unidos

# El modelo de teléfono celular cumple con las exigencias del gobierno para la exposición a ondas de radio.

Su teléfono celular es un transmisor y receptor de radio. Se ha diseñado y fabricado para no exceder los límites para la exposición a la energía de radiofrecuencia (RF) establecidos por la Federal Communications Commission (FCC) el Gobierno de Estados Unidos y por los organismos reguladores de Canadá. Estos límites forman parte de directrices globales y establecen los niveles permitidos de energía RF para la población general. Las directrices se basan en estándares preparados por organizaciones científicas independientes mediante la evaluación periódica y exhaustiva de estudios científicos. Los estándares incluyen un margen de seguridad considerable destinado a garantizar la protección de todas las personas, independientemente de su edad o salud.

El estándar de exposición para teléfonos celulares móviles emplea una unidad de medición conocida como Índice de absorción específico o SAR. El límite SAR establecido por la FCC y por los organismos reguladores de Canadá es de 1,6 W/kg.<sup>1</sup> Las pruebas de SAR se realizan utilizando posiciones de operación estándar

aceptadas por la FCC y por Industry Canada en que el teléfono transmite con su nivel de potencia certificado más alto en todas las bandas de frecuencia probadas. Aunque el índice SAR se determina al nivel de potencia certificado más alto, el nivel real de SAR del teléfono durante el funcionamiento puede encontrarse muy por debajo del valor máximo. Esto se debe a que el teléfono está diseñado para funcionar en niveles de potencia múltiples, de modo que sólo usa la potencia necesaria para conectarse con la red. En general, mientras más cerca se encuentre de una estación base celular, menor será la potencia de salida.

Antes de que un modelo de teléfono esté disponible para la venta al público de Estados Unidos y Canadá, debe ser probado y certificado ante la FCC e Industry Canada para verificar que no exceda el límite establecido por cada gobierno para la exposición segura. Las pruebas se realizan en las posiciones y lugares (por ejemplo, en la oreja y en el cuerpo) informados a la FCC y disponibles para la revisión por Industry Canada. El valor de índice SAR más alto para este modelo de teléfono en las pruebas para uso en la oreja es de 0.36 W/kg y cuando se usa en el cuerpo, como se describe en esta guía del usuario, es de 0.86 W/kg. El valor SAR para este producto en el modo de transmisión de datos

(uso cerca del cuerpo) es 0.35 W/kg (Las mediciones del teléfono usado en el cuerpo difieren según el modelo de teléfono, dependiendo de los accesorios disponibles y de las exigencias de regulación).<sup>2</sup>

Aunque puede haber diferencias entre los niveles de índice SAR de los diferentes teléfonos y las distintas posiciones, todas cumplen con las exigencias gubernamentales para exposición segura. Tenga en cuenta que las mejoras a este modelo podrían ocasionar diferencias en el índice SAR para los productos más nuevos, de todas maneras, los productos se diseñan para que cumplan con las directrices

Se puede encontrar información adicional sobre Índices de absorción específicos (SAR) en el sitio Web de Cellular Telecommunications & Internet Association (CTIA):

#### **http://www.phonefacts.net**

o en el sitio Web de Canadian Wireless Telecommunications Association (CWTA):

#### **http://www.cwta.ca**

- 1. En Estados Unidos y Canadá, el límite de SAR para teléfonos celulares usados por el público es de 1,6 watts/kg (W/kg) promediados sobre un gramo de tejido. El estándar incorpora un margen de seguridad significativo que proporciona protección adicional al público y que considera cualquier variación en las mediciones.
- 2. La información sobre SAR incluye el protocolo de prueba, el procedimiento de evaluación y la escala de incertidumbre de medición de Motorola para este producto.

# Declaración de conformidad con las directivas de la Unión Europea

### Declaración de conformidad de la Unión Europea Por la presente, Motorola declara que este producto cumple con:

- **•** Los requerimientos esenciales y otras precauciones importantes de la Directiva 1999/5/EC
- **•** Todas las demás directivas importantes de la Unión Europea

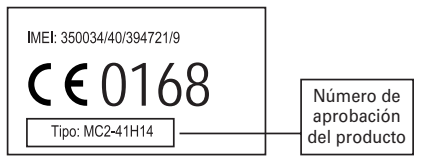

Lo anterior es un ejemplo de un típico Número de aprobación del producto.

Puede ver la declaración de conformidad de su producto (DoC, Declaration of Conformity) con la Directiva 1999/5/EC (la Directiva R&TTE) en www.motorola.com/rtte, para encontrar su

#### **96**Declaración de conformidad de la Unión Europea

DoC, ingrese el número de aprobación del producto que aparece en la etiqueta de su teléfono en la barra "Buscar" del sitio Web.

# INFORMACIÓN DE SOFTWARE DE CÓDIGO ABIERTO

Para obtener instrucciones acerca de cómo conseguir una copia de cualquier código fuente que Motorola haya dejado disponible al público y que se relacione con el software utilizado en este dispositivo móvil Motorola, puede enviar su solicitud por email a **ossmanagement@motorola.com**.

También puede enviar su solicitud por escrito a:

MOTOROLA, INC. OSS Management 600 North US Hwy 45 Libertyville, IL 60048 USA

El sitio Web de Motorola **opensource.motorola.com** también contiene información acerca del uso de código abierto por parte de Motorola.

Motorola creó el sitio Web **opensource.motorola.com** como un portal para la interacción con la comunidad de software en general.

Para ver información adicional acerca de licencias, reconocimientos y avisos de derechos de autor necesarios para paquetes de código abierto usados en este dispositivo móvil Motorola, siga estas instrucciones:

- **1** En el Menú principal del teléfono, seleccione **Diversión y Aps**.
- **2** En **Diversión y Aps**, seleccione **Administrador de archivos**.
- **3** En **Administrador de archivos**, seleccione la carpeta **OpenSource**.
- **4** Resalte **OpenSourceNotices.html** y oprima **Selecr**. Esto iniciará el browser y abrirá el documento de avisos..

# índice

# **A**

accesorio opcional 12 accesorios 12, 69, 86 actualización del software 74, 87 administración de certificados 92administrador de archivos 67administrador de descargas 89 alertadesactivar 24, 40

programar 25, 31, 34 alerta de llamada 80alerta de mensaje 80 almacenar números telefónicos 17, 79 almacenar su número telefónico 18altavoz 86

altavoz del manos libres 2, 3, 28 archivos de música MP3 44asociación. Consulte conexión inalámbrica Bluetoothaudífono 86

# **B**

batería 16blog 59 blog de video 59 bloquear función 91tarieta SIM 91 teclas externas 29teléfono 29bloqueo de llamadas 28, 76 borrar datos 84

borrar texto 22brillo 35browser 54, 55, 65, 89

### **C**

cables USB 68cables, uso 68 calculadora 91calendarioagregar evento 88 enviar evento 89programar una vista 88 cámara 2, 3, 55, 58 carpeta de borradores 64 carpeta, crear una 65 código de acceso internacional 75 código de desbloqueo 28, 29

#### **98**índice

código de seguridad 28 código PIN 16, 28, 91 código PIN2 28, 77 códigos 28, 29 comandos de voz 25conexión inalámbrica Bluetooth

#### 69

contestar al abrir 39contestar una llamada 17, 39 contraseñas. Consulte códigos correo de voz 43cronómetros 85, 86 cronómetros de llamadas 85, 86

# **D**

desbloquear función 91tarjeta SIM 91 teclas externas 29teléfono 16, 28, 29 descargar archivos 54, 55 descargar objetos multimedia 65 despertador 88 desviar llamadas 76desvío de llamadas 76devolver una llamada 41dirección de email 17,79 directorio telefónicoagregar un ingreso 17, 79 buscar 18enviar contacto 82filtro 81ID de imagen 41 marcar un ingreso 18 sincronizar 67ver 81dispositivo TTY 77

# **E**

emailleído 65email móvil 66 encender/apagar 16 enlace. Consulte conexión inalámbrica Bluetoothequipo para automóvil 86 estilo de timbre 25

# **F**

fecha 33, 83 filtrar contactos 81finalizar una llamada 17fondo de pantalla 34 formatos de archivos de audio 51formatos de archivos de video 60fotografía, tomar una 55 función opcional 11

# **G**

guiones 78

#### **H**

historial de llamadas 40

#### índice**99**

hora 33

iconos de funciones 36iconos de menú 19, 37 ID de imagen 41, 80, 81 ID de llamada 41, 80, 81 ID de timbre 42, 80 idioma 83IM 66impresión 69, 72 indicador Bluetooth 20indicador de batería 21indicador de intensidad de la señal  $20$ 

indicador de línea activa 21indicador de mensaje 20, 64 indicador de mensaje de correo de voz 43indicador de perfil 21

#### **100**índice

indicador de transferencia de llamadas 21indicador en llamada 21indicadores IM 20ingreso de texto 21 ingreso de texto predictivo 22

### **L**

libreta de direcciones T-Mobile 67línea activa, cambiar 77 lista de correo de grupo 81 lista de tareas 90llamadacontestar 17, 39 fin 17realizar 16, 18 llamada de conferencia 76llamada de datos 86llamada en espera 76 llamadas hechas 40llamadas recibidas 40

luz de fondo 35luz indicadora de Bluetooth 2, 3 luz indicadora de carga de la batería 2, 3

## **M**

marcado fijo 77 marcado por voz 25, 87 marcado rápido 75 marcar un número telefónico 16 18, 77 mensaje enviar 63leído 64, 65 mensaje Batería baja 21 mensaje de imagen 65 mensaje Ingrese cód desbloq 28 mensaje Llam entrante 41 mensaje Llam perdidas 41 mensaje SIM bloqueada 91 mensajería de texto 62

mensajería instantánea. Consulte IMmensajes de browser 65 menú 4, 19, 37 menú principal, personalizar 37 menú, personalizar 37 modificar texto 22modo abc 23modo avión 19, 27, 92 modo de ingreso de símbolo 24 modo de ingreso de texto 23 modo de ingreso numérico 24 modo palabra de ingreso de texto 22

# **N**

nota de voz 90, 91 nota rápida 62, 64 notas 90número de emergencia 42 número telefónico

guardar 17, 79 su número 18, 77

### **P**

páginas Web 54, 55 pantalla 4, 19, 35, 83 pantalla externa 2, 3, 25 pantalla principal 4, 19, 36, 83 perfil de alerta 31 perfil de silencio 25, 31 perfil de vibración 25, 31 perfiles 21, 31 perfiles de estilo de alerta 21 personalizar 83 plantillas de mensajes 62, 64 poner una llamada en espera 75 programación de red 87 protector de pantalla 34, 36 puerto micro USB 2, 3, 16, 68

#### **R**

realizar una llamada 16, 18 reiniciar programaciones 84 reloj 33, 83 reloj mundial 90 remarcar 41reproducción de medios 31, 32 reproductor de música 44 resolución 58

# **S**

silenciar una llamada 75skin 34solapa 17, 25, 39 su número telefónico 18

# **T**

TAB 67tarjeta SIM 12, 16, 28, 77, 91 tarjeta SIM, borrar información 85 tecla borrar/atrás 22 tecla central 11tecla comando de voz 2, 3, 26 tecla de encendido 16tecla de menú 11tecla de navegación 11 tecla de selección lateral 2, 3, 25 tecla enviar 16, 17 tecla fin 17tecla inteligente 25 teclado 39teclas de volumen 2, 3, 24 teclas programables 19 tema 34tono de timbre 31, 34, 50 tonos DTMF 78transferir una llamada 76

# **V**

vida útil de la batería, prolongación 13, 35, 36, 70

**102**índice video 58vinculación. Consulte conexión inalámbrica Bluetoothvolumen 24, 31, 32 volumen de reproducción de medios, ajustar 31, 32 volumen de timbre, ajustar 31, 32 volumen del auricular 24volumen del teclado, ajustar 31,

#### 32

Patente en EE.UU. Re. 34,976